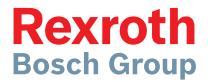

# Frequency Converter

### EFC 3610 / EFC 5610 Series

**Quick Start Guide** Edition 12 **R912005856**

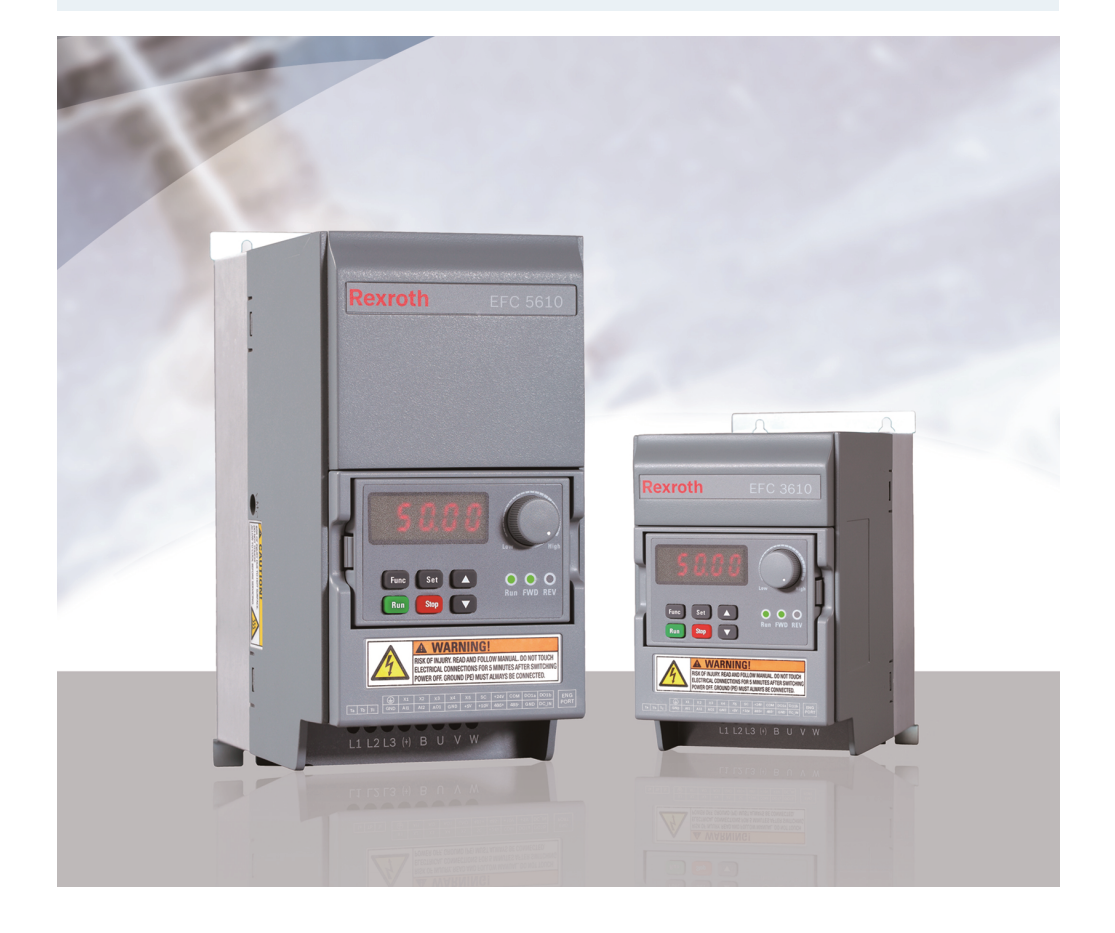

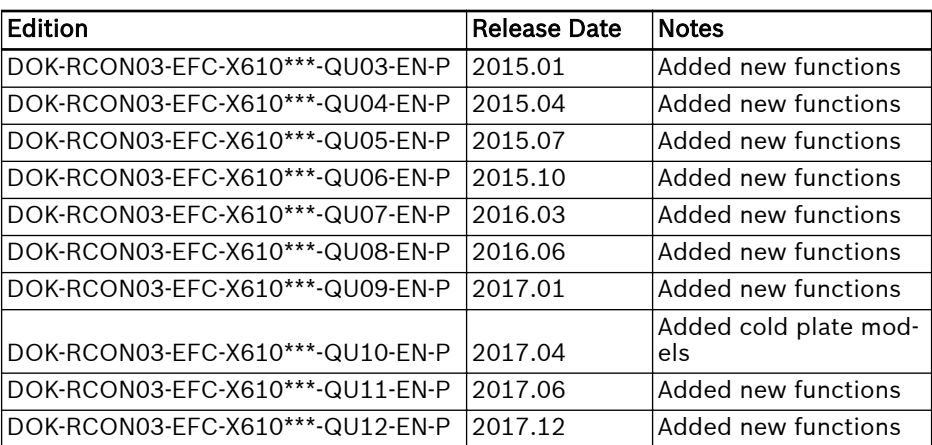

#### Record of Revision

#### Introduction of this Documentation

This Quick Start Guide is derived from the Operating Instructions which includes the product data in details.

#### **WARNING**

#### Personal injury and property damage caused by incorrect application, installation or operation!

Never work with or control the product before reading through

- Safety Instructions in the standard delivery
- Safety descriptions in the Operating Instructions

#### Reference

For documentation available in other type or language, please consult your local sales partner or check www.boschrexroth.com/efcx610

#### Copyright

© Bosch Rexroth (Xi'an) Electric Drives and Controls Co., Ltd. 2017

All rights reserved, also regarding any disposal, exploitation, reproduction, editing, distribution, as well as in the event of applications for industrial property rights.

#### Liability

The specified data is intended for product description purposes only and shall not be deemed to be a guaranteed characteristic unless expressly stipulated in the contract. All rights are reserved with respect to the content of this documentation and the availability of the product.

Page

### **Table of Contents**

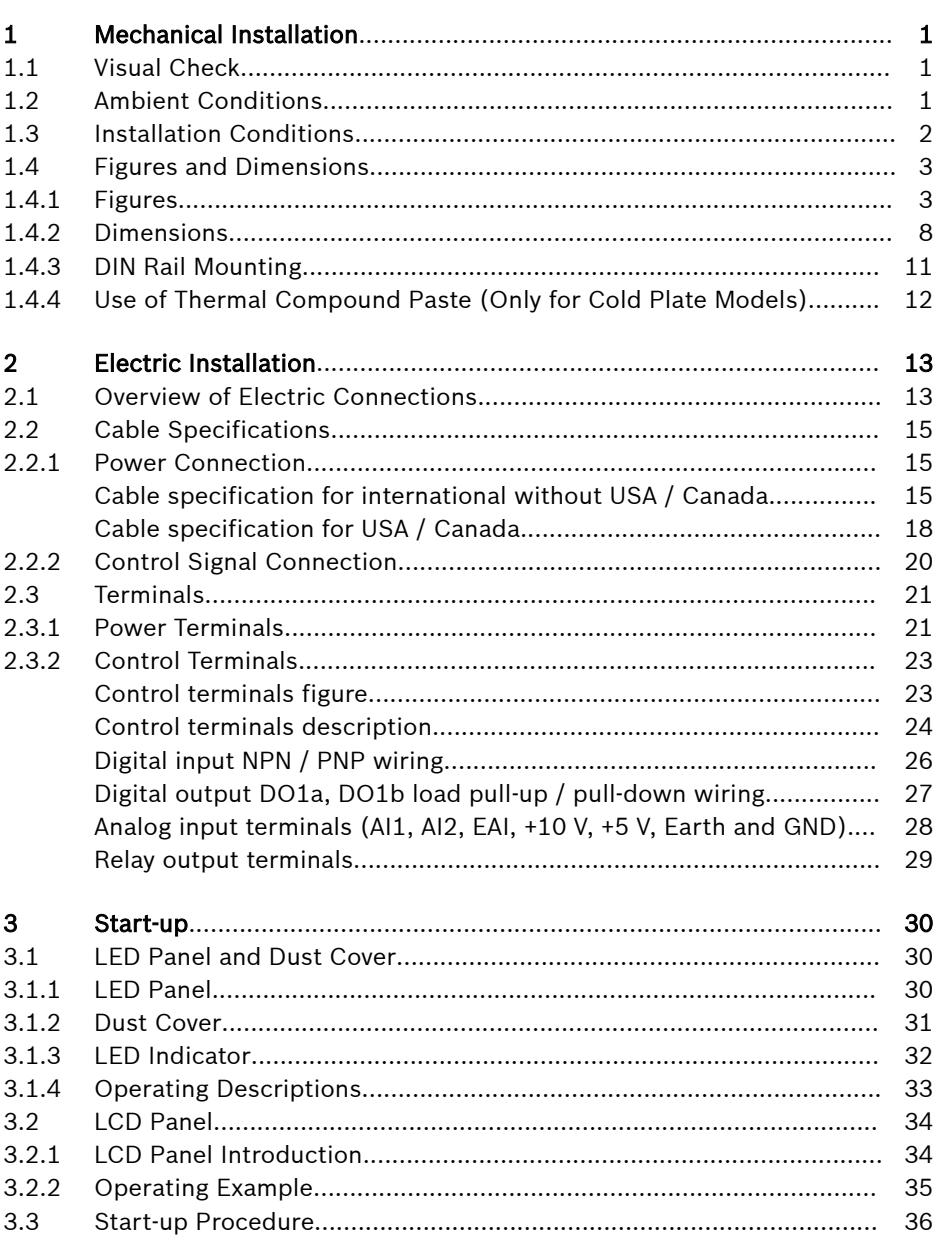

#### Page

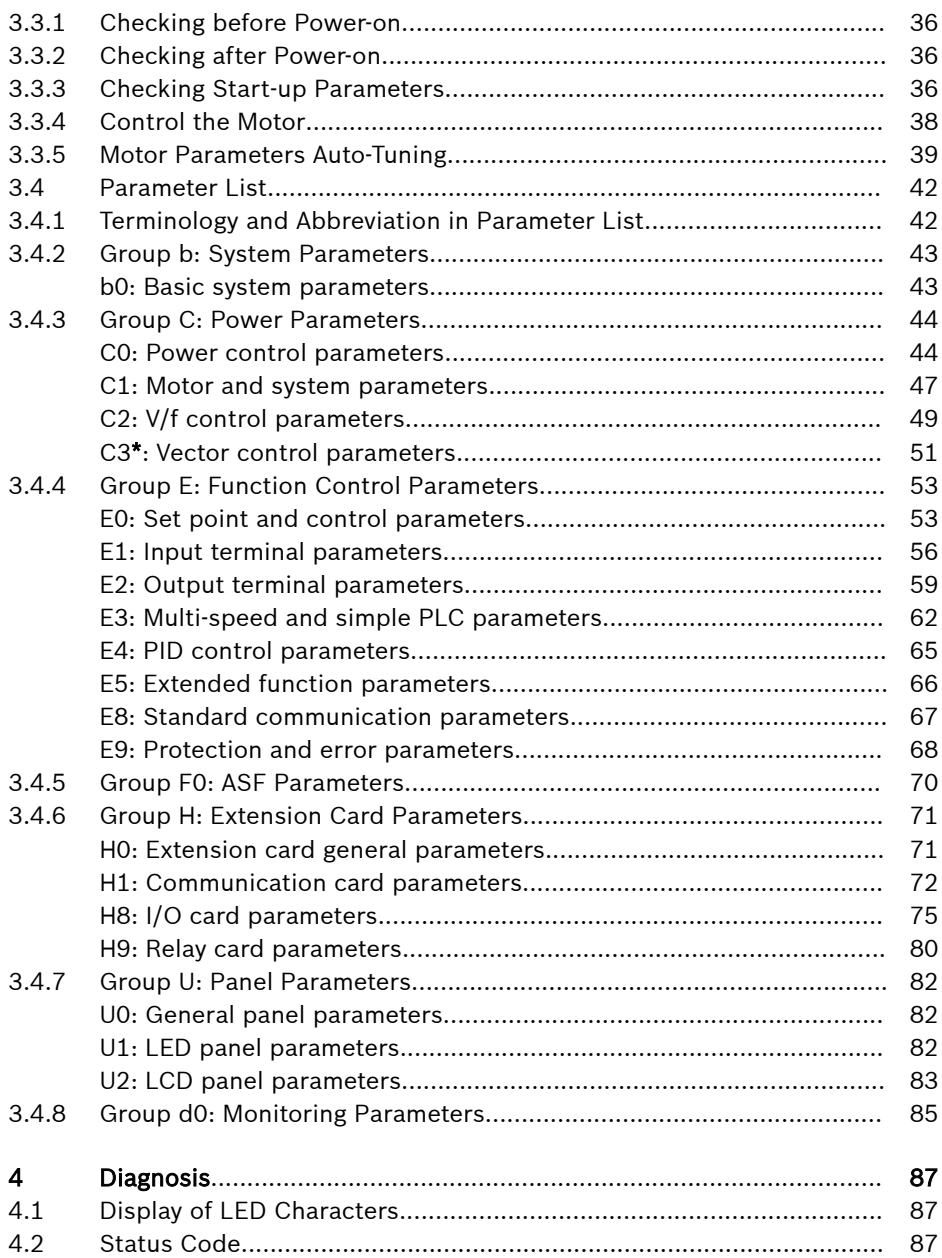

Table of Contents

Page

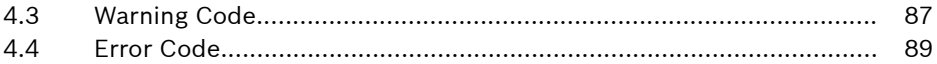

### <span id="page-6-0"></span>1 Mechanical Installation

### 1.1 Visual Check

After unpacking the frequency converter, perform a thorough visual check. Check the following:

- The right device has been supplied
- The device has no damage
- No transport damage such as scratches, cracks or dents

If you find any deviation from one of the above points, please contact your Bosch Rexroth sales partner.

### 1.2 Ambient Conditions

If it is to function perfectly, the frequency converter must be installed in an environment matching the data provided below.

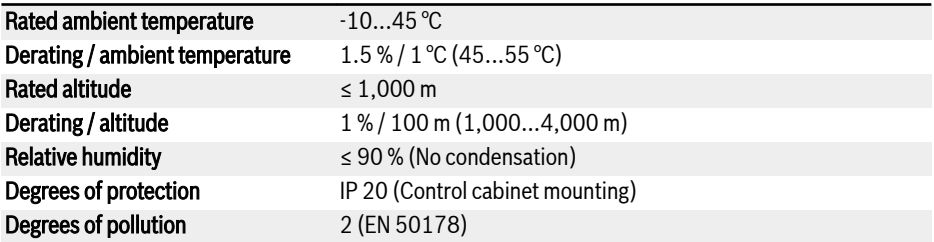

Tab. 1-1: Ambient conditions

### <span id="page-7-0"></span>1.3 Installation Conditions

The frequency converter must be installed vertically.

If one frequency converter is arranged above another, make sure the upper limit of air temperature into the inlet is not exceeded (see "Technical Data" in the Operating Instructions). An air guide is recommended between the frequency converters to prevent the rising hot air being drawn into the upper frequency converter if the upper limit of air temperature is exceeded.

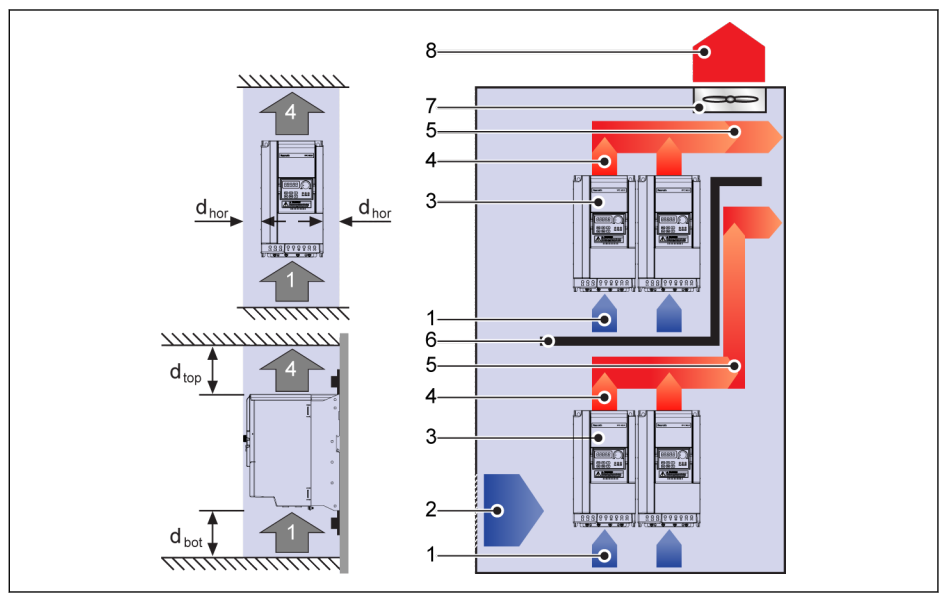

Fig. 1-1: Mounting distance and arrangement  $d_{hor}$  (Distance horizontal):

 $d_{\text{hor}}$  = 0 mm (0K40...22K0);  $d_{\text{hor}}$  = 10 mm (30K0...160K)

 $d_{\text{top}}$  (Minimum top distance):

 $d_{\text{top}}$  = 125 mm (0K40...90K0);  $d_{\text{top}}$  = 400 mm (110K...160K)

 $d_{hot}$  (Minimum bottom distance):

 $d_{\text{hot}}$  = 125 mm (0K40...90K0);  $d_{\text{hot}}$  = 400 mm (110K...160K)

1: Air inlet at frequency converter; 2: Air inlet at control cabinet

3: Frequency converter; 4: Air outlet at frequency converter

5: Heated air conveying direction; 6: Air guide in control cabinet

7: Fan in control cabinet; 8: Discharge of heated air

### <span id="page-8-0"></span>1.4 Figures and Dimensions

#### 1.4.1 Figures

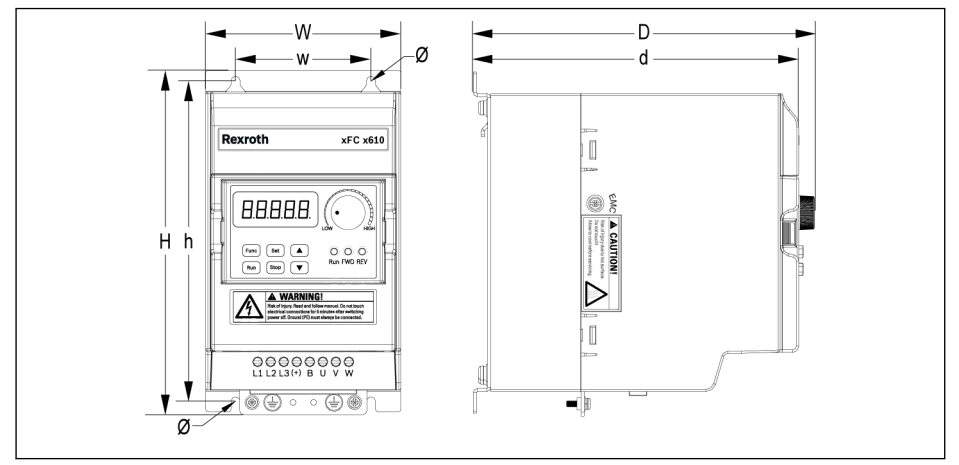

Fig. 1-2: EFC x610 0K40...4K00 dimensions figure (1P 200 VAC / 3P 400 VAC)

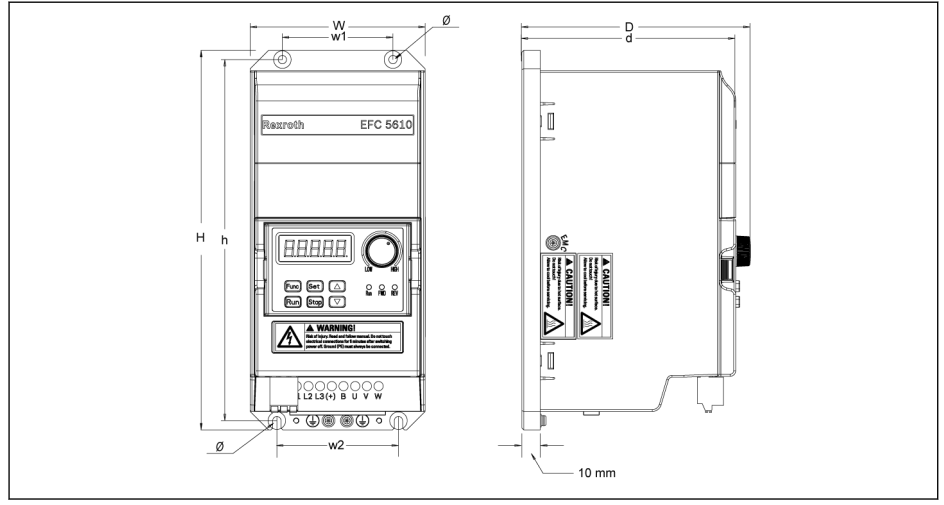

Fig. 1-3: EFC 5610 0K40...4K00 dimensions figure (cold plate, 1P 200 VAC / 3P 400 VAC)

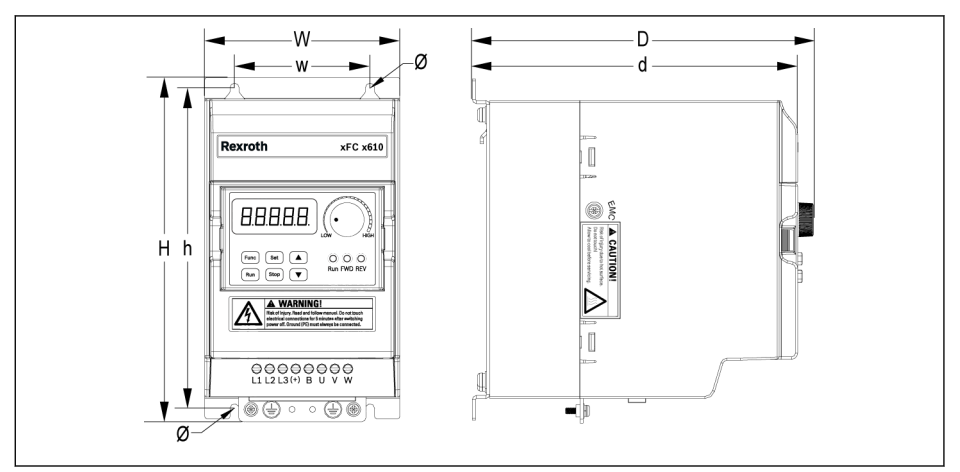

Fig. 1-4: EFC x610 0K40...2K20 dimensions figure (3P 200 VAC)

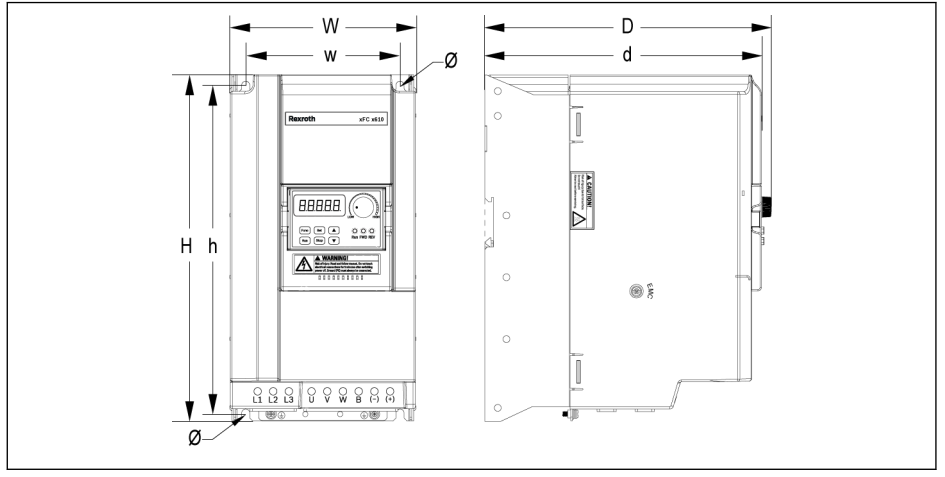

Fig. 1-5: EFC x610 3K00...11K0 dimensions figure (3P 200 VAC)

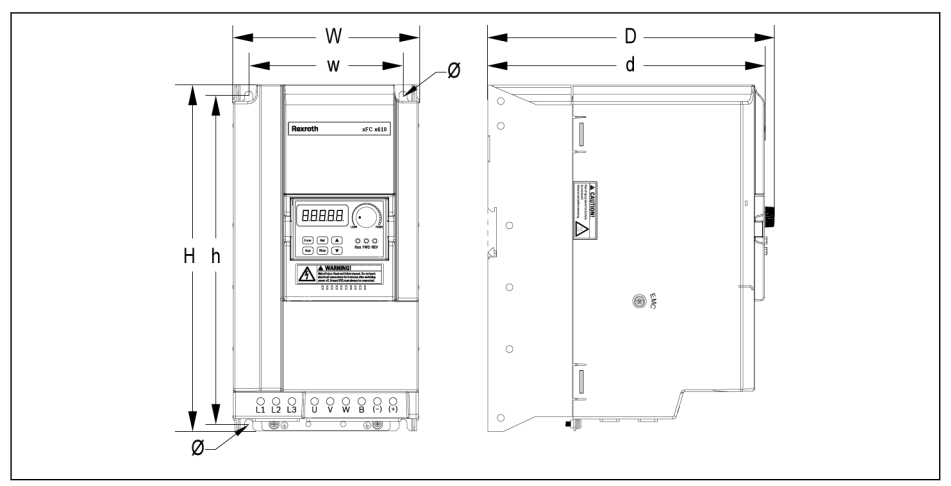

Fig. 1-6: EFC x610 5K50...22K0 dimensions figure (3P 400 VAC)

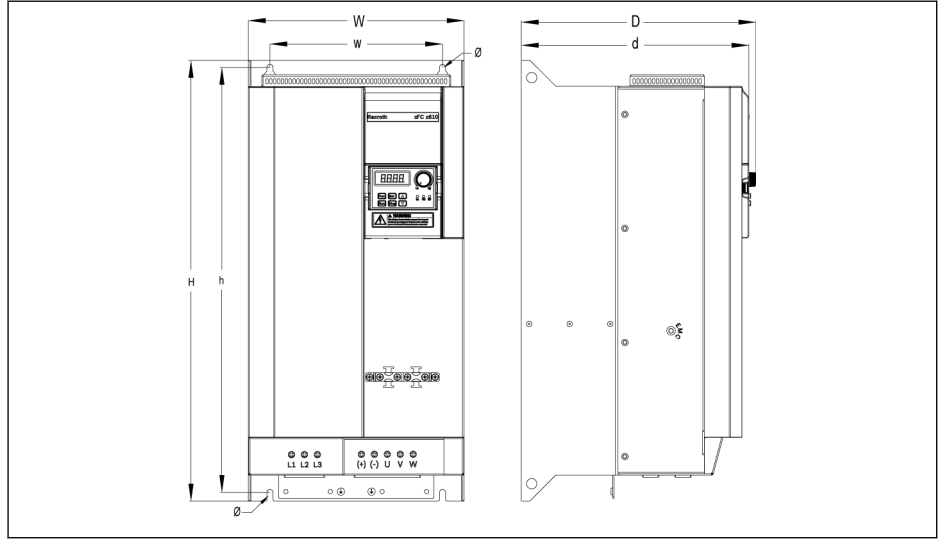

Fig. 1-7: EFC 5610 30K0...37K0 dimensions figure (3P 400 VAC)

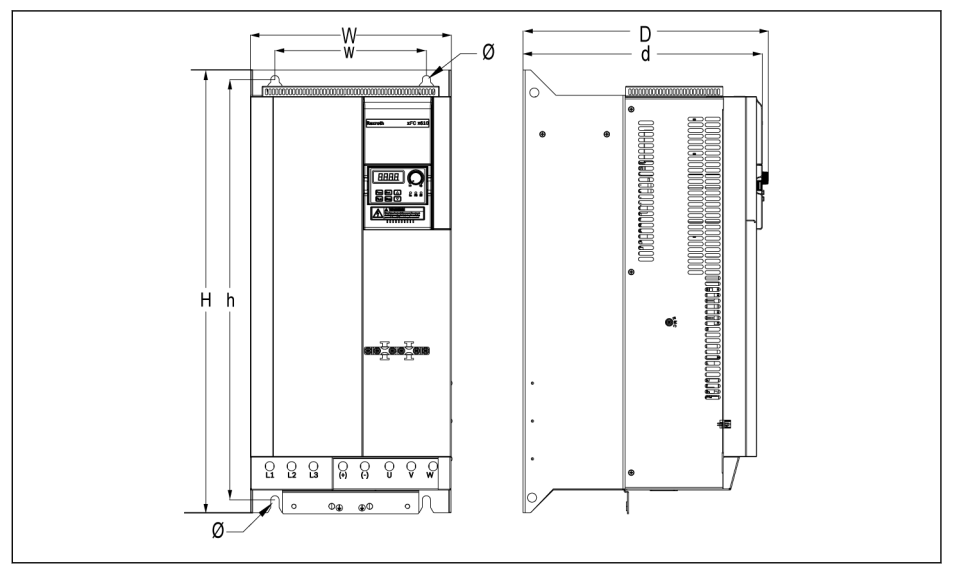

Fig. 1-8: EFC 5610 45K0...55K0 dimensions figure (3P 400 VAC)

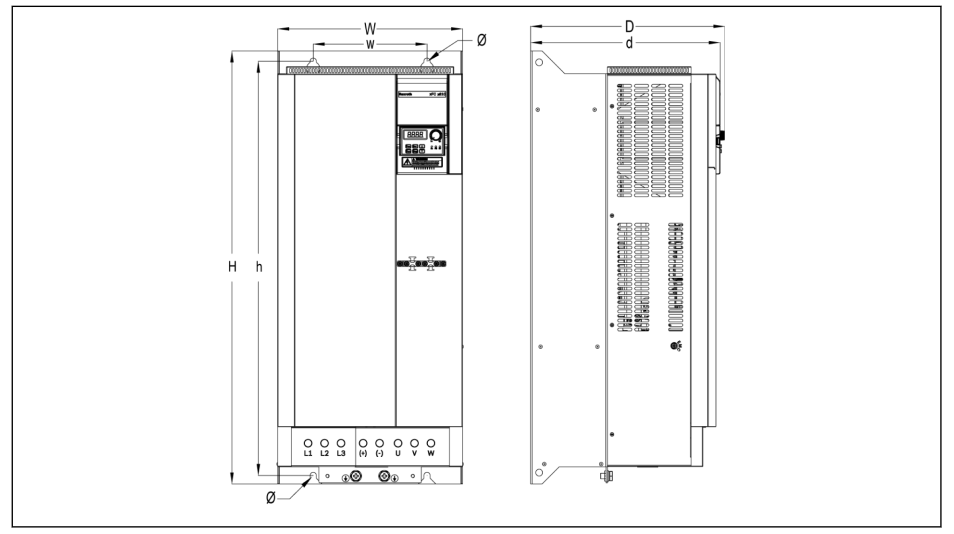

Fig. 1-9: EFC 5610 75K0...90K0 dimensions figure (3P 400 VAC)

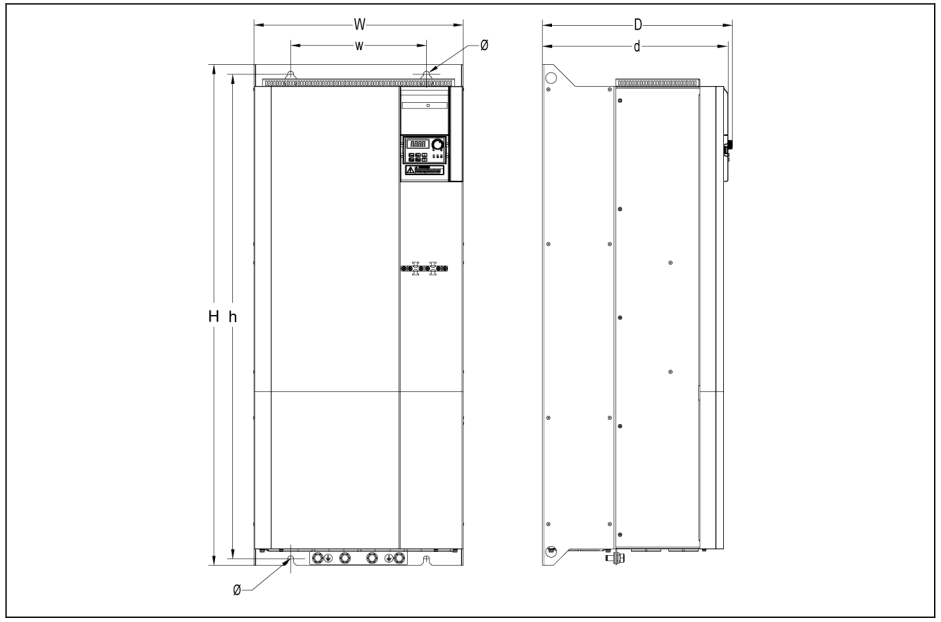

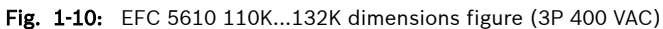

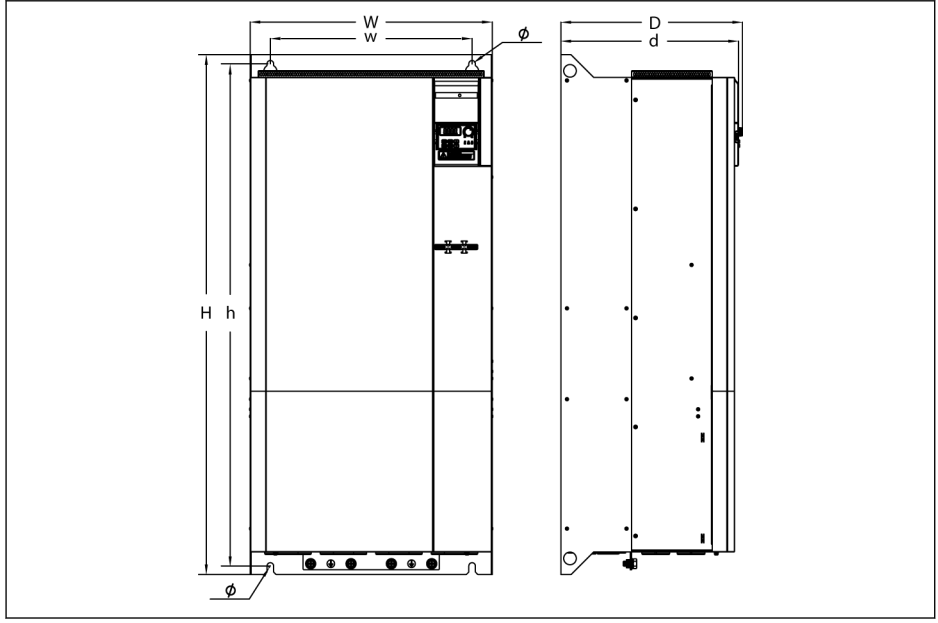

Fig. 1-11: EFC 5610 160K dimensions figure (3P 400 VAC)

<span id="page-13-0"></span>Mechanical Installation

### 1.4.2 Dimensions

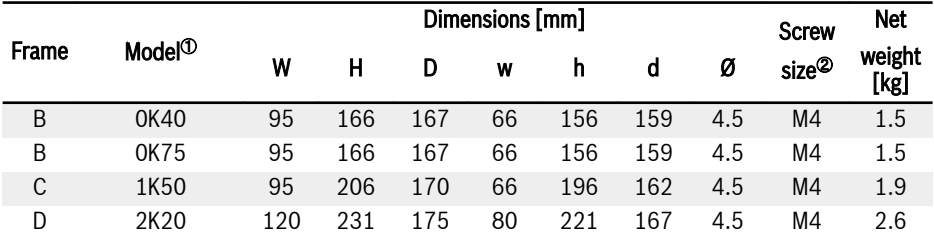

Tab. 1-2: EFC x610 1P 200 VAC dimensions

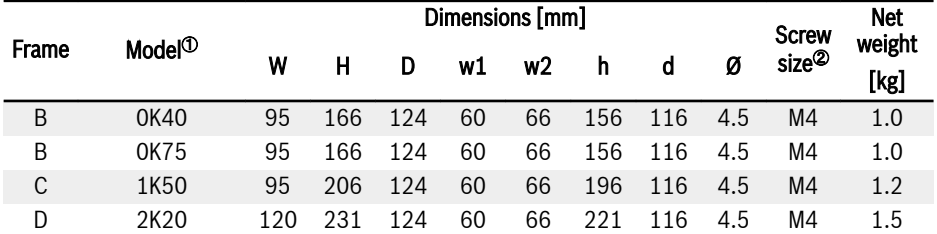

Tab. 1-3: EFC 5610 1P 200 VAC dimensions (cold plate models)

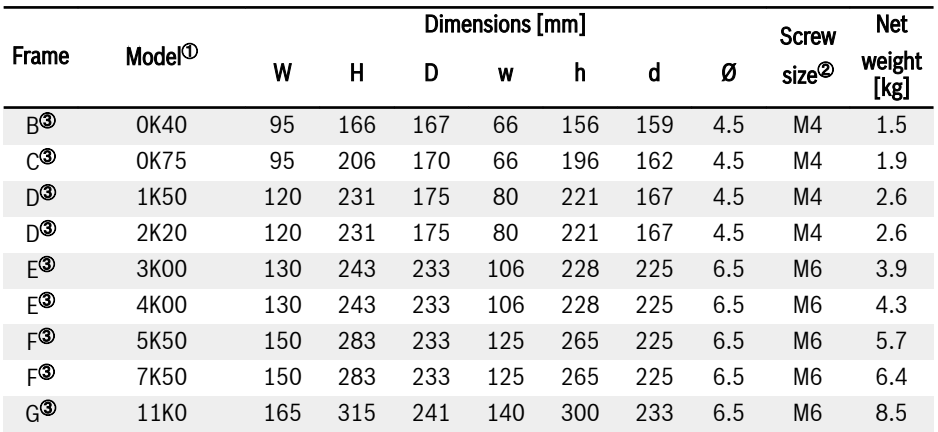

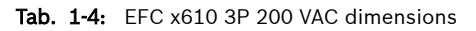

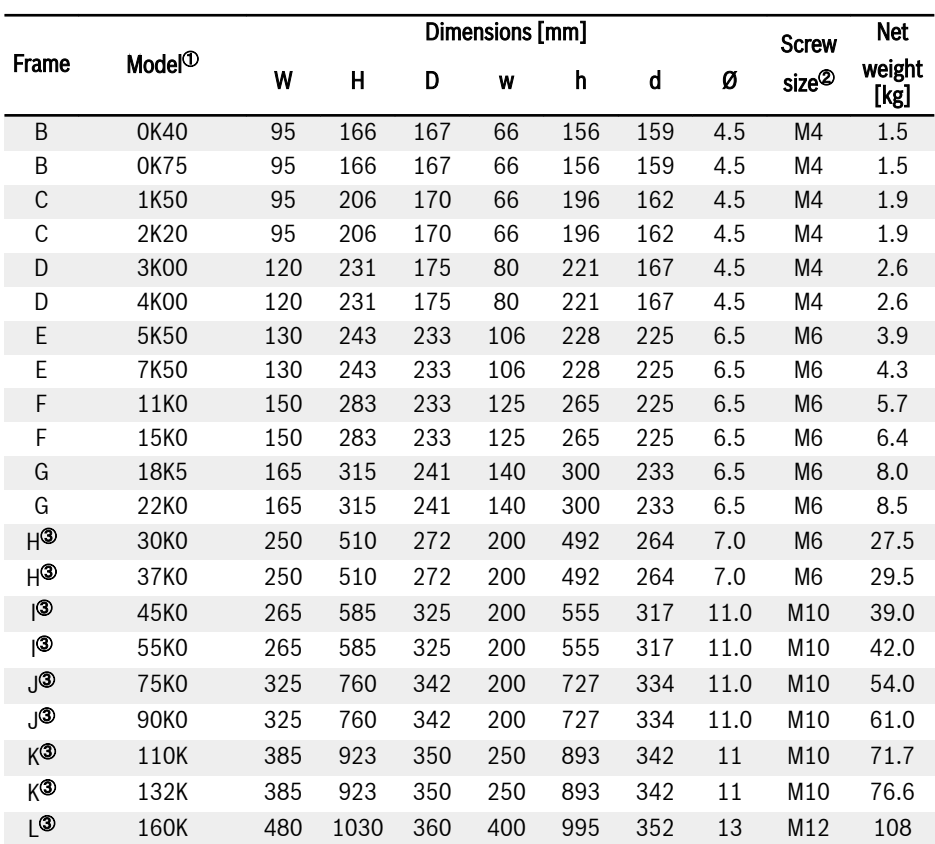

Tab. 1-5: EFC x610 3P 400 VAC dimensions

#### Bosch Rexroth AG

Mechanical Installation

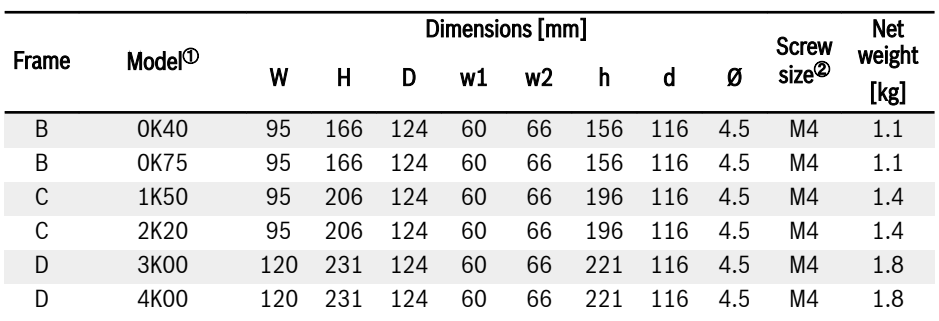

Tab. 1-6: EFC 5610 3P 400 VAC dimensions (cold plate models)

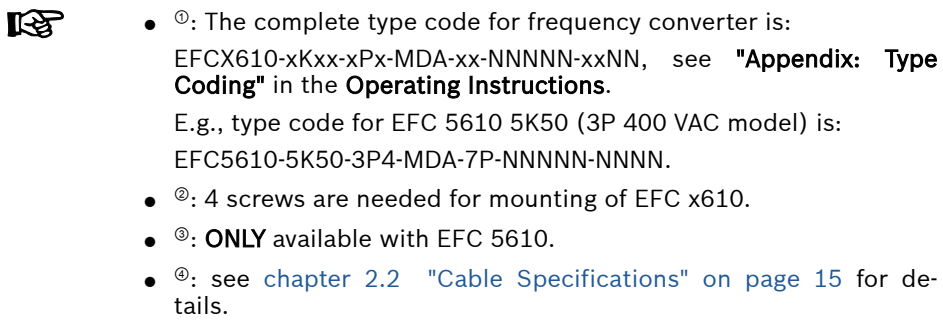

### <span id="page-16-0"></span>1.4.3 DIN Rail Mounting

Besides wall mounting with screws, Frequency Converter EFC x610 (exclude cold plate models) also provides DIN rail mounting for models 0K40...7K50.

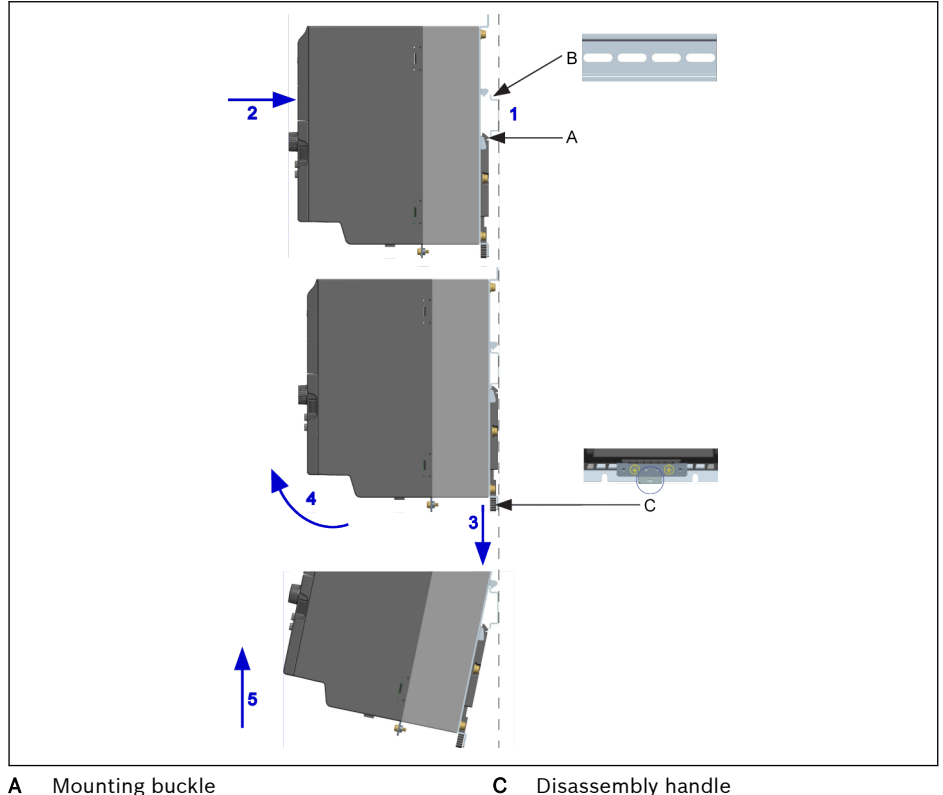

**A** Mounting buckle<br>**B** Mounting rail Mounting rail

Fig. 1-12: DIN rail mounting and disassembly

#### Mounting steps:

1: Hold the frequency converter and keep component A and the lower edge of component B at the same position level.

2: Push the frequency converter horizontally till a buckle sound indicates a successful mounting.

#### Disassembly steps:

3: Pull down component C and hold it.

4: Rotate the frequency converter to an appropriate angle as the arrow indicates.

5: Lift the frequency converter upwards.

### <span id="page-17-0"></span>1.4.4 Use of Thermal Compound Paste (Only for Cold Plate Models)

To use the thermal compound paste, the surface of heatsink and cold plate must be free from dust, dirt, oil and particles.

In addition, the heatsink surface must meet the following three conditions:

- Minimum surface flatness: 50 um (DIN EN ISO 1101)
- Maximum surface roughness: 6 µm (DIN EN ISO 4287)
- Maximum peak-valley height of the surface: 10 µm (DIN EN ISO 4287)

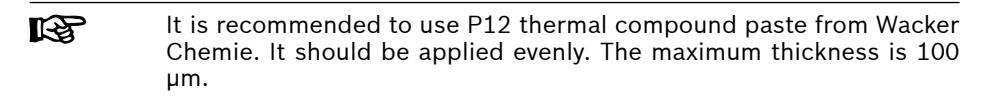

After the use of thermal paste, tighten four M4 fastening screws by following procedure.

1. Fix the screws with 0.5 Nm (hand tight, crosswise) in the sequence:

 $1 - 2 - 3 - 3$ 

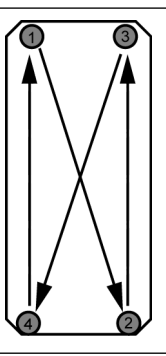

Fig. 1-13: Tightening sequence to mount the module to the heatsink

2. Tighten the screws with 2.0...2.5 Nm in the same sequence (crosswise):  $1 - 2 - 3 - 4$ 

Tighten the screws with specified torques. Failure to do so, may inrð. hibit drive cooling and cause possible damage to the drive.

## <span id="page-18-0"></span>2 Electric Installation

### 2.1 Overview of Electric Connections

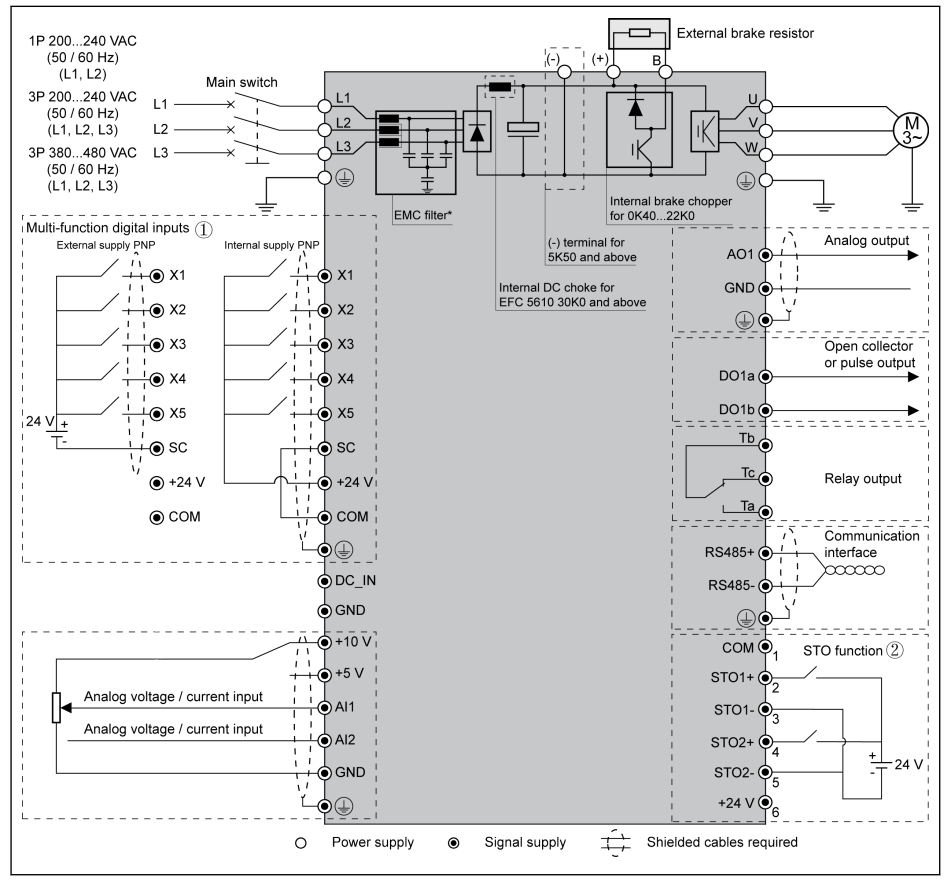

Fig. 2-1: Wiring diagram

Electric Installation

 $R_{\mathcal{F}}$ 

- Information on cable size, fuse, screw torque, see chapter 2.2.
	- Information on terminals, see chapter 2.3.
	- ①: NPN modes, see chapter 2.3.2.
	- ②: STO (Safe Torque Off) function only applies to models of EFC 5610. See Operating Instructions for details.
	- \*: Can be disconnected by disassembly of a screw. See Operating Instructions for details.
	- Pulse input can ONLY be set via 'Multi-function digital input X5'.
	- When analog current input function is applied, the supply voltage of analog input terminal can not exceed +5 V.

### <span id="page-20-0"></span>2.2 Cable Specifications

#### 2.2.1 Power Connection

**KA** 

#### Cable specification for international without USA / Canada

#### ● Use copper wires specified for 90 ℃ or above.

- Insulation based on IEC60364-5-52.
- Cable with concentric shielding must be used.
- $\bullet~$  According to IEC61800-5-1, PE cable must be at least 10 mm $^2$  or a double PE cable must be used.
- \*: If additional labels available with the terminals of 0K40...7K50, please refer to the torque data on labels.

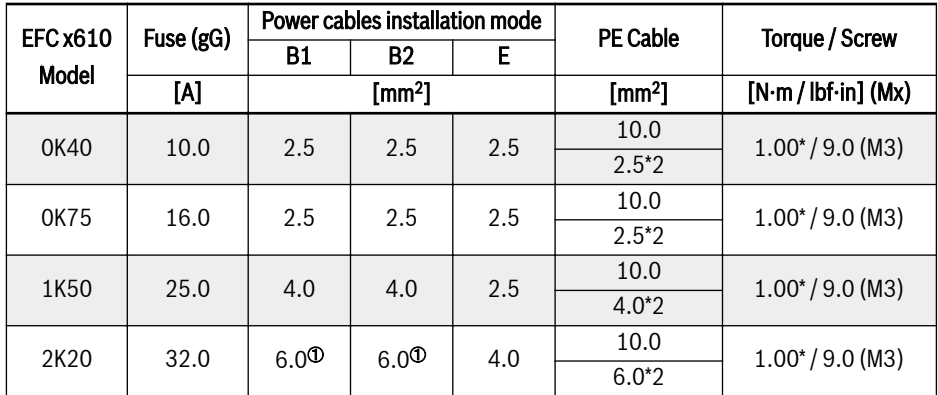

Tab. 2-1: 1P 200 VAC fuse and cable dimensions for international without USA / Canada

隐 <sup>①</sup>: Stranded with ferrule without plastic sleeve.

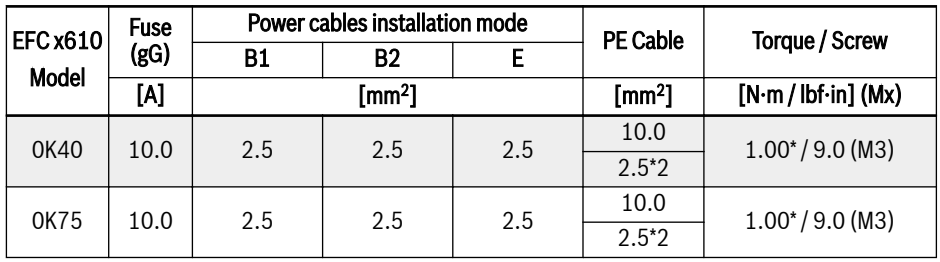

Electric Installation

| <b>EFC x610</b><br><b>Model</b> | <b>Fuse</b><br>(gG) | Power cables installation mode |           |      | <b>PE Cable</b> | Torque / Screw        |
|---------------------------------|---------------------|--------------------------------|-----------|------|-----------------|-----------------------|
|                                 |                     | <b>B1</b>                      | <b>B2</b> | E    |                 |                       |
|                                 | [A]                 | $\mathsf{[mm^2]}$              |           |      | $\text{[mm}^2$  | $[N·m / lbf·in]$ (Mx) |
| 1K50                            | 20.0                | 4.0                            | 4.0       | 2.5  | 10.0            | $1.00* / 9.0$ (M3)    |
|                                 |                     |                                |           |      | $4.0*2$         |                       |
| 2K20                            | 20.0                | 4.0                            | 4.0       | 2.5  | 10.0            | $1.00* / 9.0$ (M3)    |
|                                 |                     |                                |           |      | $4.0*2$         |                       |
| 3K00                            | 32.0                | 6.0                            | 6.0       | 4.0  | 10.0            | $1.20* / 10.5$ (M4)   |
|                                 |                     |                                |           |      | $6.0*2$         |                       |
| 4K00                            | 40.0                | 6.0                            | 10.0      | 6.0  | 10.0            | $1.20* / 10.5$ (M4)   |
|                                 |                     |                                |           |      | $6.0*2$         |                       |
| 5K50                            | 50.0                | 10.0                           | 10.0      | 10.0 | 10.0            | $1.76/15.6$ (M4)      |
| 7K50                            | 50.0                | 10.0                           | 10.0      | 10.0 | 10.0            | 1.76/15.6(M4)         |
| 11K0                            | 100.0               | 25.0                           | 35.0      | 25.0 | 25.0            | $3.73 / 33.0$ (M5)    |

Tab. 2-2: 3P 200 VAC fuse and cable dimensions for international without USA / Canada

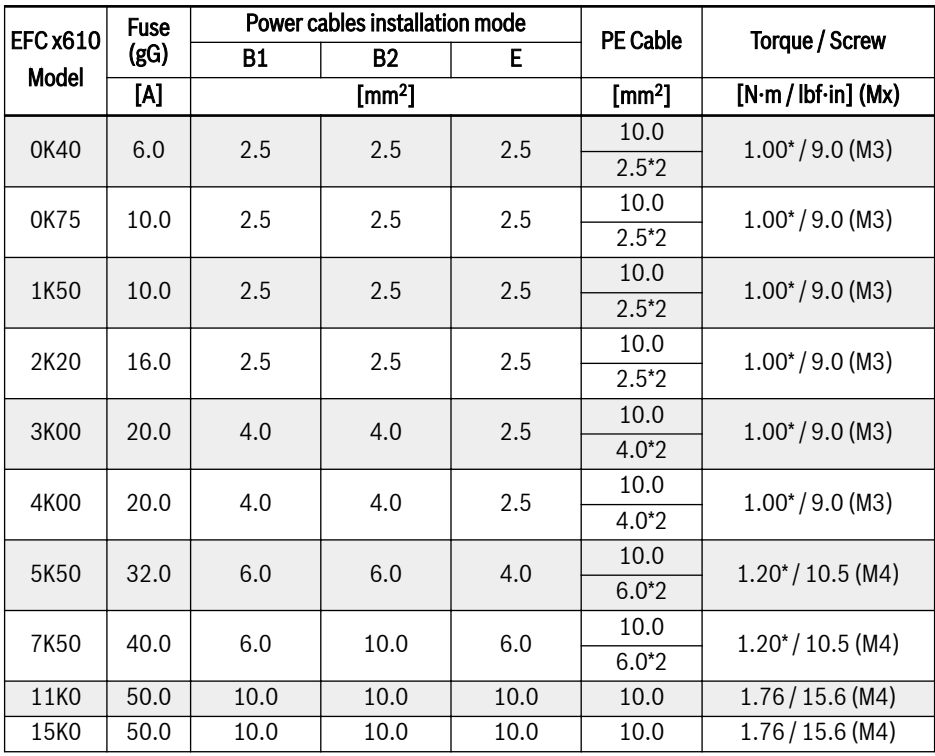

Electric Installation

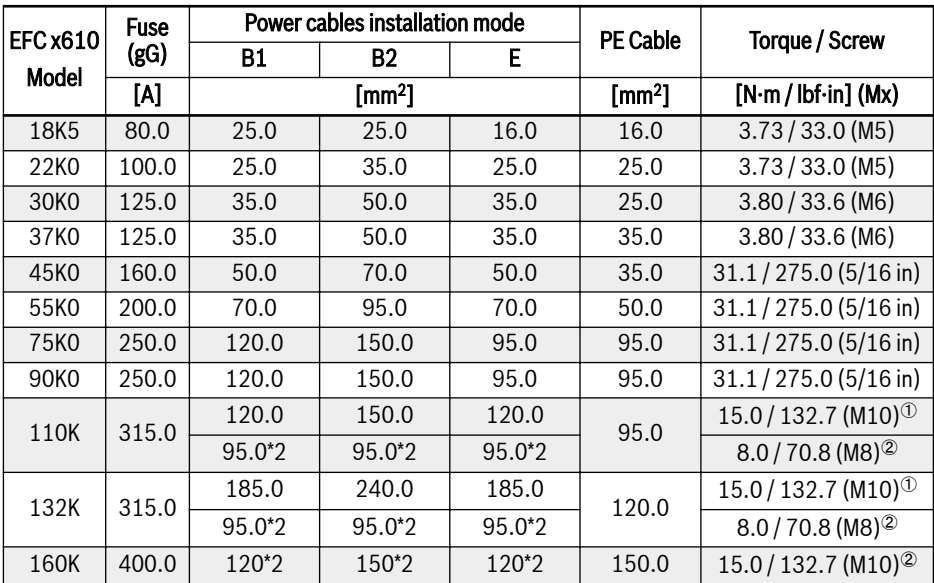

Tab. 2-3: 3P 400 VAC fuse and cable dimensions for international without USA / Canada

 $R$  $\degree$  and  $\degree$ : According to the actual situation, single cable or double cable can be selected as the power cable of model 110K and above. <sup>①</sup> is the torque and screw of single cable and  $\circ$  is the torque and screw of double cable.

#### <span id="page-23-0"></span>Cable specification for USA / Canada

- 咚 • The data listed in the table below are only used to select fuse and cable dimensions for USA / Canada.
	- Must use copper wires of 75 ℃ or above according to UL 508C.
	- It is recommended to use shielded cables to connect the motor.
	- \*: If additional labels available with the terminals of 0K40...7K50, please refer to the torque data on labels.

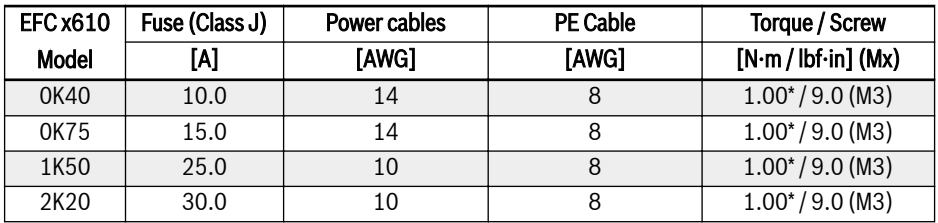

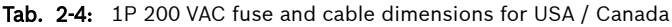

| <b>EFC x610</b>  | Fuse (Class J) | Power cables   | <b>PE Cable</b> | Torque / Screw        |
|------------------|----------------|----------------|-----------------|-----------------------|
| <b>Model</b>     | [A]            | [AWG]          | [AWG]           | $[N·m / lbf·in]$ (Mx) |
| 0K40             | 10.0           | 14             | 8               | $1.00* / 9.0$ (M3)    |
| 0K75             | 10.0           | 14             | 8               | $1.00* / 9.0$ (M3)    |
| 1K50             | 20.0           | 12             | 8               | $1.00^{*}/9.0$ (M3)   |
| 2K20             | 20.0           | 12             | 8               | $1.00* / 9.0$ (M3)    |
| 3K00             | 30.0           | 10             | 8               | $1.2^{*}/10.5$ (M4)   |
| 4K00             | 40.0           | 8              | 8               | $1.2^*/10.5$ (M4)     |
| 5K50             | 50.0           | 8              | 8               | 1.76/15.6(M4)         |
| 7K50             | 60.0           | 6              | 6               | 1.76/15.6(M4)         |
| 11K <sub>0</sub> | 100.0          | $\overline{2}$ | 4               | $3.73 / 33.0$ (M5)    |

Tab. 2-5: 3P 200 VAC fuse and cable dimensions for USA / Canada

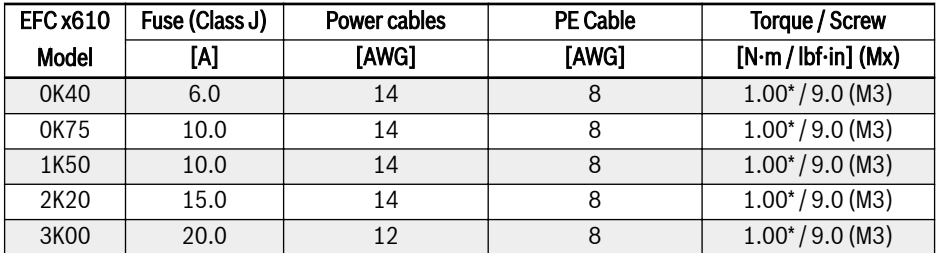

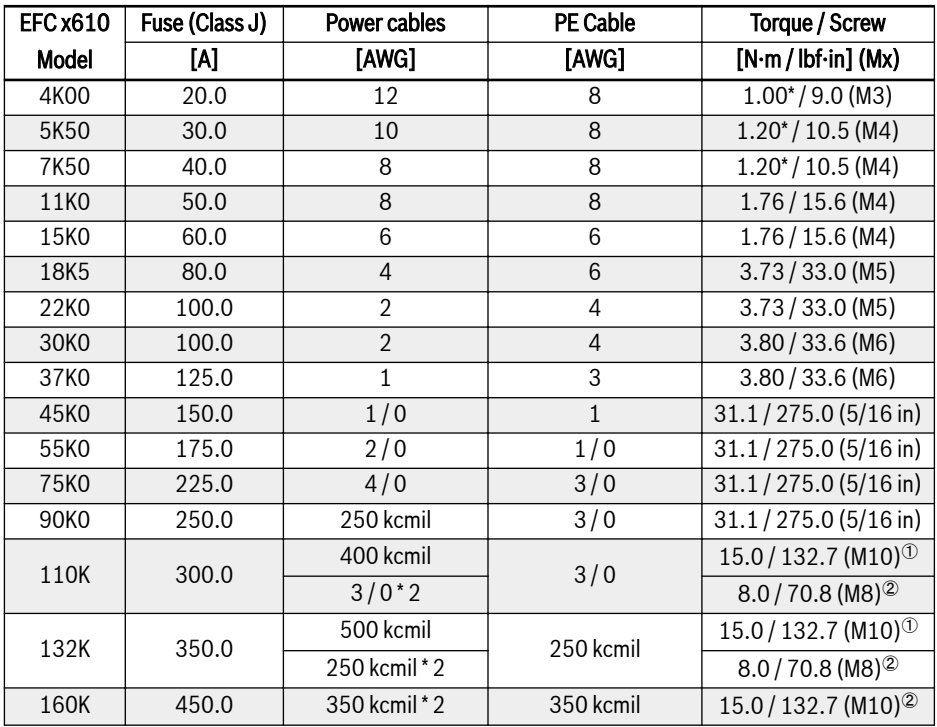

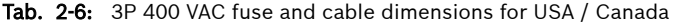

呀  $\degree$  and  $\degree$ : According to the actual situation, single cable or double cable can be selected as the power cable of model 110K and above.  $^\copyright$ is the torque and screw of single cable and  $^\circledR$  is the torque and screw of double cable.

### <span id="page-25-0"></span>2.2.2 Control Signal Connection

The following requirements are applicable to signal connection:

- Flexible cables with wire end sleeves
- $\bullet$  Cable cross-section: 0.2...1.0 mm<sup>2</sup>
- Cable cross-section for connectors with insulation sleeves:  $0.25...1.0$  mm<sup>2</sup>
- $\bullet$  Analog inputs Al1, Al2, EAI,  $+10$  V,  $+5$  V and GND; use shielded cables
- Digital inputs X1...X5, EX1...EX4, SC, +24 V and COM: use shielded cables
- Analog outputs AO1, EAO and GND: use shielded cables
- RS485 communication: use shielded twisted pair cables

**IES** EAI, EX1...EX4 and EAO belong to I/O card.

Recommendations on cable insulation stripping:

Please strip the insulation of control cables according to the dimensions given below. Too long stripping may cause short circuit of adjacent cables; too short stripping may lead to cables becoming loose.

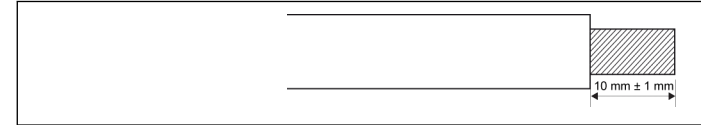

Fig. 2-2: Cable insulation stripping length

**LAS** Please follow the steps below for wiring of control terminals.

Step 1: Switch off the frequency converter before performing wiring.

Step 2: Deactivate the control signals in the wiring process.

Step 3: Switch on the frequency converter.

Step 4: Set respective parameters.

Step 5: Activate respective control signals.

### <span id="page-26-0"></span>2.3 Terminals

#### 2.3.1 Power Terminals

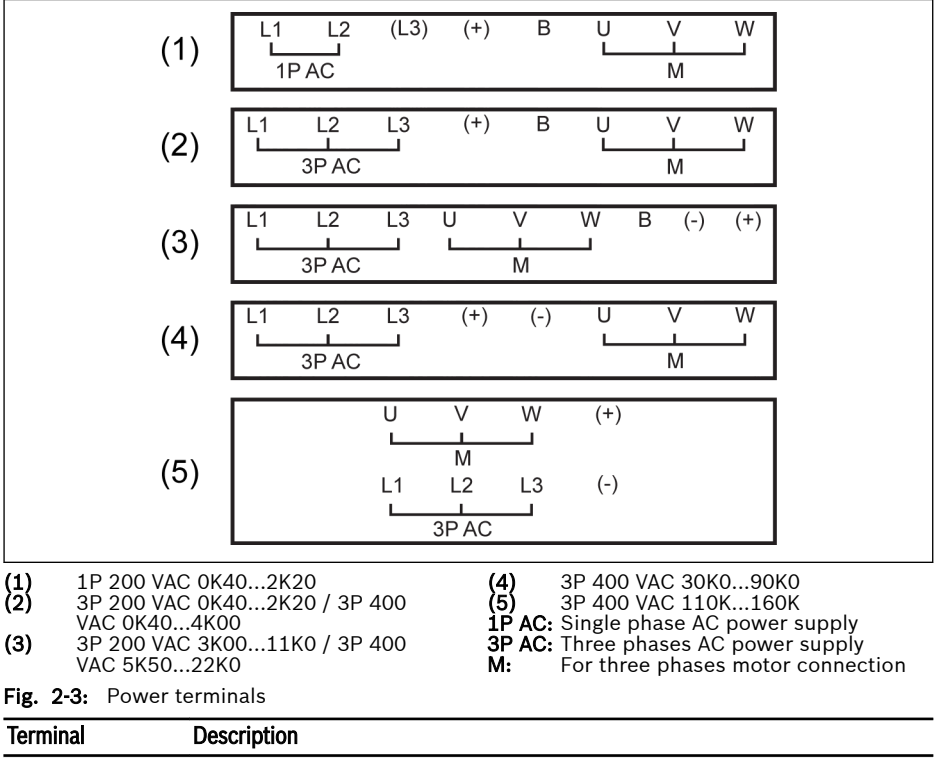

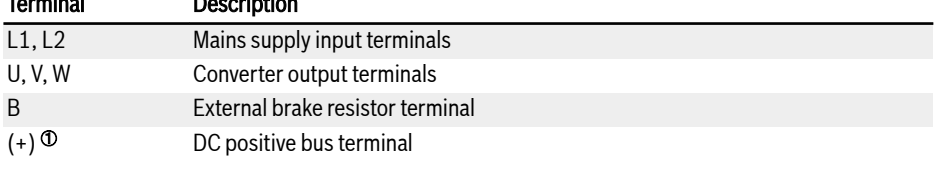

Tab. 2-7: 1P 200 VAC power terminals description

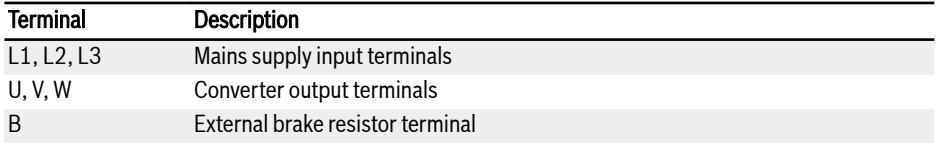

Electric Installation

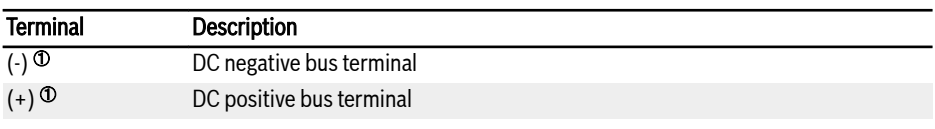

Tab. 2-8: 3P 200 / 400 VAC power terminals description

### **WARNING**

 $\Phi$ : Detailed descriptions on (-) and (+) in the **Operating Instructions** must be read through and followed before any operation on these two terminals.

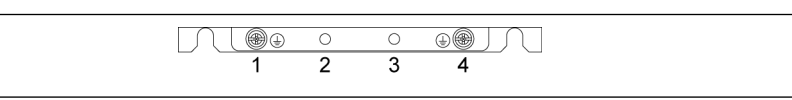

Fig. 2-4: Grounding and PE terminals

- 1. Grounding terminal for mains cables
- 2. Reserved for PE / shielding adapter (Order additionally)
- 3. Reserved for PE / shielding adapter (Order additionally)
- 4. Grounding terminal for motor cables

### <span id="page-28-0"></span>2.3.2 Control Terminals

#### Control terminals figure

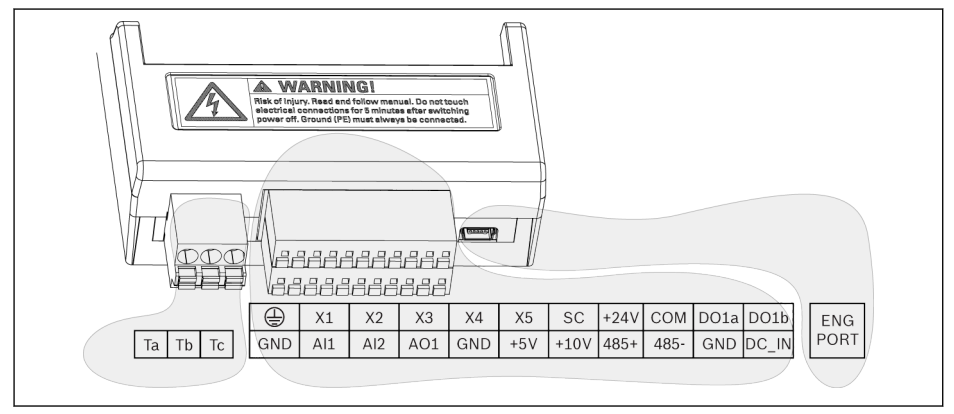

Fig. 2-5: Control circuit terminals

### **CAUTION** The frequency converter might be damaged!

Please make sure that the power supply of the frequency converter has been switched off before plugging or unplugging the connector.

**K&** The terminal block is ONLY for wiring convenience, which CANNOT be used for fixing the cables. Additional measures need to be taken by users for cable fixing purpose.

#### <span id="page-29-0"></span>Control terminals description

### Digital inputs

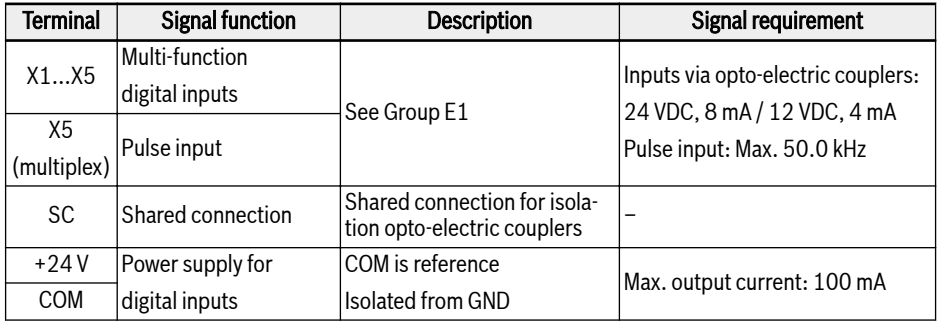

#### Analog inputs

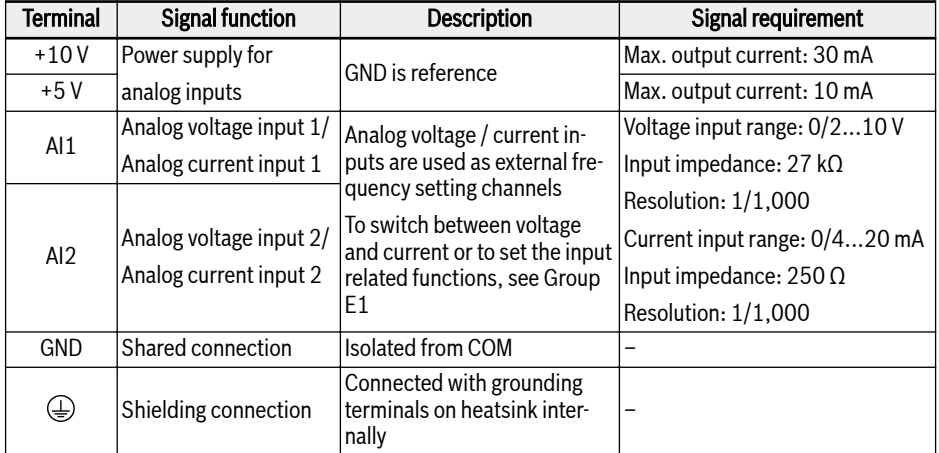

#### Digital outputs

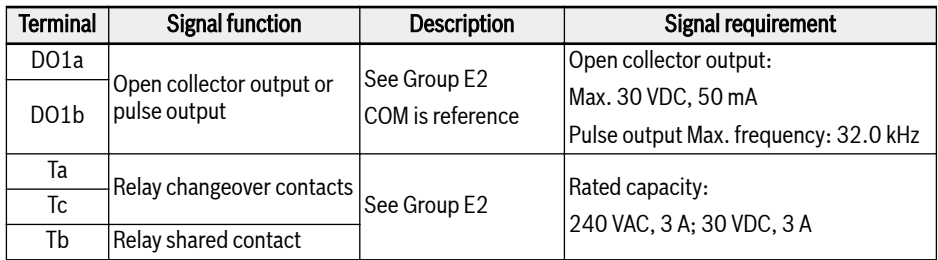

#### Analog outputs

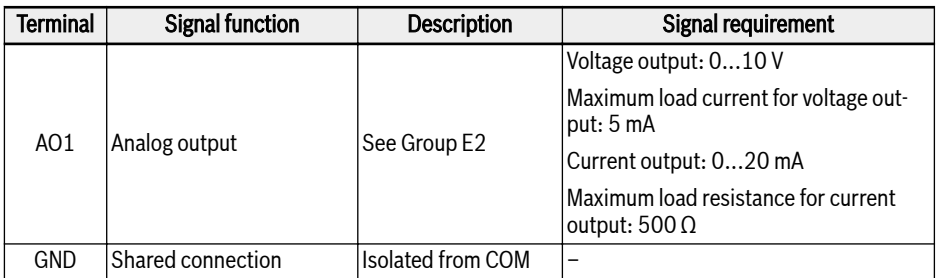

#### Modbus communication

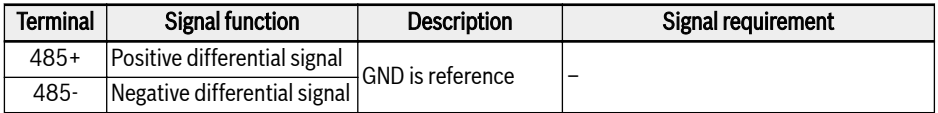

#### External control power supply

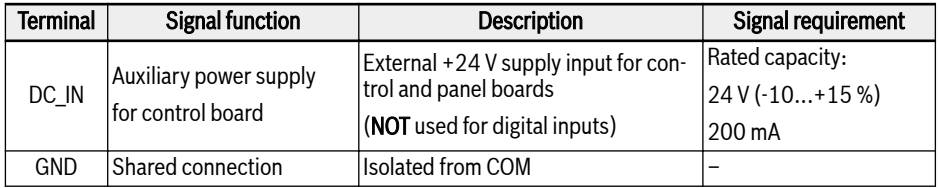

### <span id="page-31-0"></span>Digital input NPN / PNP wiring

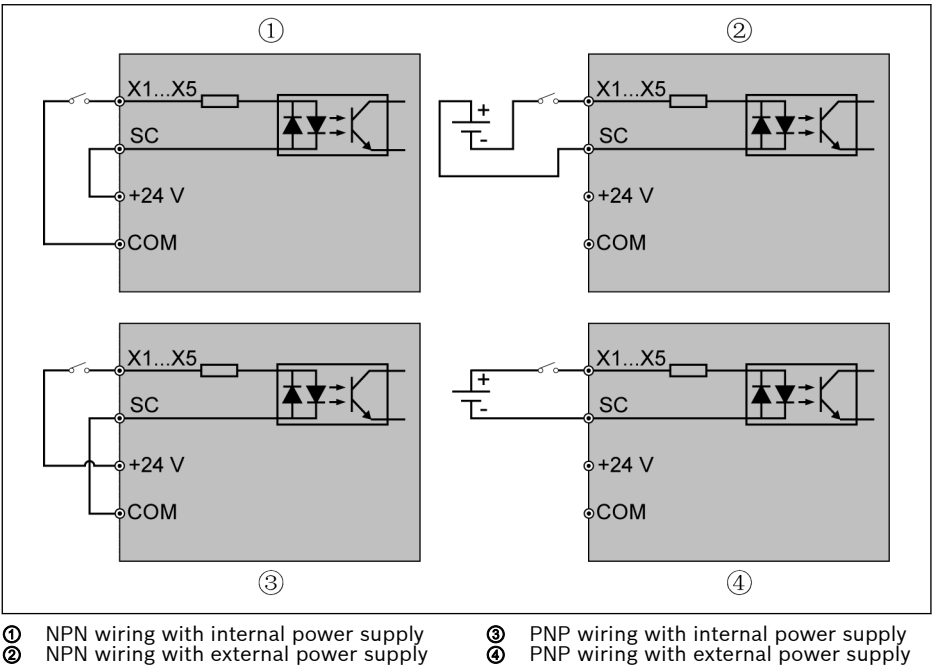

Fig. 2-6: Digital input NPN / PNP wiring

③ PNP wiring with internal power supply ④ PNP wiring with external power supply

power supply

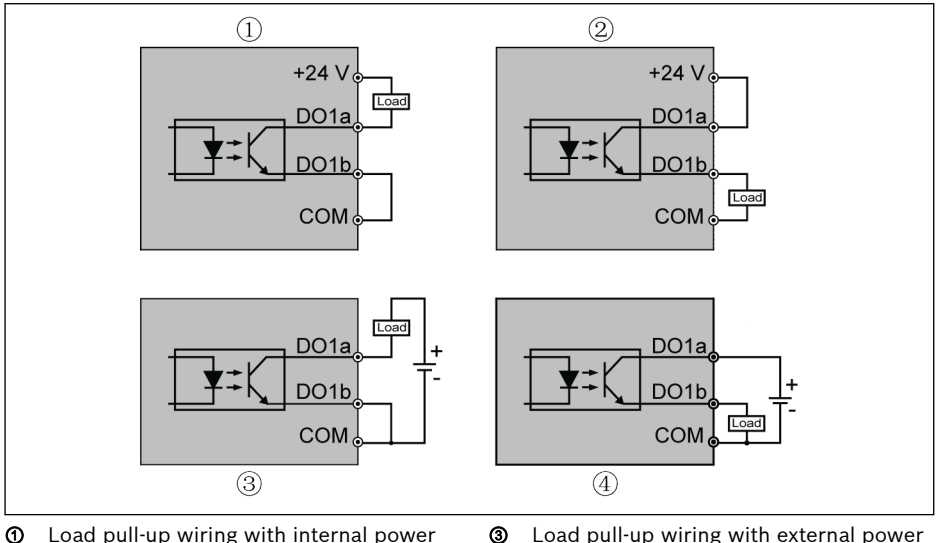

#### <span id="page-32-0"></span>Digital output DO1a, DO1b load pull-up / pull-down wiring

① Load pull-up wiring with internal power supply ② Load pull-down wiring with internal supply

④ Load pull-down wiring with external power supply

Fig. 2-7: Digital output DO1a, DO1b load pull-up / pull-down wiring

- For internal supply, ONLY USE terminal +24 V and NEVER USE terminal +10 V or +5 V!
- For external supply, its reference ground MUST be connected to terminal COM!

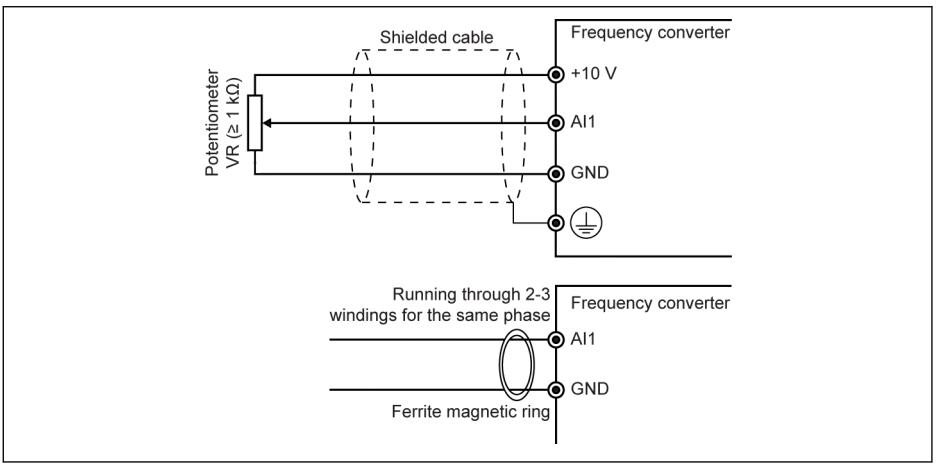

#### <span id="page-33-0"></span>Analog input terminals (AI1, AI2, EAI, +10 V, +5 V, Earth and GND)

Fig. 2-8: Analog input terminals

- **IES**
- The figure for AI2 and  $+5$  V is similar as the above figure.
	- Incorrect operation may occur due to interference on the analog signal. In such cases, connect a ferrite magnetic ring at the input side of the analog signal, as shown above.
	- The above figure is also valid for analog input EAI on I/O card.
	- When analog current input function is applied, the supply voltage of analog input terminal can not exceed +5 V.

#### <span id="page-34-0"></span>Relay output terminals

When relay output terminals are connected with inductive loads (relays, contactors, solenoid valves, motors, etc.), following noise suppression circuits need to be applied at the coils of the inductive loads, as close as possible to the inductive loads, in order to reduce the electromagnetic interference generated from inductive load action.

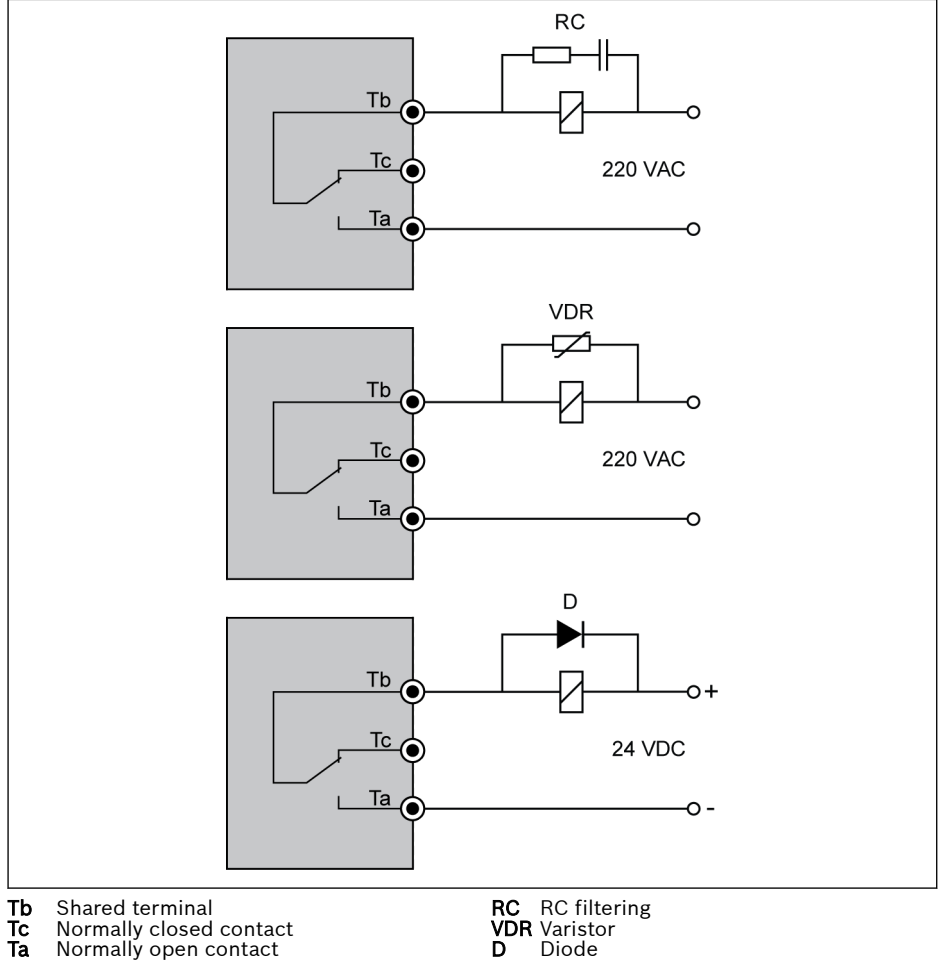

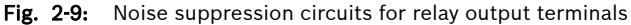

<span id="page-35-0"></span>Start-up

### 3 Start-up

### 3.1 LED Panel and Dust Cover

### 3.1.1 LED Panel

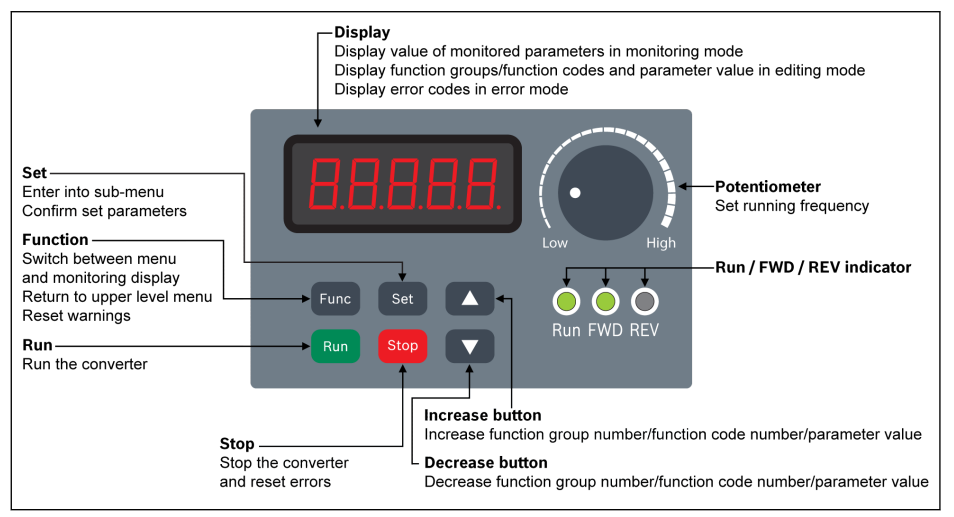

Fig. 3-1: LED panel
#### <span id="page-36-0"></span>3.1.2 Dust Cover

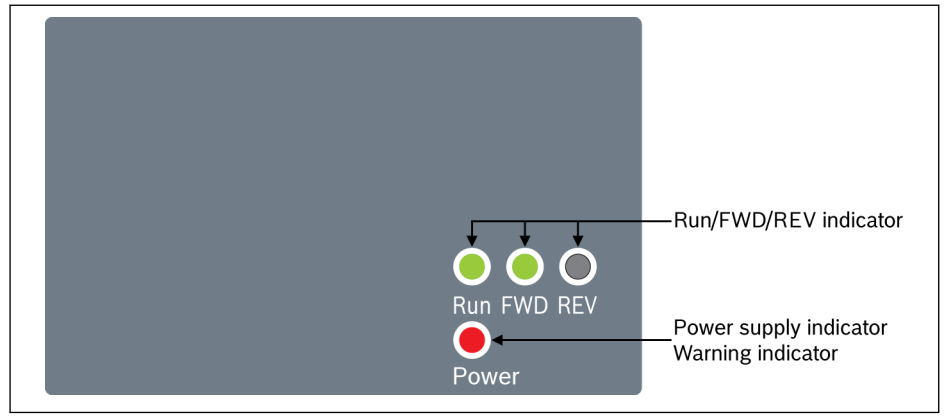

Fig. 3-2: Dust cover

#### Frequency Converter EFC x610 are available with Dust Cover instead 陉 of LED Panel on demand. To operate frequency converters with Dust Cover,

• Order one LED Panel additionally, and then set the frequency converters with Parameter replication function. See parameter b0.11.

## <span id="page-37-0"></span>3.1.3 LED Indicator

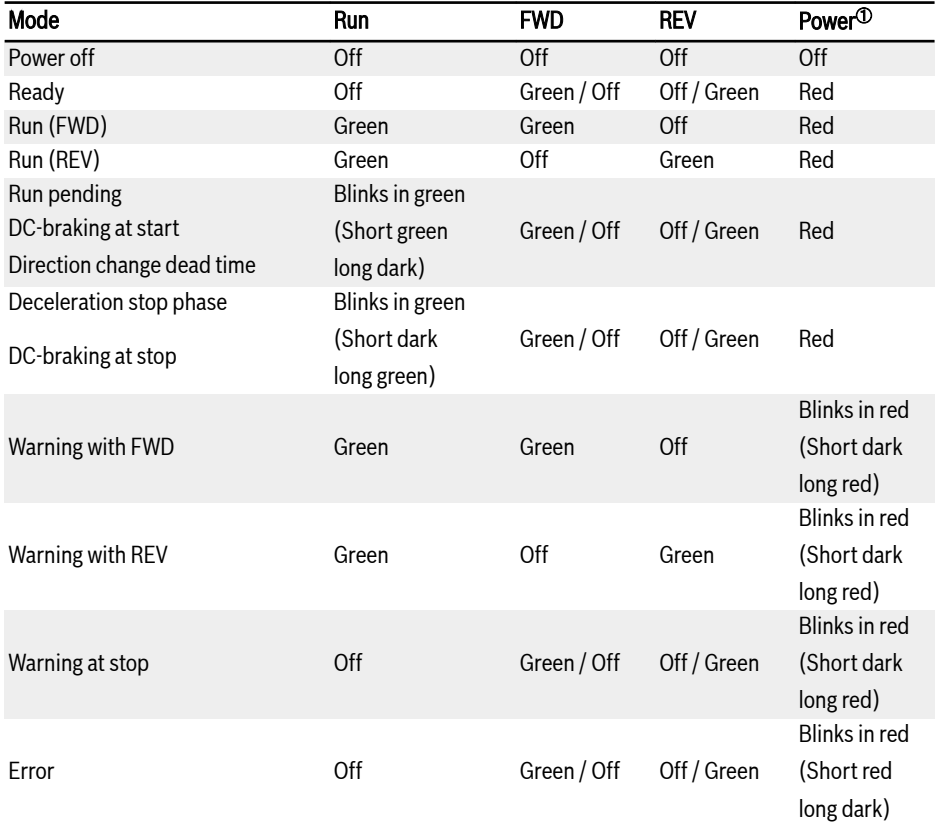

#### Tab. 3-1: LED indicator status

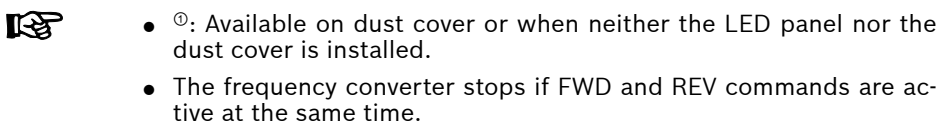

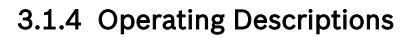

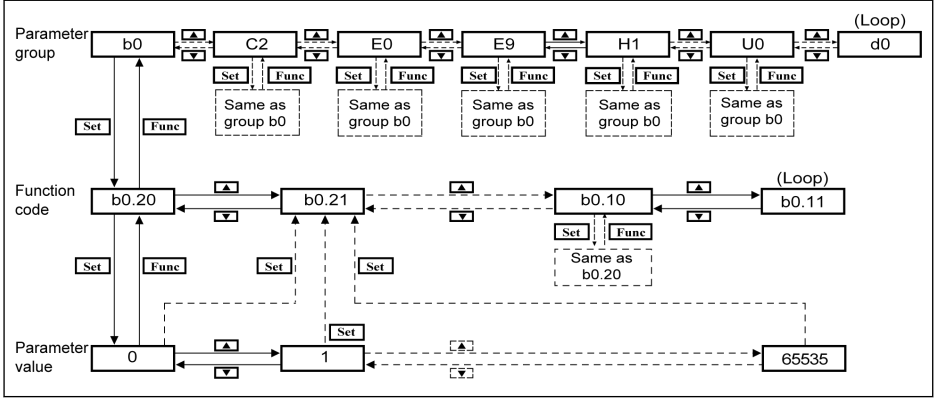

Fig. 3-3: Operating mode

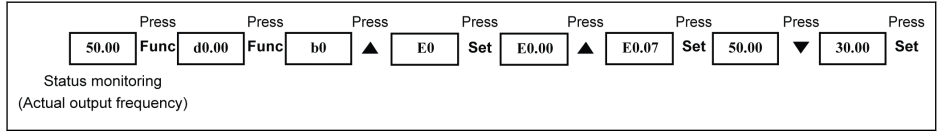

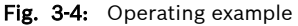

陉

Digit Shifting Function is provided for fast parameter selection and modification. Please refer to the Operating Instructions for details.

# 3.2 LCD Panel

## 3.2.1 LCD Panel Introduction

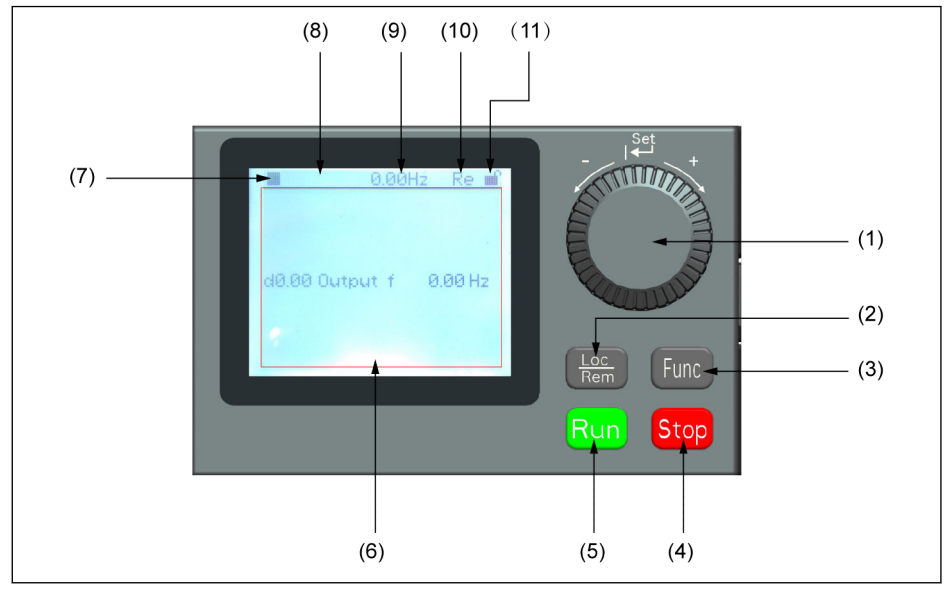

Fig. 3-5: LCD panel appearance

#### (1) Navigation button

- 1. Scroll between parameter and group code
- 2. Set the parameter value

(2) Loc / Rem button: Switch between "Remote" & "Local".

(3) Func button: Enter the parameter group screen and go back to previous screens.

- (4) Stop button: Stop the frequency converter.
- (5) Run button: Start the frequency converter.
- (6) Text area: Used for displaying:
	- 1. Parameter monitoring screen
	- 2. Parameter group / Parameter code
	- 3. Parameter name
	- 4. Parameter value and unit
	- 5. Other screens: Error / Warning display screen, welcome screen, customer information message screen

(7) Run / Stop status: It displays information regarding run / stop and forward / reverse state of the frequency converter. Details are shown in the table below.

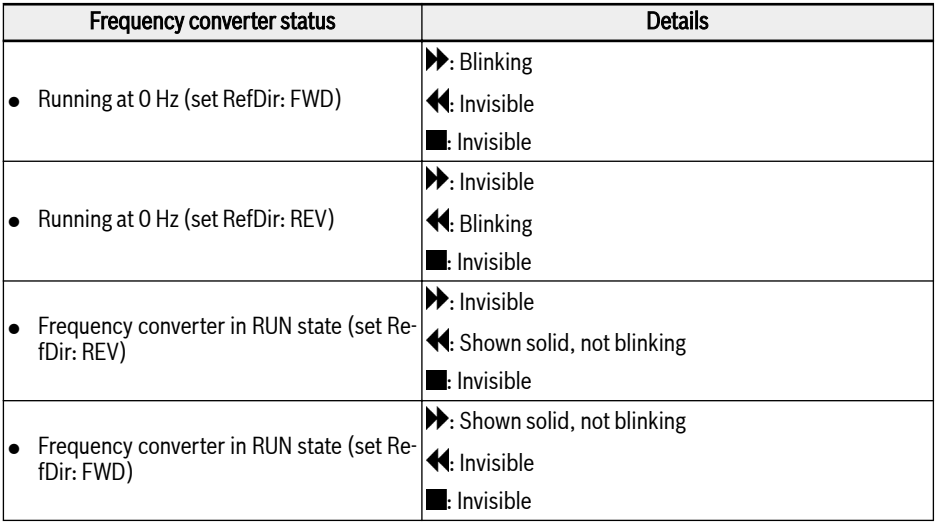

Tab. 3-2: Frequency converter status

(8) Error / Warning information: Error / Warning code will be displayed in this sector. Please refer to [chapter 4 "Diagnosis" on page 87](#page-92-0) for details.

(9) Permanent monitoring: By default, its display as "Actual output frequency" is set by parameter U2.09. Value and unit of parameter will be displayed.

(10) Re / Lo: Re stands for 'Remote' and Lo for 'Local'. Its display is set via Loc / Rem button or parameter U2.03.

(11) Panel Locked / Unlocked: Panel can be locked by the following ways:

- $\bullet$  Setting  $[U2.02]$  to '1', or
- Pressing **Func** button with **Loc** button for longer than 3 s.

Panel can be unlocked by the following ways:

- Setting [U2.02] to '0' (only in communication mode), or
- Pressing Func button with Loc button for longer than 3 s.

#### 3.2.2 Operating Example

Please follow the steps below to set parameter [b0.10] to '1: Restore to default settings' through LCD panel.

- 1. Press Func button.
- 2. Rotate **Navigation button** to select parameter group b0.
- 3. Press Navigation button and rotate it to select parameter b0.10.
- 4. Press Navigation button and rotate it to select parameter value '1: Restore to default settings'.
- 5. Press Navigation button to finish setting.

## 3.3 Start-up Procedure

#### 3.3.1 Checking before Power-on

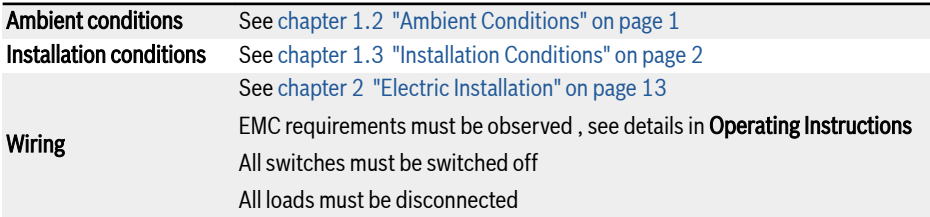

Tab. 3-3: Checking before Power-on

#### 3.3.2 Checking after Power-on

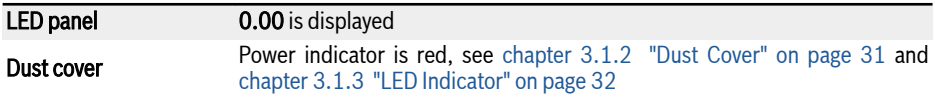

Tab. 3-4: Checking after Power-on

#### 3.3.3 Checking Start-up Parameters

Set [b0.00] = '3: Start-up parameters', and then check all start-up parameters. For terminology and abbreviation in the above table, see [chapter 3.4.1 "Termi](#page-47-0)[nology and Abbreviation in Parameter List" on page 42.](#page-47-0)

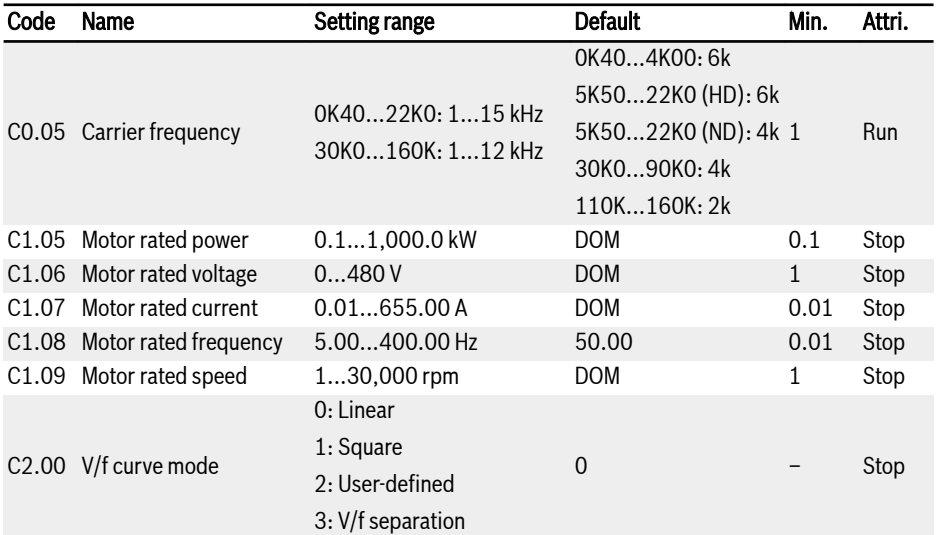

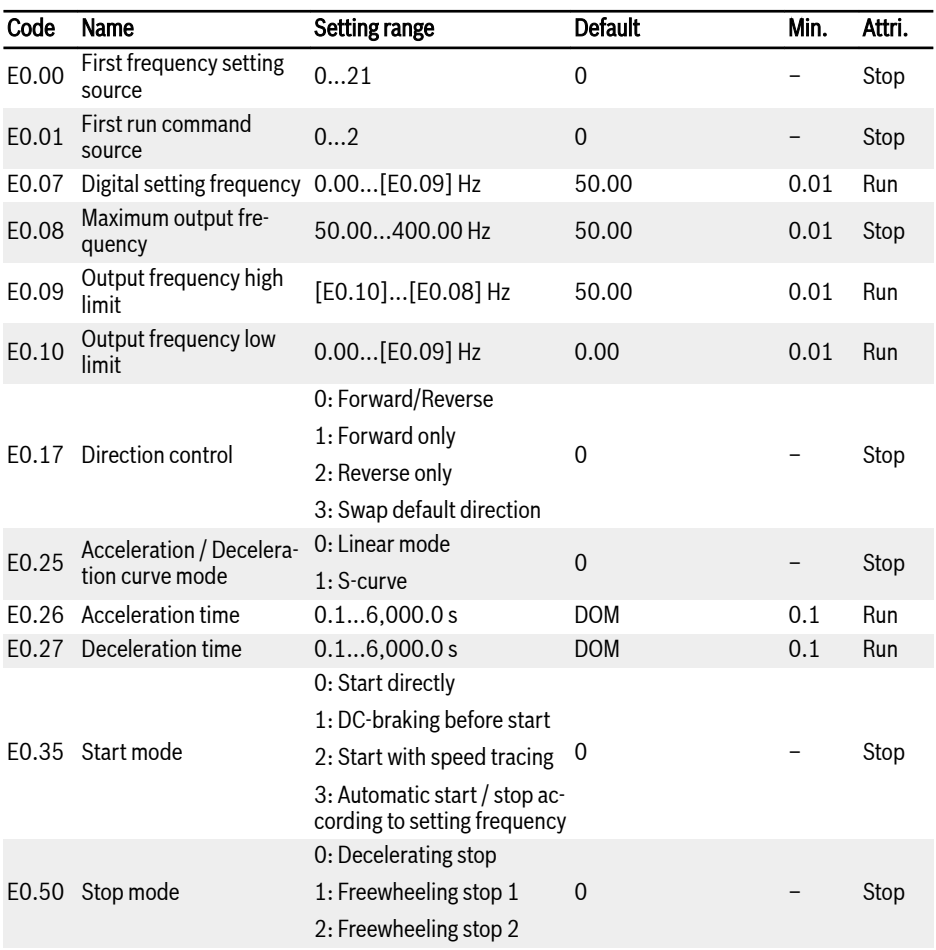

Tab. 3-5: Start-up parameters

## 3.3.4 Control the Motor

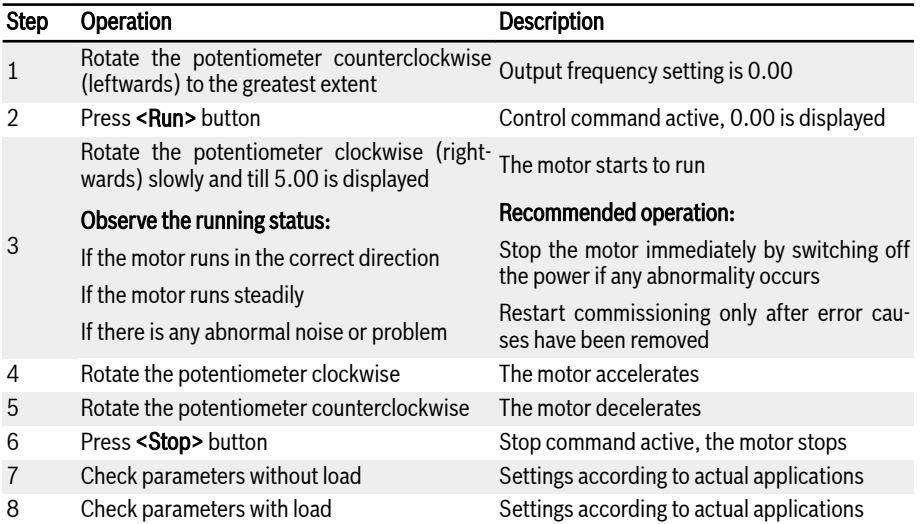

Tab. 3-6: Motor controlling procedure

- EFC x610 has no internal contactor, and will be energized once the power supply is connected. When the Run button is pressed down (or 'Control by terminals' is activated), the frequency converter will generate output.
- $\bullet$  By default, FFC x610 is set as:
	- The frequency converter is started or stopped by the operating panel control.
	- The output frequency is set by the potentiometer on the operating panel.
- After powering on, please confirm:
	- The setting frequency is displayed (no error display).
	- The monitoring parameter is consistent with the actual situation.
- By default, the frequency converter displays **Output frequency** in run status and Setting frequency in stop status as the monitoring parameters. You may change them to other parameters as described in parameters U1.00 and U1.10. The factory defaults are based on standard applications with standard motors.

陉 For frequency converters with dust cover, it is recommended to install an LED panel to perform the above operations.

## 3.3.5 Motor Parameters Auto-Tuning

#### The application with asynchronous motor(ASM)

When SVC control is used or in the condition of V/f control demanding for higher control performance, motor parameter auto-tuning is necessary. Two modes of auto-tuning are available, static auto-tuning and rotational auto-tuning. The former mode is mainly used for V/f control and the latter is used **mainly** for SVC control.

Check and make sure the following points before auto-tuning:

- The motor is in standstill and not at high temperature.
- The power rating of the frequency converter is close to that of the motor.
- $\bullet$  Set C1.05...C1.10 based on motor nameplate data. If the power factor data is unavailable on the nameplate, keep the default setting of C1.10.
- Set E0.08 according to motor parameters and actual application conditions.

#### **LES** Disconnect the load from the motor shaft for rotational auto-tuning.

Set auto-tuning mode and start motor parameter auto-tuning:

Set the following parameter according to the control mode of the frequency converter and the application situation.

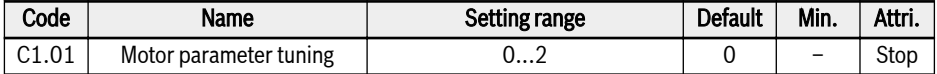

- 0: Inactive. The auto-tuning function is by default inactive.
- $\bullet$  1: Static auto-tuning. This mode is suggested to be used for V/f control. It can also be used for SVC control when the load cannot be disconnected.
- 2: Rotational auto-tuning (suggested to be used for SVC control)

Press the <Run> button on the operating panel to start auto-tuning. In the process of auto-tuning, a status code 'tUnE' will be displayed on the operating panel. When the auto-tuning process is complete, the status code disappears and the settings of the following parameters will be obtained automatically:

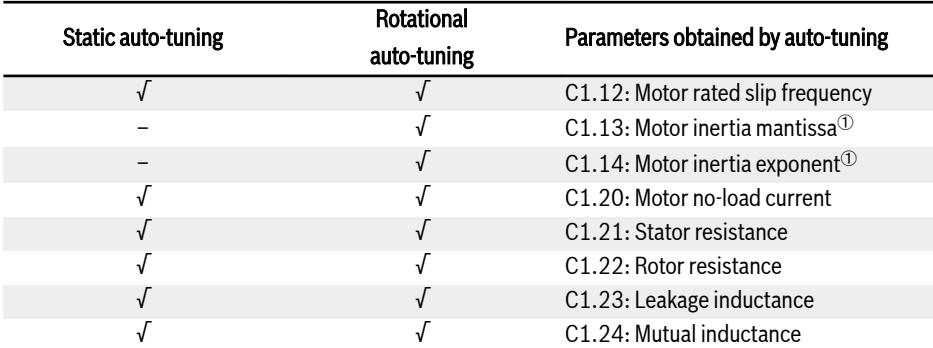

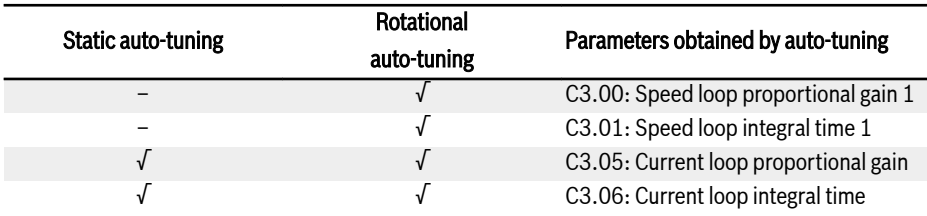

Tab. 3-7: Parameters obtained by auto-tuning

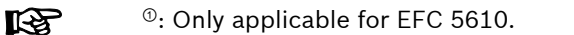

#### The application with permanent magnetized synchronous motor (PMSM)

When SVC control is used for the control of PMSM, motor parameters auto-tuning function shall be adopted. Two modes of auto-tuning are available, i.e. static auto-tuning and rotational auto-tuning.

Before running parameter auto-tuning on synchronous motor, make sure to set both motor type C1.00 and motor nameplate parameters correctly.

Check and make sure the following points before auto-tuning:

- The motor is in standstill and not at high temperature.
- The power rating of the frequency converter is close to that of the motor.
- $\bullet$  Set C1.05, C1.07, C1.09, C1.11 based on motor nameplate data.
- Set E0.08, E0.09 according to motor parameters and actual application conditions.

## **It See**

Disconnect the load from the motor shaft for rotational auto-tuning.

Set auto-tuning mode and start motor parameter auto-tuning:

Set the following parameter according to the control mode of the frequency converter and the application situation:

| Code  | <b>Name</b>            | Setting range | <b>Default</b> | Min. | Attri. |
|-------|------------------------|---------------|----------------|------|--------|
| C1.01 | Motor parameter tuning | ◡∠            |                | -    | Stop   |

<sup>●</sup> 0: Inactive

It's recommended to run static auto-tuning or rotational auto-tuning for PMSM.

● 1: Static auto-tuning

Static auto-tuning shall be used when the motor load is not removable. It's necessary to input inertia value manually in order to achieve the best control effect.

● 2: Rotational auto-tuning

In condition the motor load is removable, it's recommended to move the load and the motor away and run rotational auto-tuning. This method allows the acquisition of all the motor and control parameters that are needed for the vector control and thus enable the best vector control effect.

Press the **<Run>** button on the operating panel when the setting is finished for auto-tuning. In the process of auto-tuning, a status code 'tUnE' will be displayed on the operating panel. When the auto-tuning process is completed, the status code disappears and the settings of the following parameters will be obtained automatically:

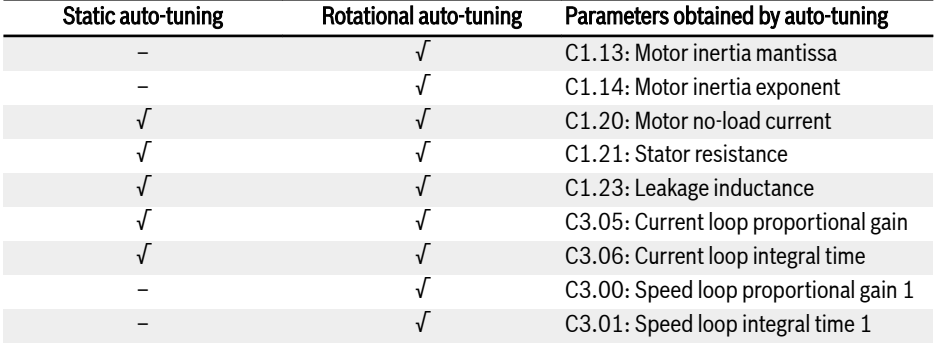

Tab. 3-8: Parameters obtained by auto-tuning

# <span id="page-47-0"></span>3.4 Parameter List

#### 3.4.1 Terminology and Abbreviation in Parameter List

- Code: Function / parameter code, written in bx.xx, Cx.xx, Ex.xx, Fx.xx, Hx.xx, Ux.xx, dx.xx
- Name: Parameter name
- Default: Factory default
- Min.: Minimum setting step
- Attri.: Parameter attribute
	- Run: Parameter setting can be modified when the converter is in run or stop status.
	- Stop: Parameter setting can only be modified when the converter is in stop status.
	- **Read:** Parameter setting is read-only and cannot be modified.
- DOM: Depends on model
- $\bullet$  [bx.xx], [Cx.xx], [Ex.xx], [Fx.xx], [Hx.xx], [Ux.xx], [dx.xx]: Function / parameter values

## 3.4.2 Group b: System Parameters

#### b0: Basic system parameters

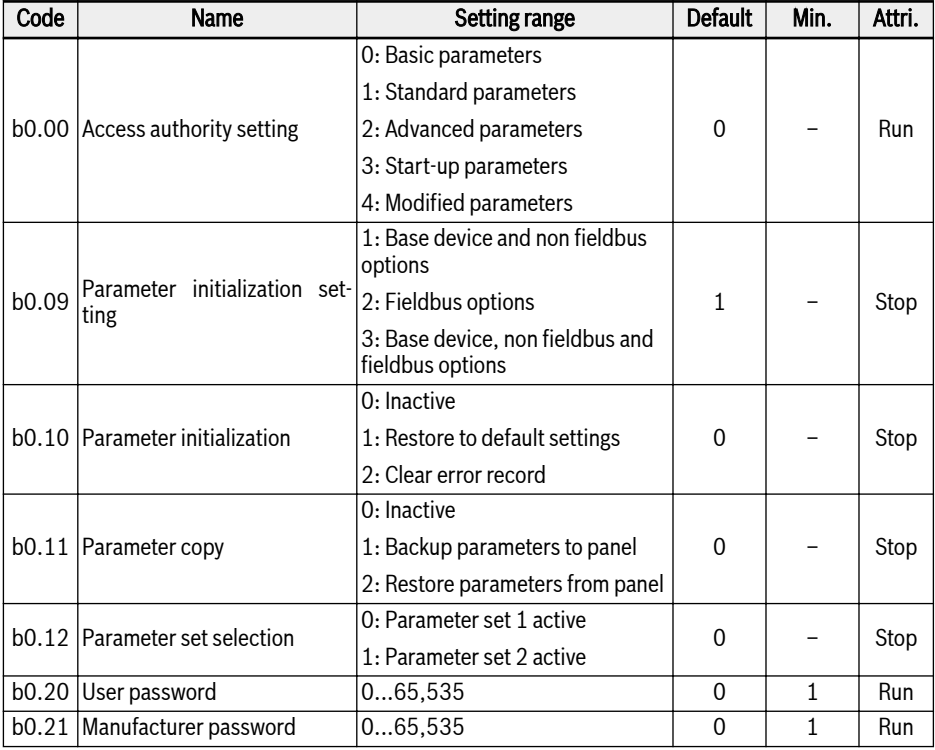

## 3.4.3 Group C: Power Parameters

#### C0: Power control parameters

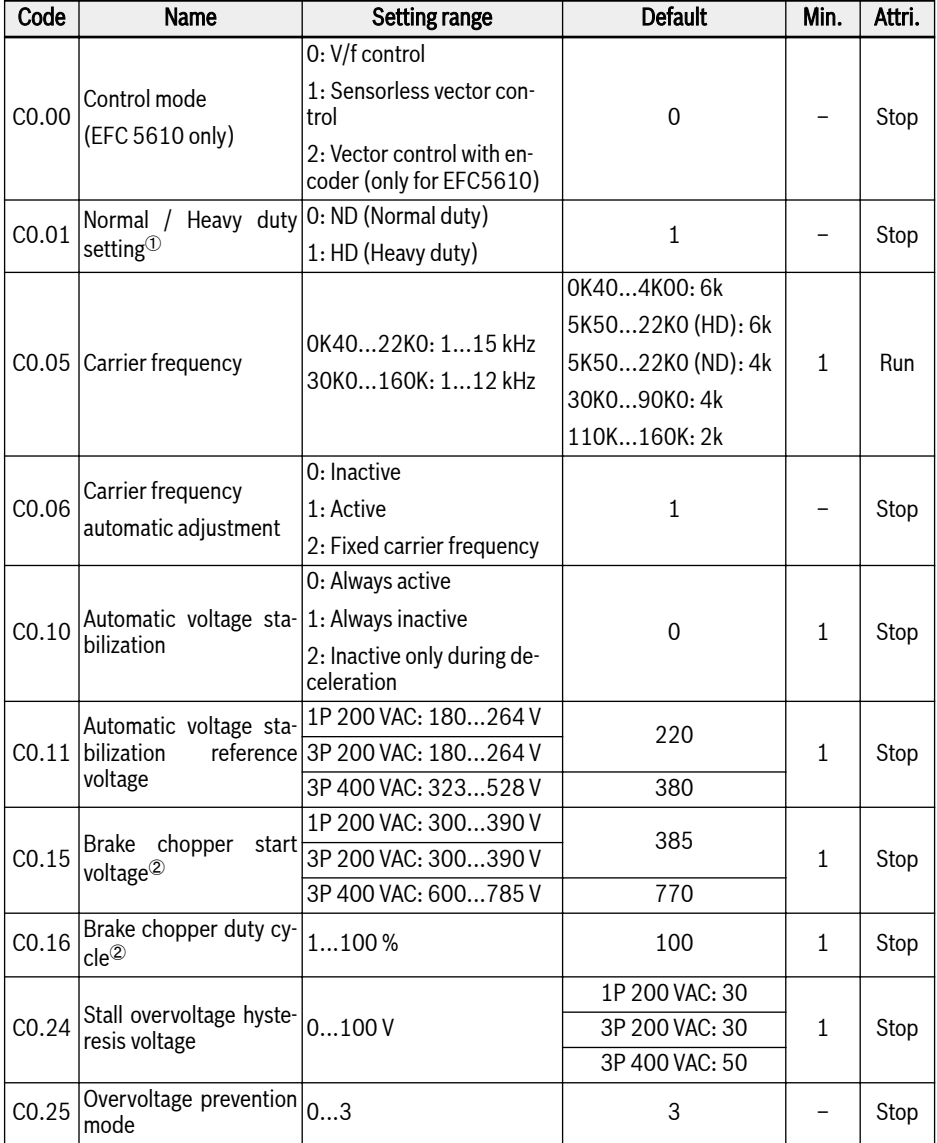

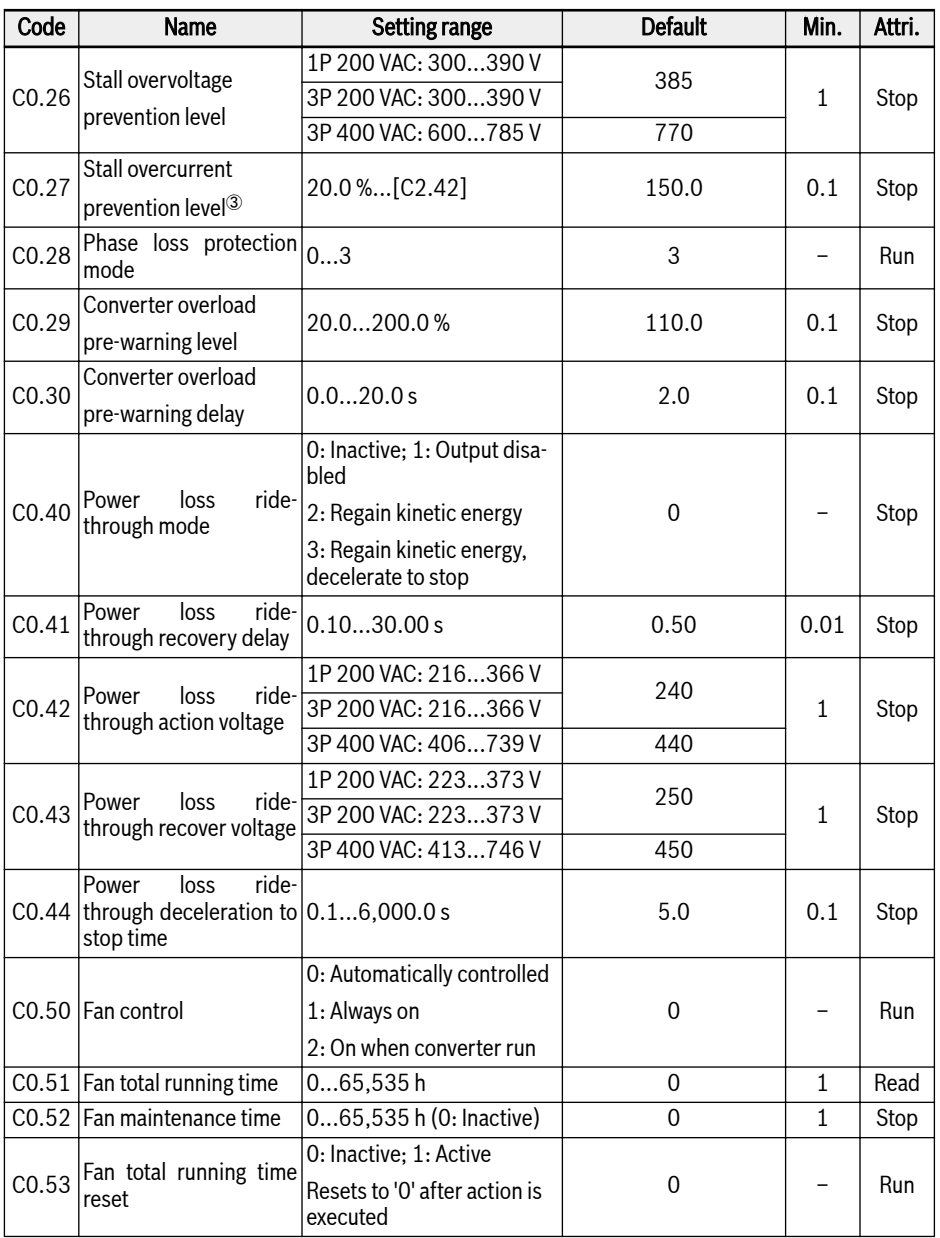

 $\degree$ : this parameter is only available with models of 5K50 and above.

 $\degree$ : the parameters are only available with models of 22K0 and below.

®: percentage of frequency converter rated current.

#### Setting range of C0.25:

- 0: Both disabled
- 1: Stall overvoltage protection enabled, resistor braking disabled
- 2: Stall overvoltage protection disabled, resistor braking enabled
- 3: Stall overvoltage protection enabled, resistor braking enabled

#### Setting range of C0.28:

- 0: Both input and output phase loss protection active
- 1: Only input phase loss protection active
- 2: Only output phase loss protection active
- 3: Both input and output phase loss protection inactive

#### C1: Motor and system parameters

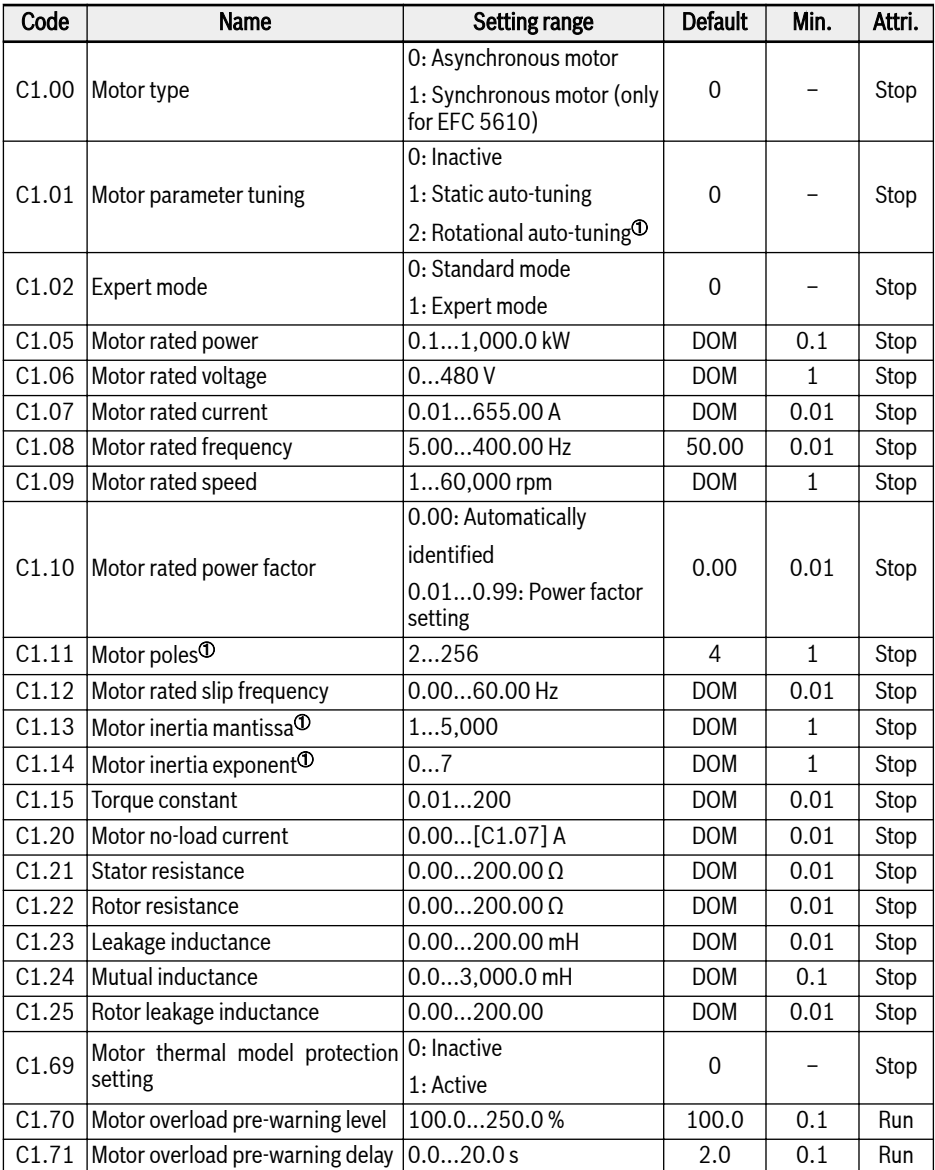

#### Bosch Rexroth AG

Start-up

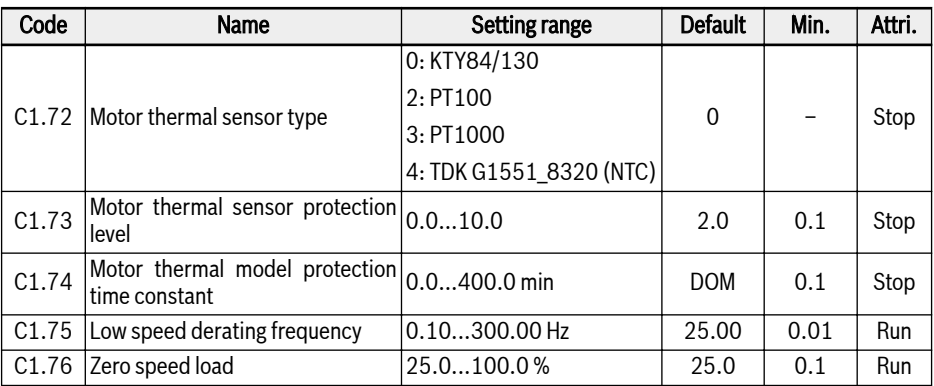

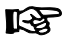

#### $\mathcal{\textcirc}$ : **ONLY** for EFC 5610, and motor load must be decoupled before rotational auto-tuning.

#### C2: V/f control parameters

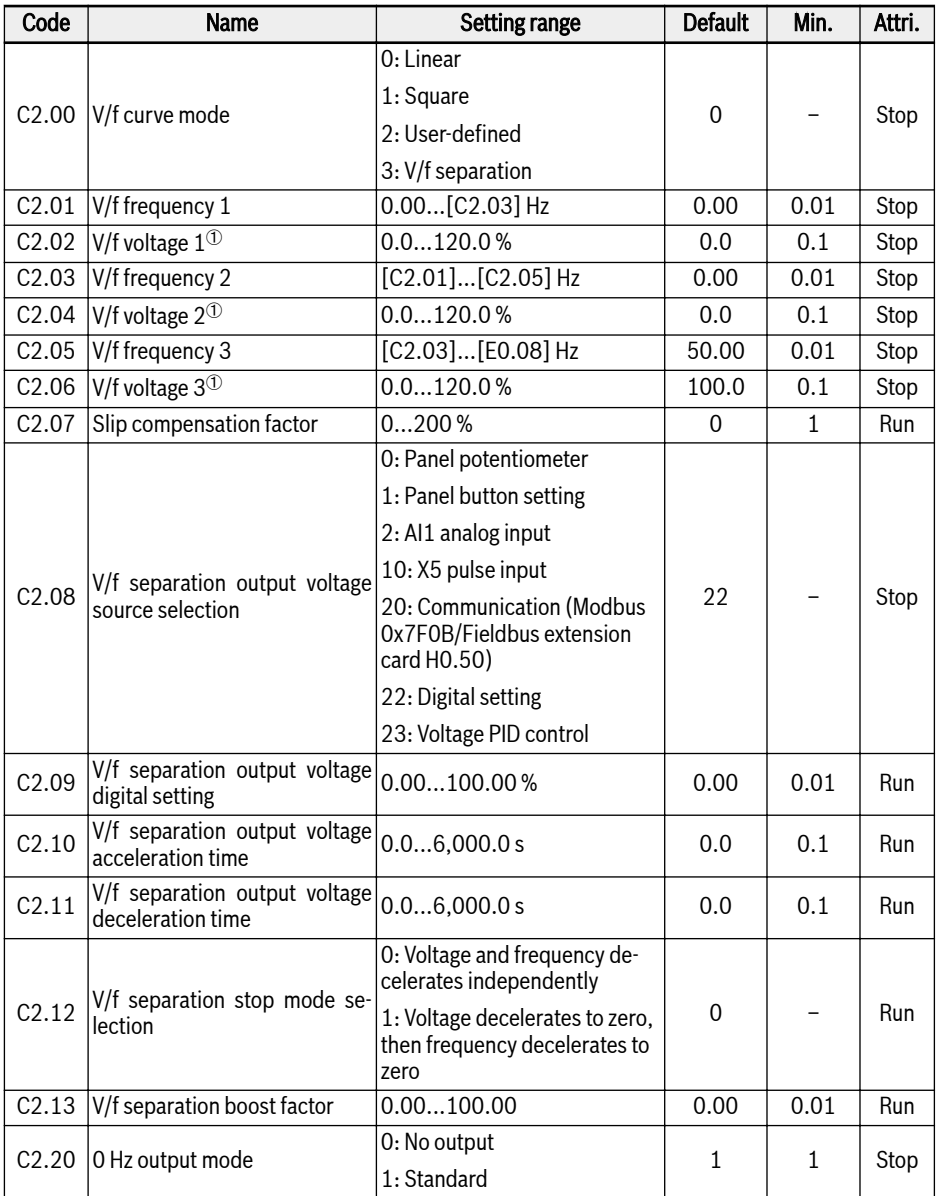

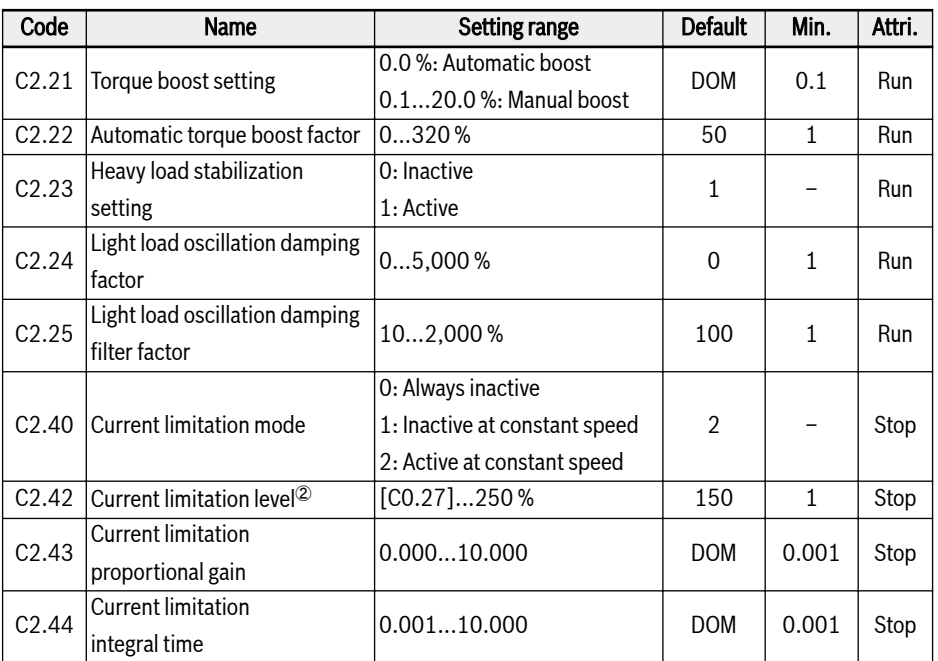

 $\textcircled{\tiny 0}$ : percentage of motor rated voltage [C1.06].

 $^{\circledR}$ : percentage of frequency converter rated current.

#### C3\*: Vector control parameters

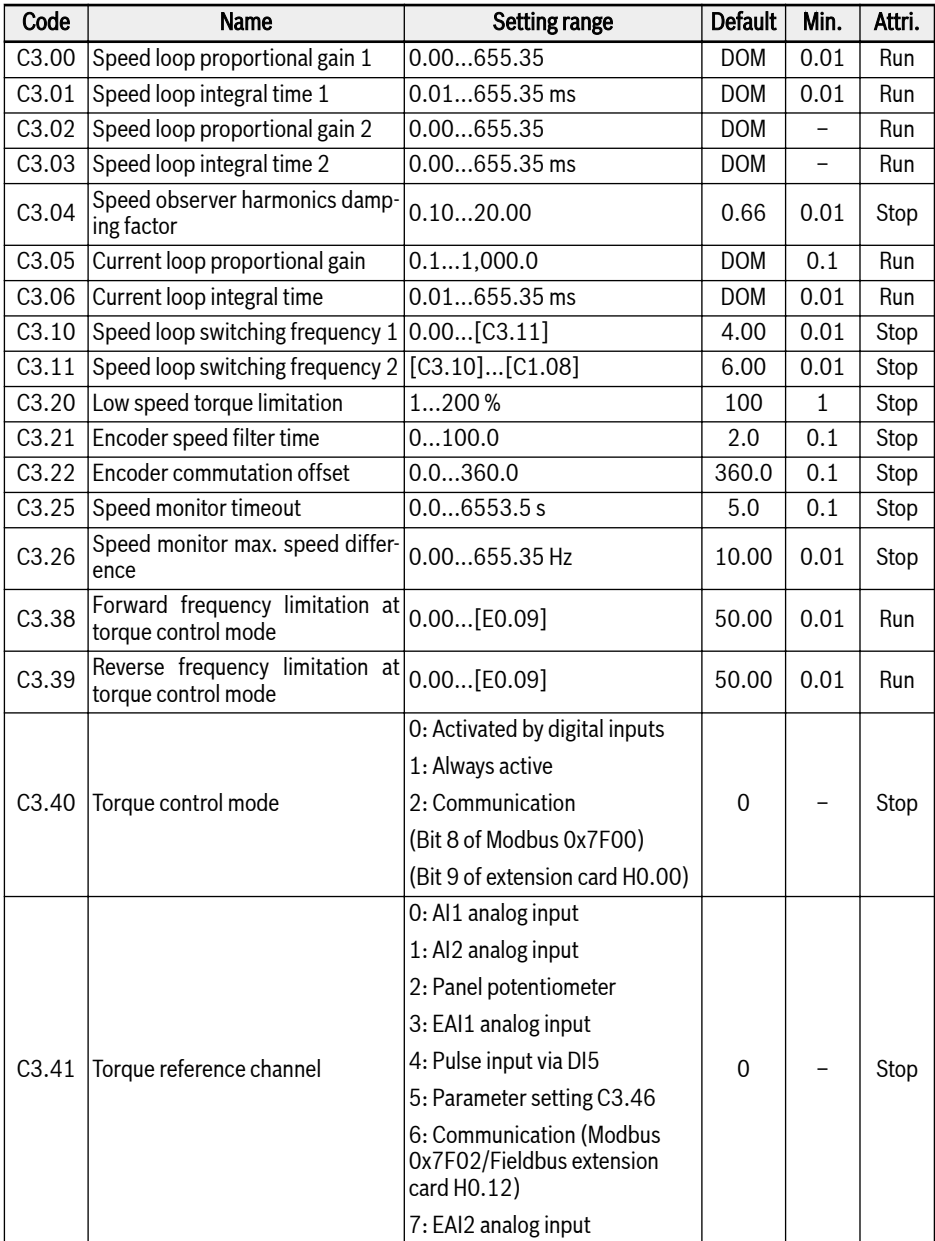

#### Bosch Rexroth AG

Start-up

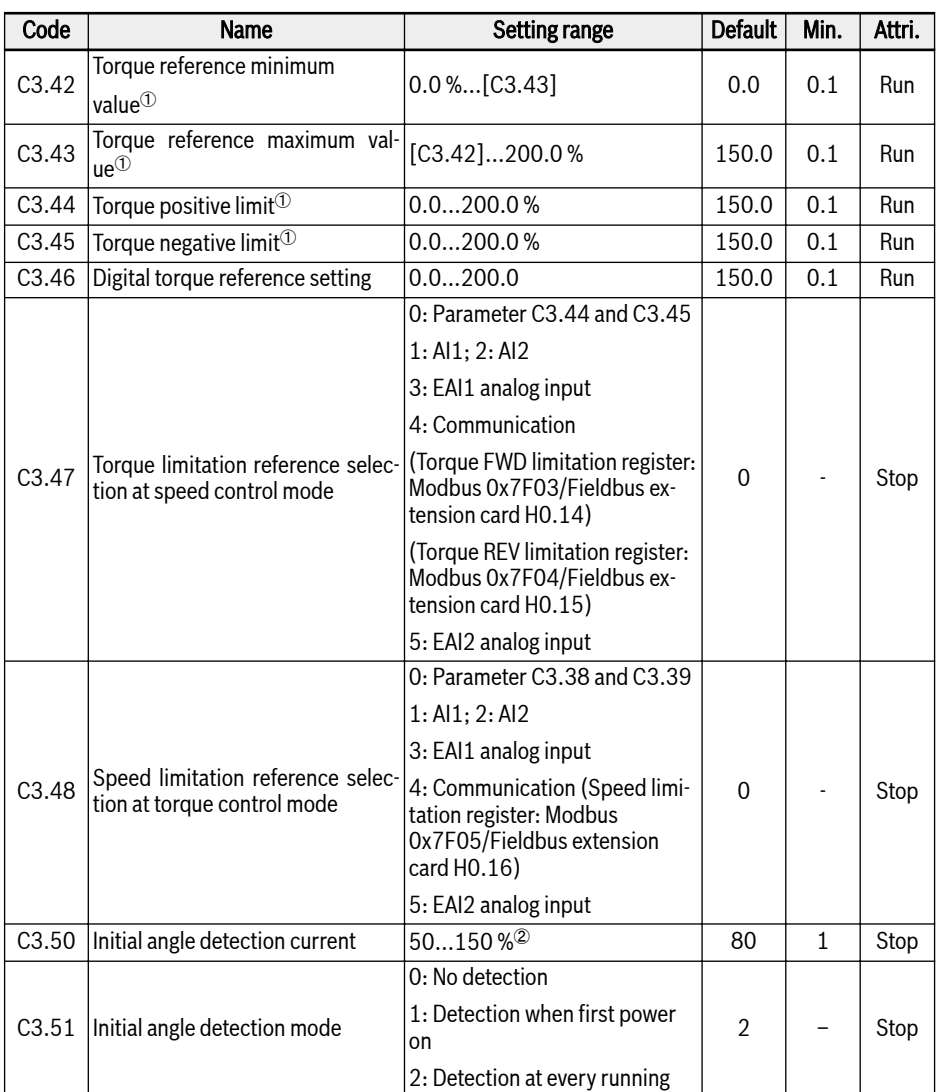

 $\Phi$ : percentage of motor rated torque.

<sup>2</sup>: percentage of motor rated current.

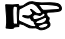

\*: All parameters in Group C3 are ONLY for Frequency Converter EFC 5610.

## 3.4.4 Group E: Function Control Parameters

#### E0: Set point and control parameters

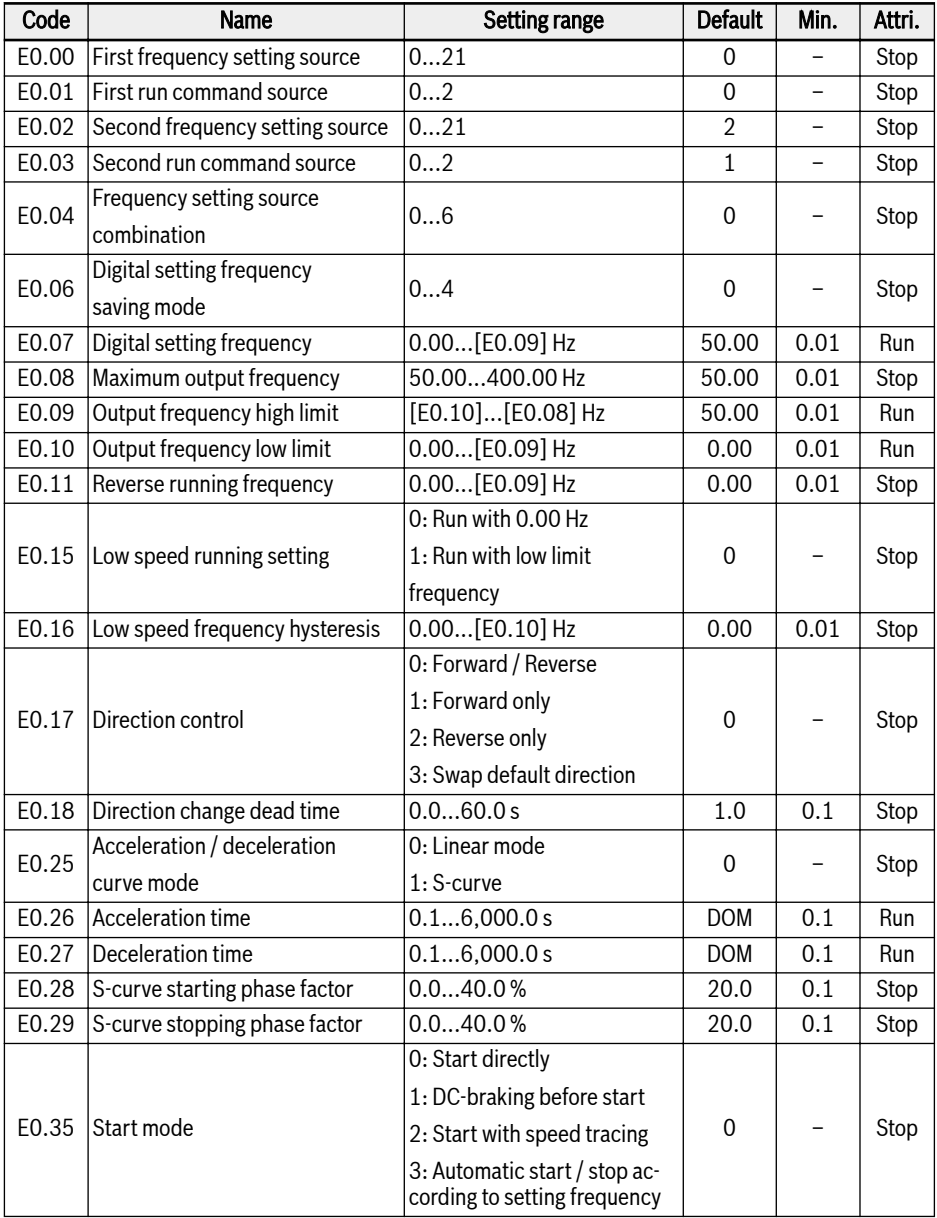

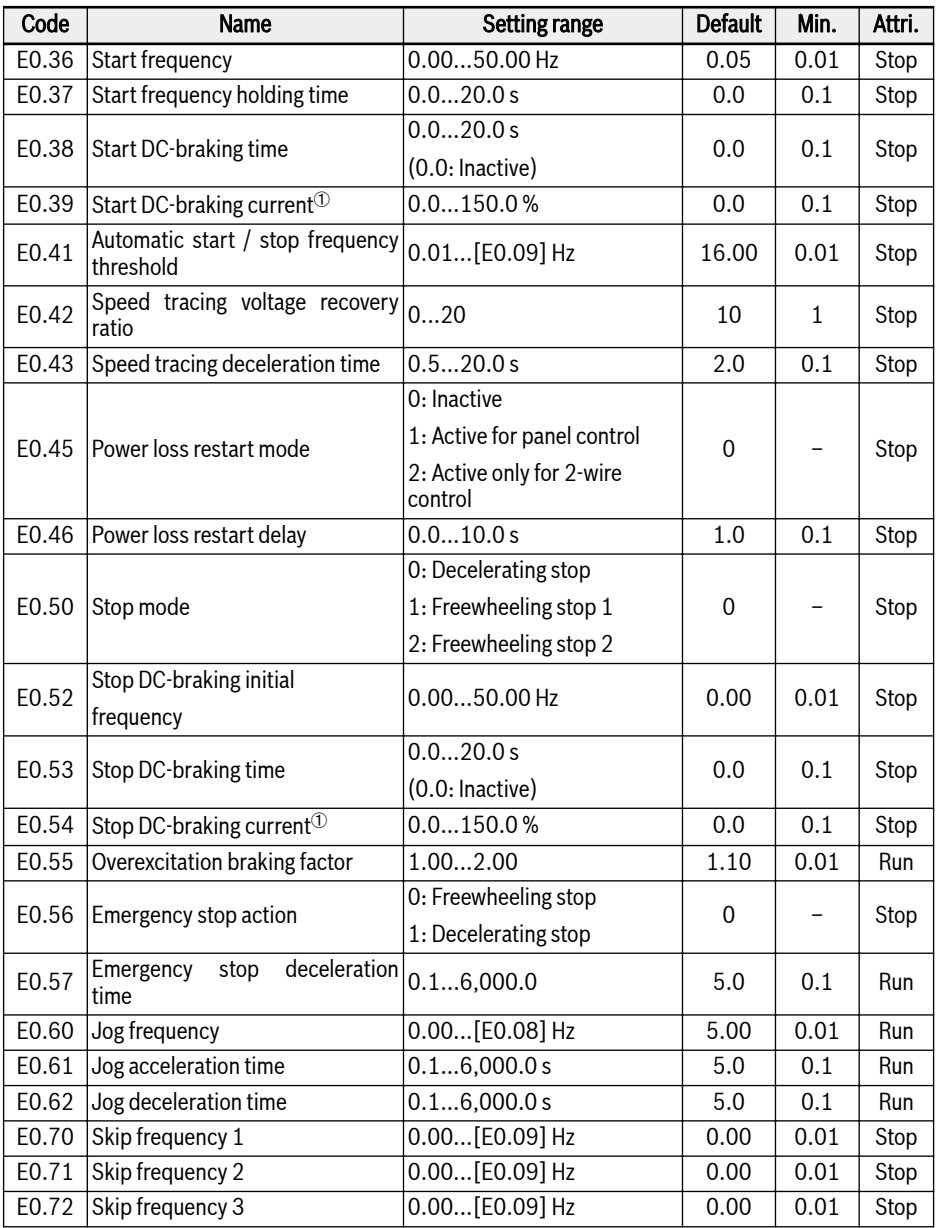

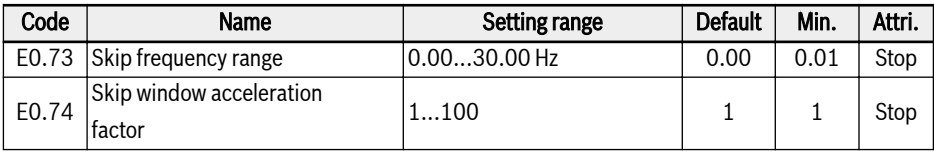

 $\Phi$ : percentage of frequency converter rated current.

#### Setting range of E0.00, E0.02:

- 0: Panel potentiometer
- 1: Panel button setting
- 2: AI1 analog input
- 3: AI2 analog input
- 4: EAI1 analog input
- 5: EAI2 analog input
- 10: X5 pulse input
- 11: Digital input Up / Down command
- 20: Communication
- 21: Multi-speed settings

#### Setting range of E0.01, E0.03:

- 0: Panel
- 1: Multi-function digital input
- 2: Communication

#### Setting range of E0.04:

- 0: No combination
- 1: First frequency setting + second frequency setting
- 2: First frequency setting second frequency setting
- 3: First frequency setting x second frequency setting
- 4: Bigger one of 2 sources
- 5: Smaller one of 2 sources
- 6: Valid which channel is non-zero

#### Setting range of E0.06:

- 0: Not saved when powered off or stopped
- 1: Not saved when powered off; saved when stopped
- 2: Saved when powered off; not saved when stopped
- 3: Saved when powered off or stopped
- 4: Memorized automatically when stopped

#### E1: Input terminal parameters

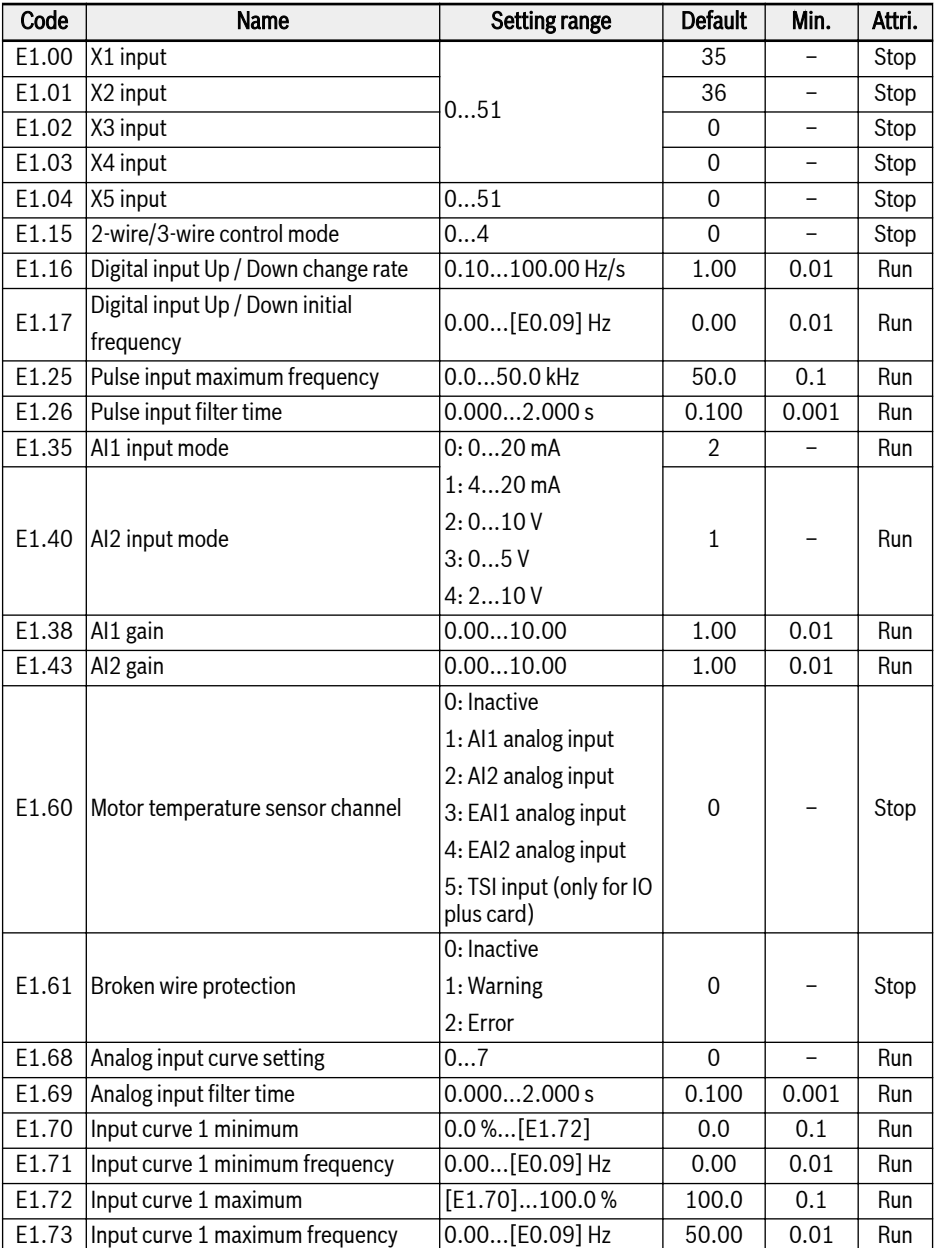

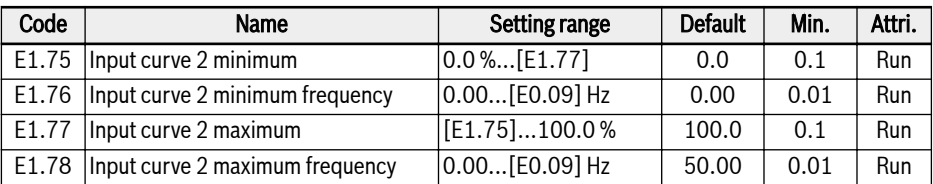

#### Setting range of E1.00...E1.04:

0: Inactive

- 1: Multi-speed control input 1
- 2: Multi-speed control input 2
- 3: Multi-speed control input 3
- 4: Multi-speed control input 4

10: Acceleration / deceleration time 1 activation

11: Acceleration / deceleration time 2 activation

12: Acceleration / deceleration time 3 activation

15: Freewheeling stop activation

16: Stop DC-braking activation

- 20: Frequency Up command
- 21: Frequency Down command
- 22: Up / Down command reset
- 23: Torque / speed control switch
- 25: 3-wire control
- 26: Simple PLC stop
- 27: Simple PLC pause
- 30: Second frequency setting source activation
- 31: Second run command source activation
- 32: Error signal N.O. contact input
- 33: Error signal N.C. contact input
- 34: Error reset
- 35: Forward running (FWD)
- 36: Reverse running (REV)
- 37: Forward jog
- 38: Reverse jog
- 39: Counter input
- 40: Counter reset
- 41: PID deactivation

#### Bosch Rexroth AG

Start-up

- 46: User parameter set selection
- 47: Pulse input mode activation
- 48: Motor overheating error N.O. contact input
- 49: Motor overheating error N.C. contact input
- 50: Motor overheating warning N.O. contact input
- 51: Motor overheating warning N.C. contact input

#### Setting range of E1.15:

- 0: 2-wire forward / stop, reverse / stop
- 1: 2-wire forward / reverse, run / stop
- 2: 3-wire control mode 1
- 3: 3-wire control mode 2
- 4: 1-wire control

#### Setting range of E1.68:

0: AI1: curve1, AI2: curve1, pulse input: curve1 1: AI1: curve2, AI2: curve1, pulse input: curve1

- 2: AI1: curve1, AI2: curve2, pulse input: curve1
- 3: AI1: curve2, AI2: curve2, pulse input: curve1
- 4: AI1: curve1, AI2: curve1, pulse input: curve2
- 5: AI1: curve2, AI2: curve1, pulse input: curve2
- 6: AI1: curve1, AI2: curve2, pulse input: curve2
- 7: AI1: curve2, AI2: curve2, pulse input: curve2

#### E2: Output terminal parameters

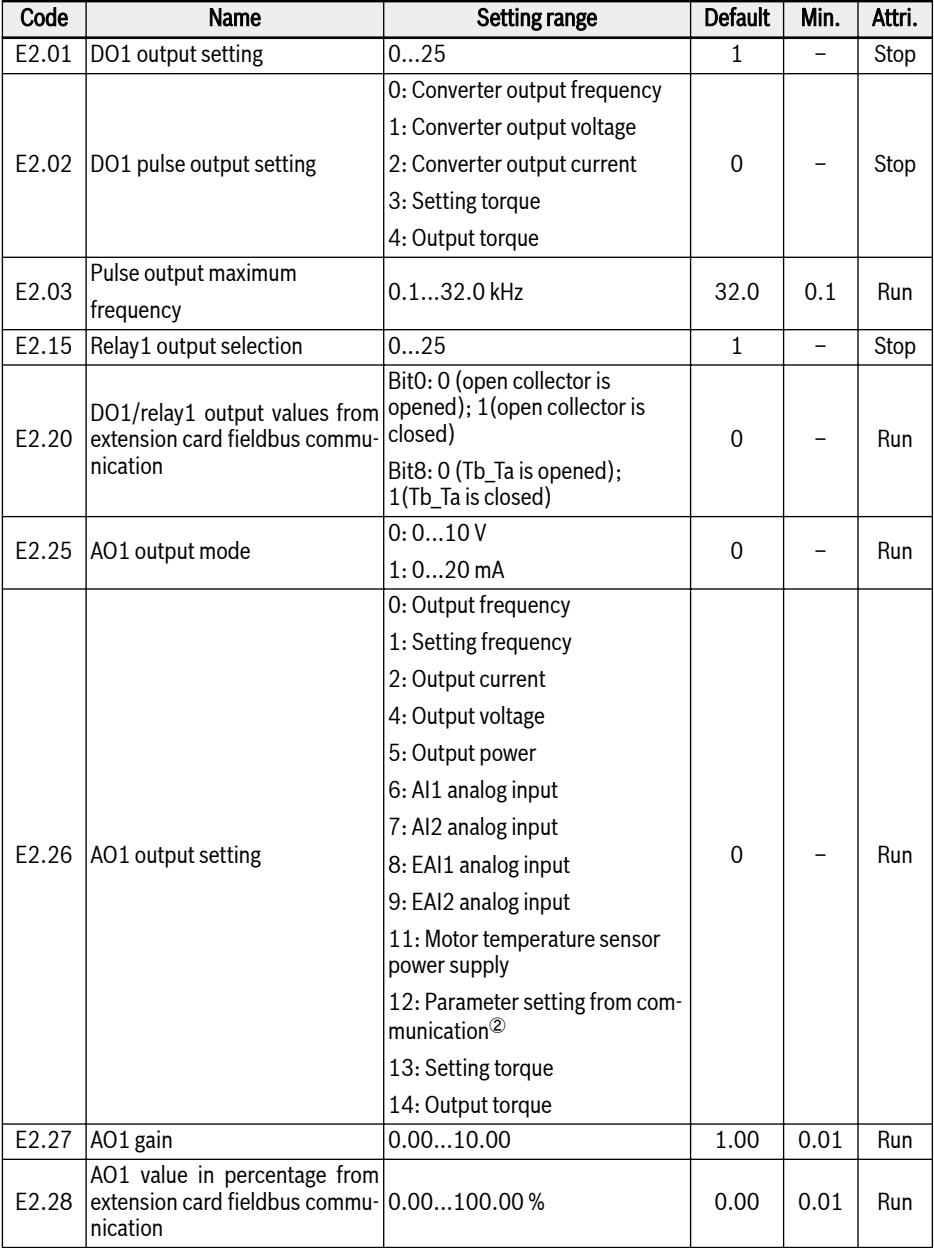

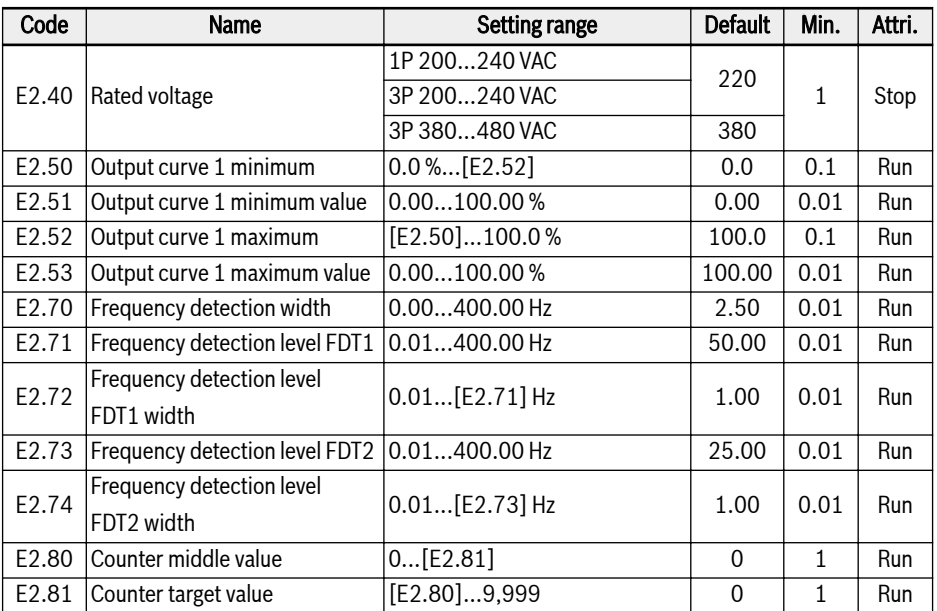

#### Setting range of E2.01 and E2.15:

- 0: Converter ready
- 1: Converter running
- 2: Converter DC-braking
- 3: Converter running at zero speed
- 4: Speed arrival
- 5: Frequency level detection signal (FDT1)
- 6: Frequency level detection signal (FDT2)
- 7: Simple PLC stage complete
- 8: Simple PLC cycle complete
- 10: Converter undervoltage
- 11: Converter overload pre-warning
- 12: Motor overload pre-warning
- 13: Converter stop by external error
- 14: Converter error
- 15: Converter OK
- 16: Counter target value arrival
- 17: Counter middle value arrival
- 18: PID reference engineering value arrival
- 19: Pulse output mode enable(only available with DO1 output selection)
- 20: Torque control mode

①:

- 21: Parameter setting from communication $\mathcal{D}$
- 25: Converter error or warning

Iks.

- For parameter E2.01, the relationship between the output of '21: Parameter setting from communication' and the communication mode is as follow:
	- For modbus mode, when bit0 of register 0x7F08 is '0', open collector is opened; when bit0 is '1', open collector is closed.
	- For other fieldbus mode, the output is defined by bit0 of parameter E2.20.
- For parameter E2.15, the relationship between the output of  $21$ : Parameter setting from communication' and the communication mode is as follow:
	- For modbus mode, when bit8 of register 0x7F08 is '0', Tb\_Ta is opened; when bit8 is '1', Tb\_Ta is closed.
	- For other fieldbus mode, the output is defined by bit8 of parameter E2.20.
- ②:
- For parameter E2.26, the relationship between the output of  $12$ : Parameter setting from communication' and the communication mode is as follow:
	- For modbus mode, the output is defined by register 0x7F06. The value range of register is 0.00 %...100.00 % (It means percentage of maximum analog output value).
	- For other fieldbus mode, the output is defined by parameter E2.28.

#### E3: Multi-speed and simple PLC parameters

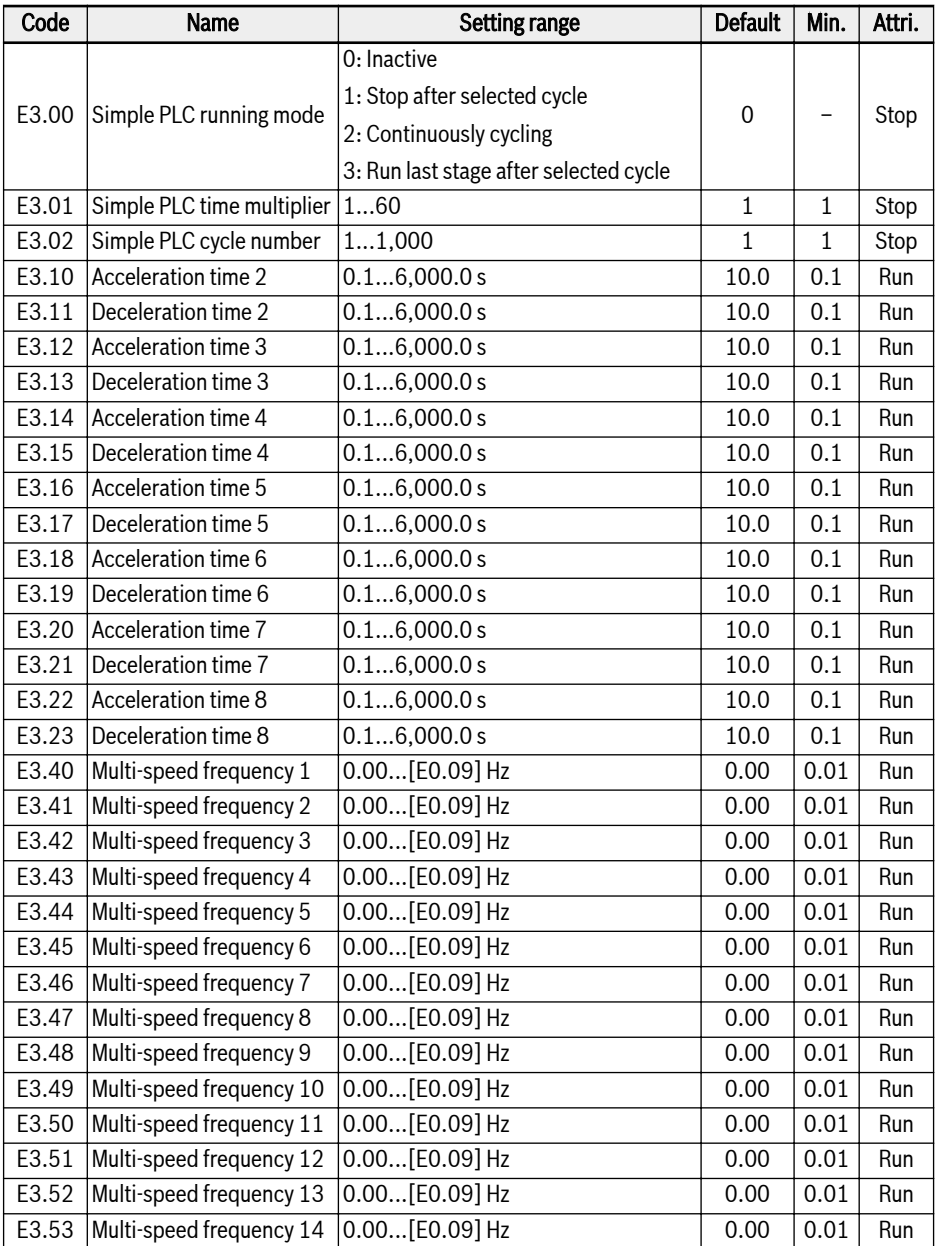

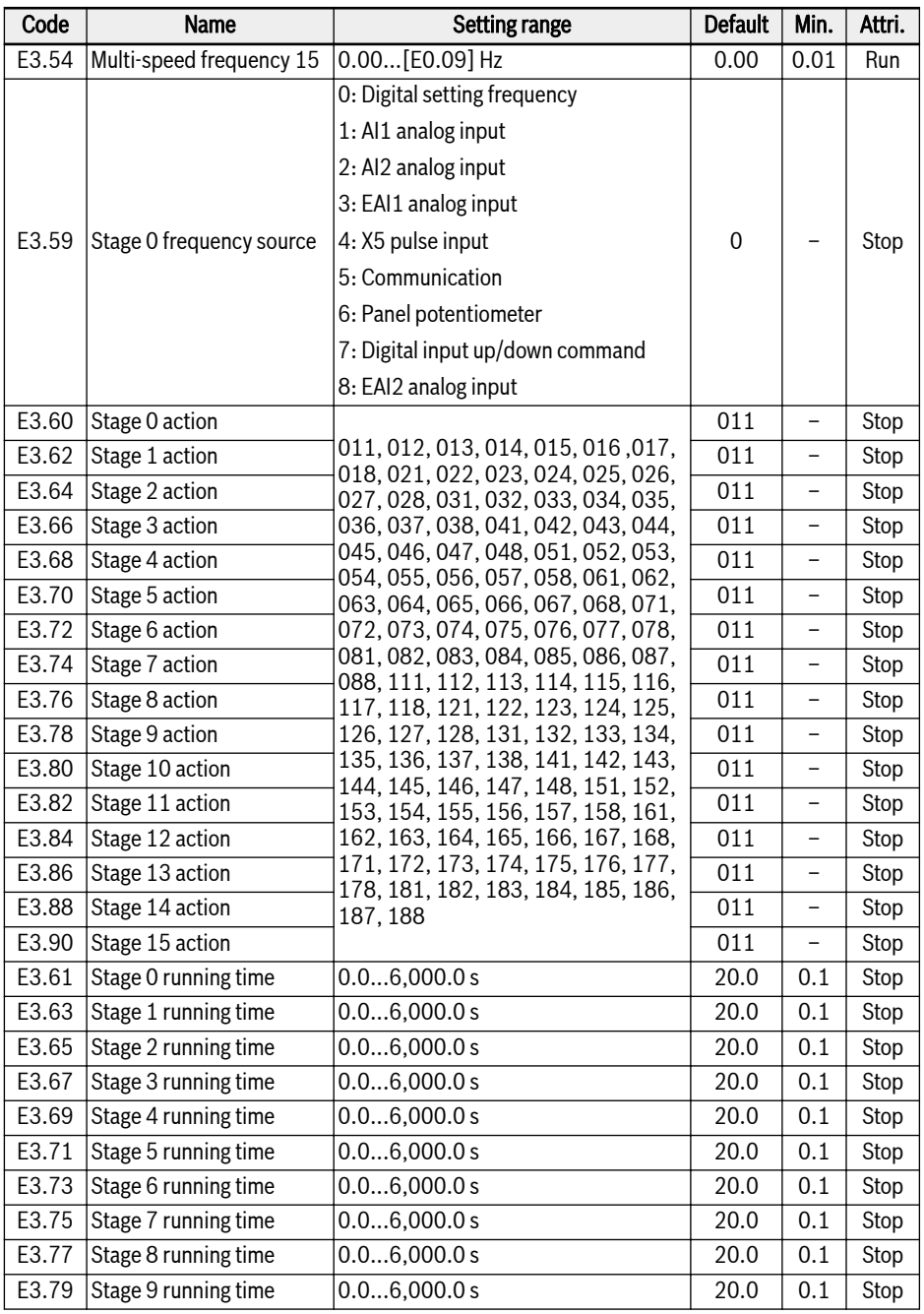

#### Bosch Rexroth AG

Start-up

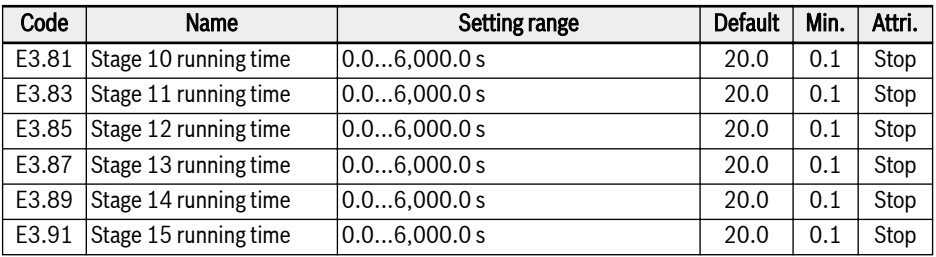

#### E4: PID control parameters

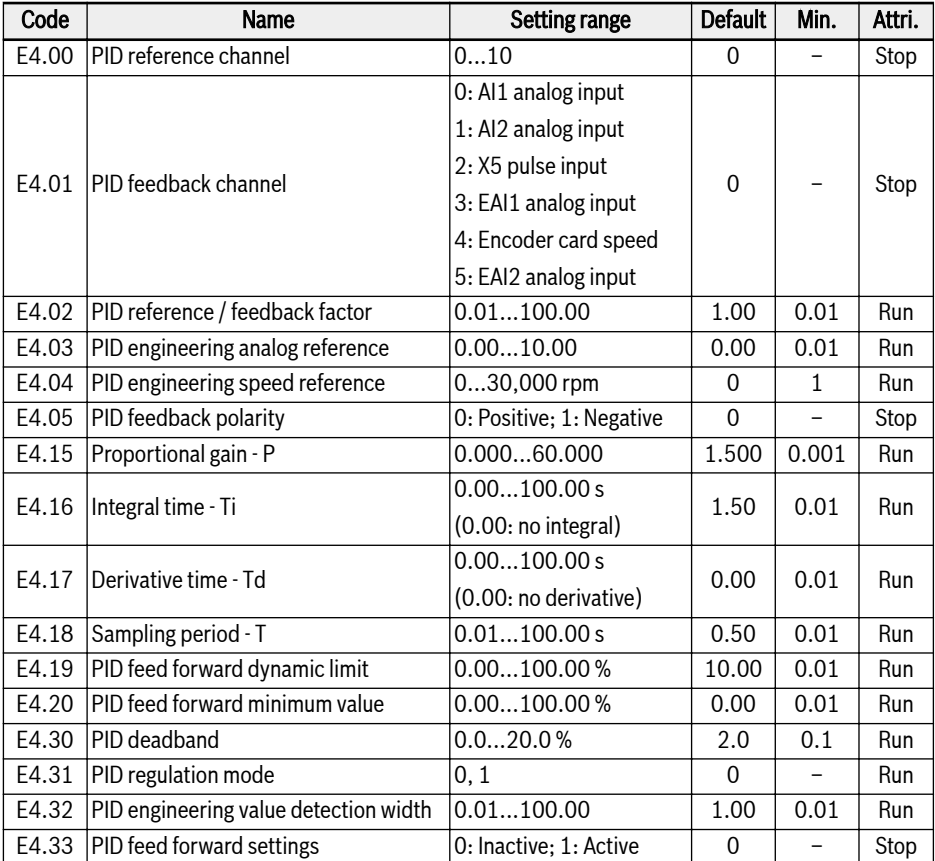

#### Setting range of E4.00:

- 0: Inactive; 1: Panel potentiometer; 2: Panel button
- 3: AI1 analog input; 4: AI2 analog input; 5: X5 pulse input
- 6: EAI1 analog input; 7: Communication; 8: Analog reference E4.03
- 9: Speed reference E4.04; 10: EAI2 analog input

#### Setting range of E4.31:

- 0: Stop integral regulation when frequency arrives at upper / lower limit
- 1: Continue integral regulation when frequency arrives at upper / lower limit

#### E5: Extended function parameters

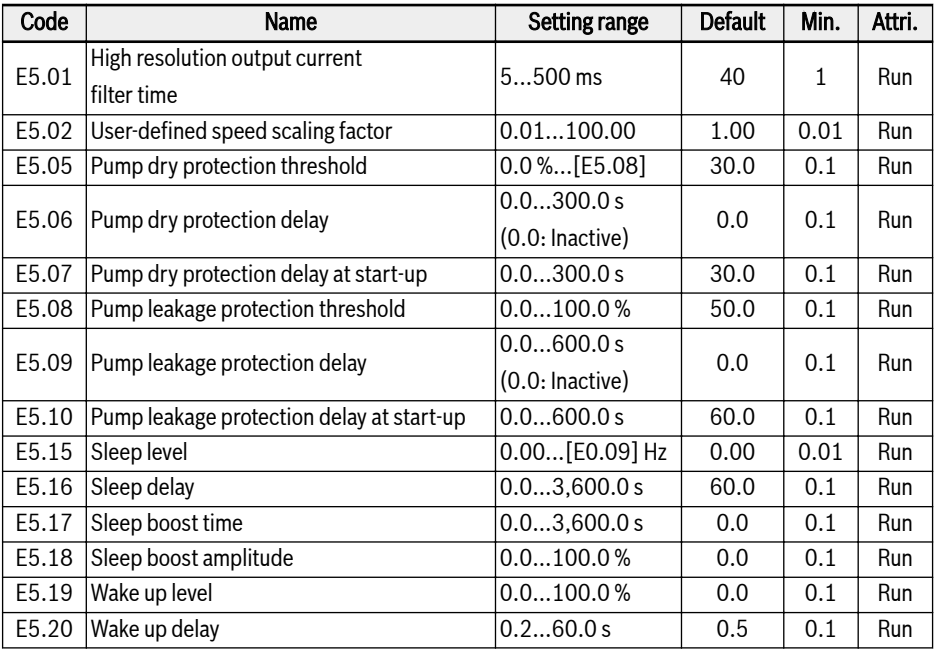
## E8: Standard communication parameters

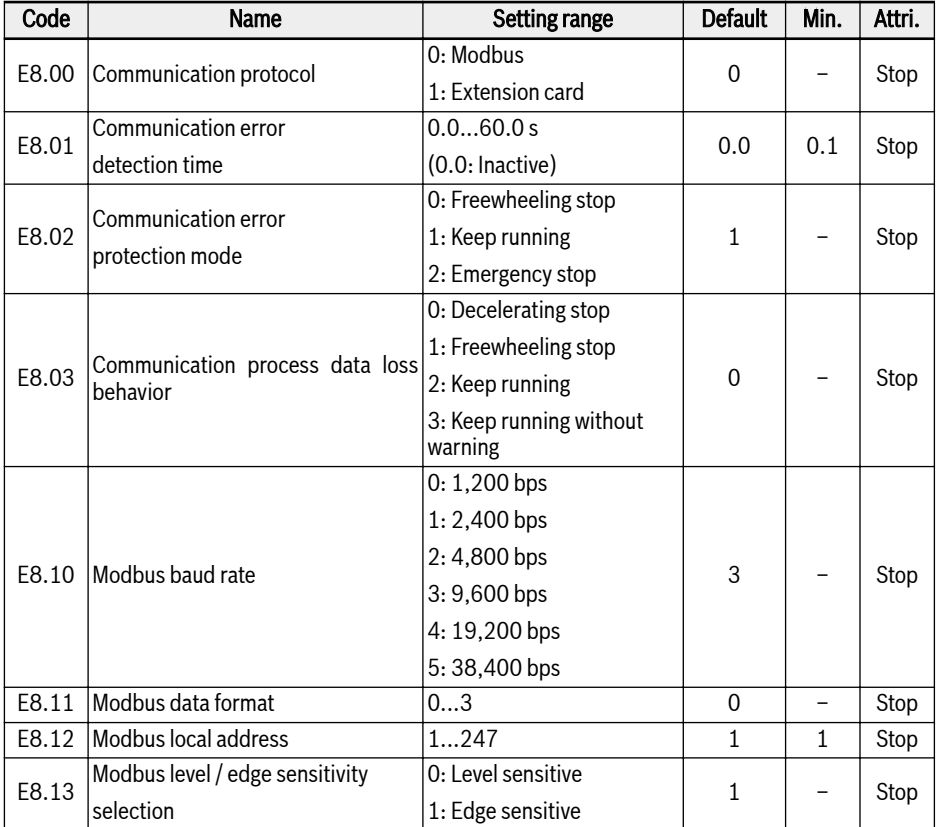

## Setting range of E8.11:

- 0: N, 8, 1 (1 start bit, 8 data bits, 1 Stop bit, no parity)
- 1: E, 8, 1 (1 start bit, 8 data bits, 1 Stop bit, even parity)
- 2: O, 8, 1 (1 start bit, 8 data bits, 1 Stop bit, odd parity)
- 3: N, 8, 2 (1 start bit, 8 data bits, 2 Stop bits, no parity)

#### E9: Protection and error parameters

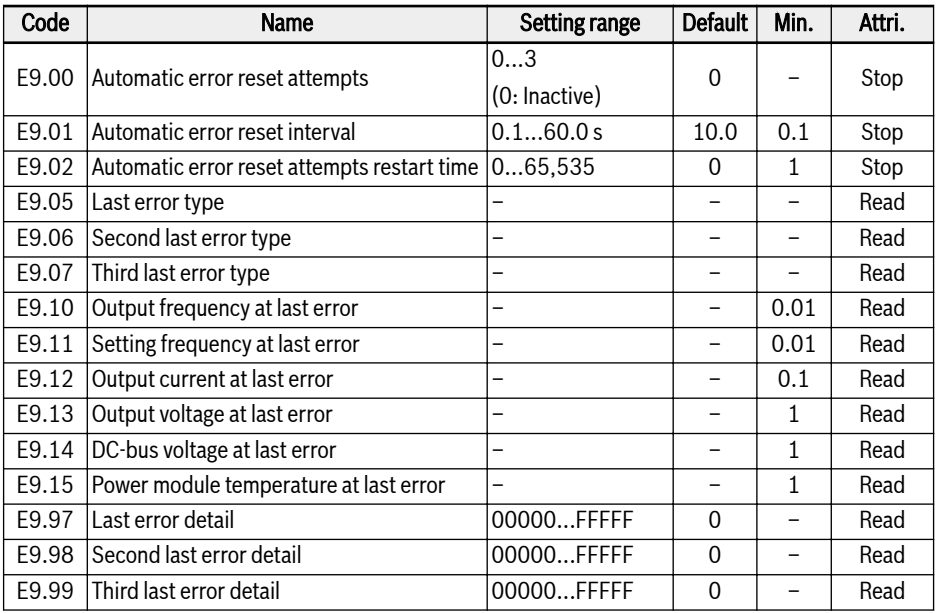

## Value range of E9.05...E9.07:

0: No error

- 1: OC-1, overcurrent at constant speed
- 2: OC-2, overcurrent during acceleration
- 3: OC-3, overcurrent during deceleration
- 4: OE-1, overvoltage at constant speed
- 5: OE-2, overvoltage during acceleration
- 6: OE-3, overvoltage during deceleration
- 7: OE-4, overvoltage during stop
- 8: UE-1, undervoltage during run
- 9: SC, surge current or short circuit
- 10: IPH.L, input phase loss
- 11: OPH.L, output phase loss
- 12: ESS-, soft start error
- 20: OL-1, converter overload
- 21: OH, converter over temperature
- 23: FF, fan failure
- 24: Pdr, pump dry
- 25: CoL-, command value lost
- 26: StO-r, STO request
- 27: StO-E, STO error
- 30: OL-2, motor overload
- 31: Ot, motor over temperature
- 32: t-Er, motor parameter tuning error
- 33: AdE-, synchronous motor angle detection error
- 35: SPE-, speed control loop error
- 38: AibE, analog input broken wire detection
- 39: EPS-, DC\_IN power supply error
- 40: dir1, forward running lock error
- 41: dir2, reverse running lock error
- 42: E-St, terminal error signal
- 43: FFE-, firmware version mismatch
- 44: rS-, Modbus communication error
- 45: E.Par, parameter settings invalid
- 46: U.Par, unknown parameter restore error
- 48: idA-, internal communication error
- 49: idP-, internal parameter error
- 50: idE-, converter internal error
- 51: OCd-, extension card internal error
- 52: OCc, extension card PDOs configuration error
- 54: PcE-, remote control communication error
- 55: PbrE, parameter backup / restore error
- 56: PrEF, parameter restore error after firmware update
- 60: ASF-, application firmware error
- 61: APE1, application error 1
- 62: APE2, application error 2
- 63: APE3, application error 3
- 64: APE4, application error 4
- 65: APE5, application error 5

## 3.4.5 Group F0: ASF Parameters

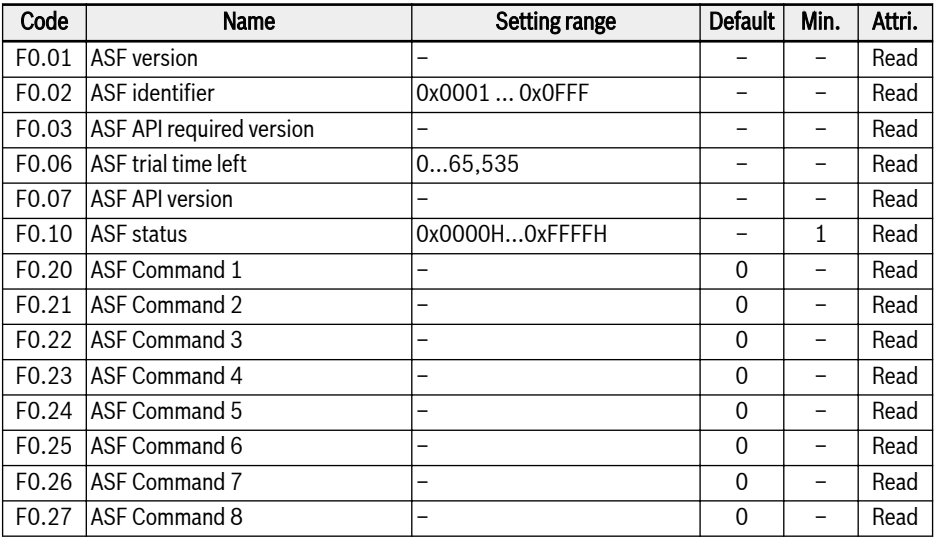

## 3.4.6 Group H: Extension Card Parameters

## H0: Extension card general parameters

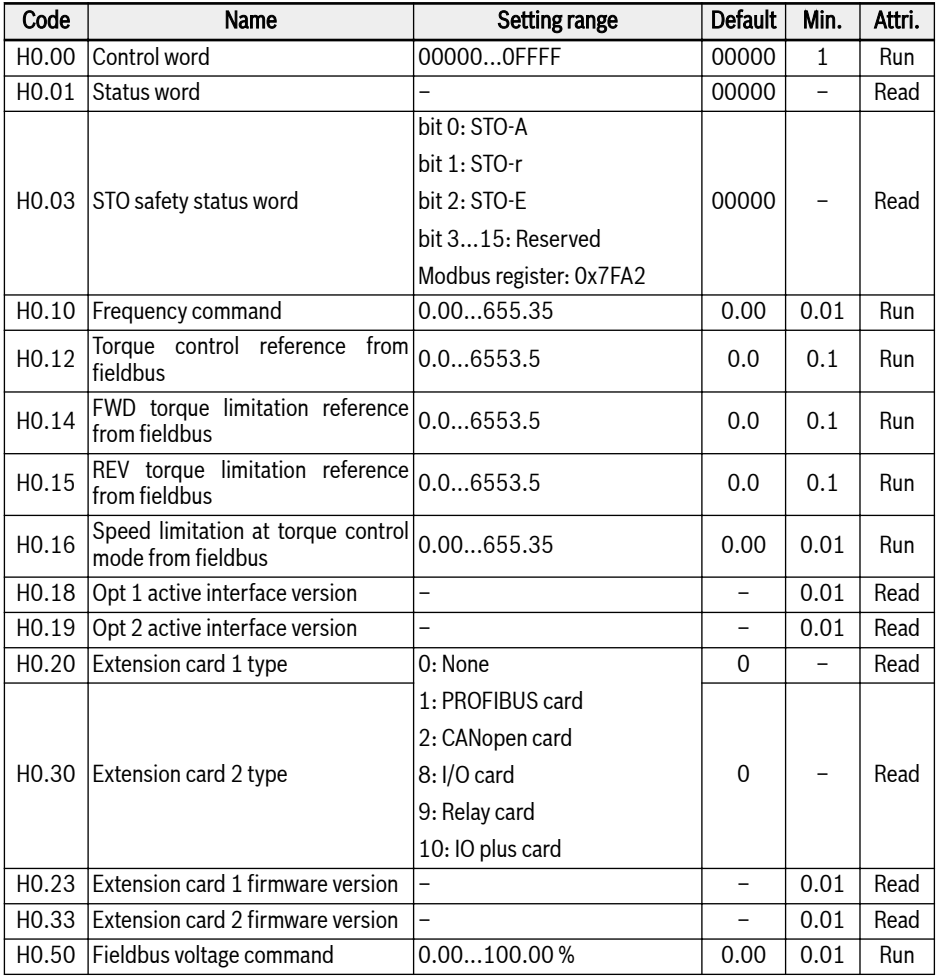

## H1: Communication card parameters

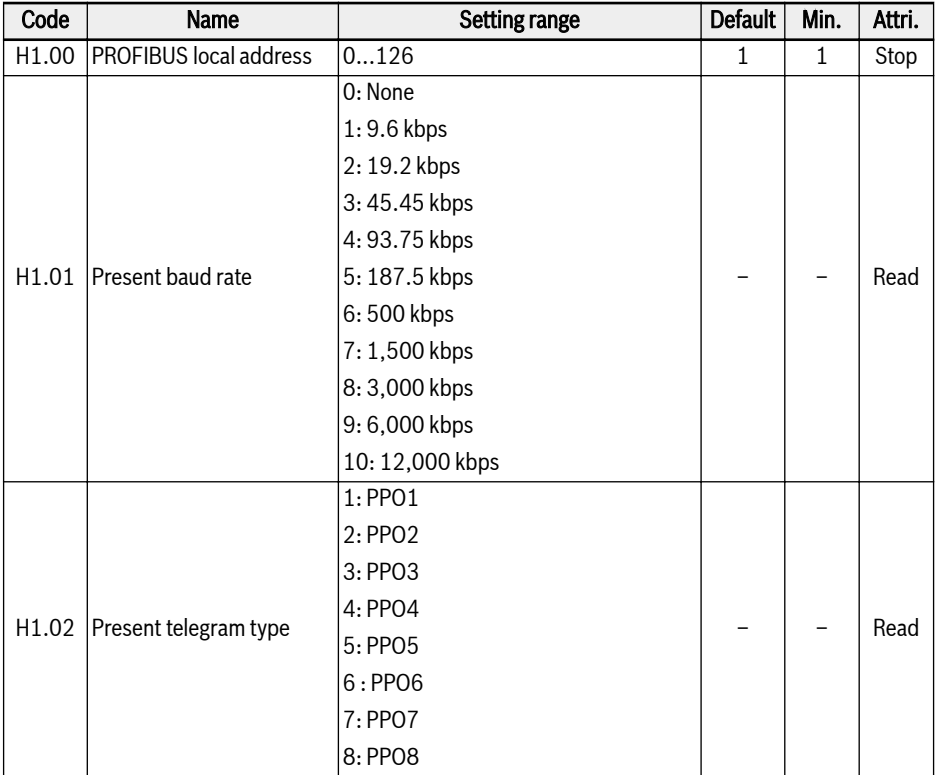

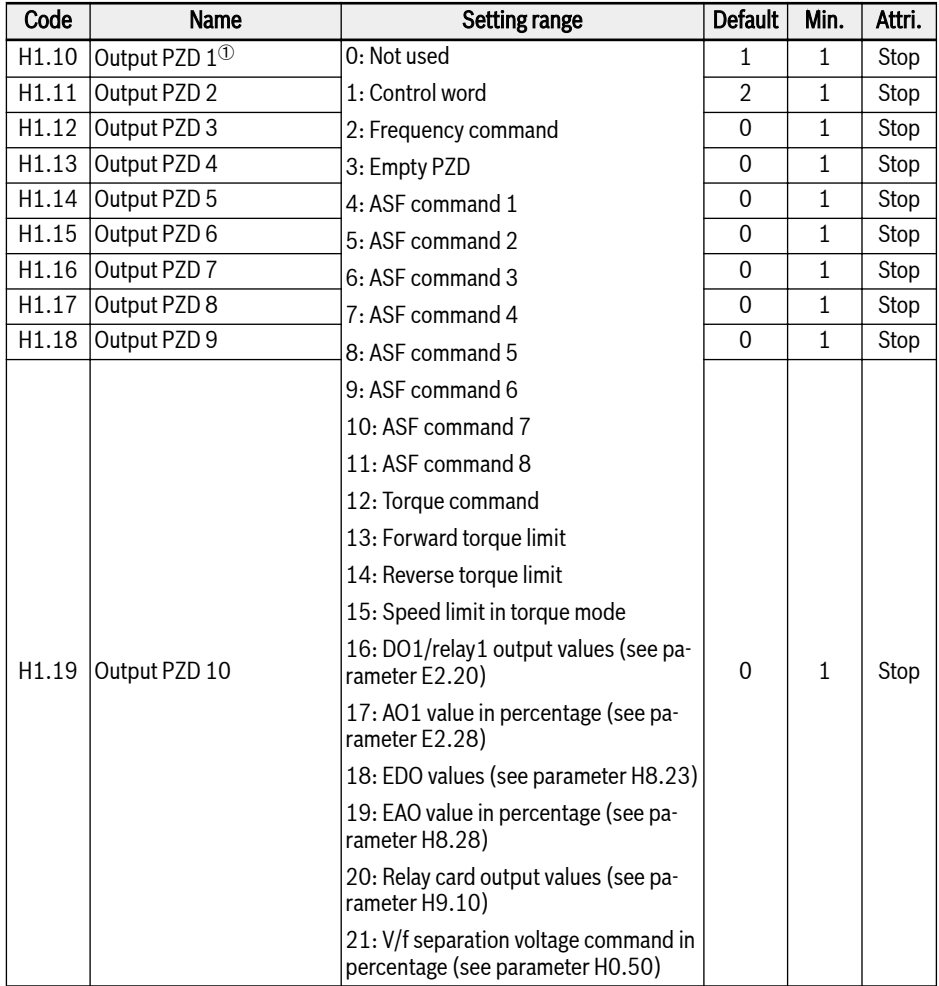

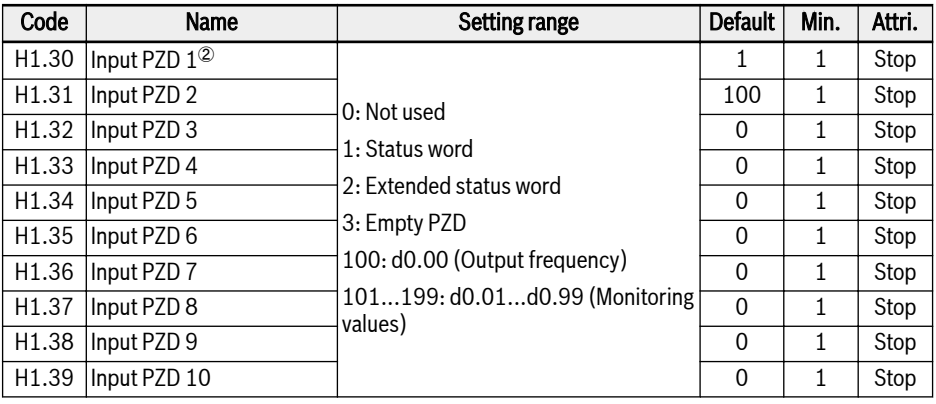

哸

 $^\circledR$ : Output PZD 1...Output PZD 10 are the process data containers for data transferring from PROFIBUS master to slave.

 $^\circledR$ : Input PZD  $1...$ Input PZD  $10$  are the process data containers for data transferring from PROFIBUS slave to master.

## H8: I/O card parameters

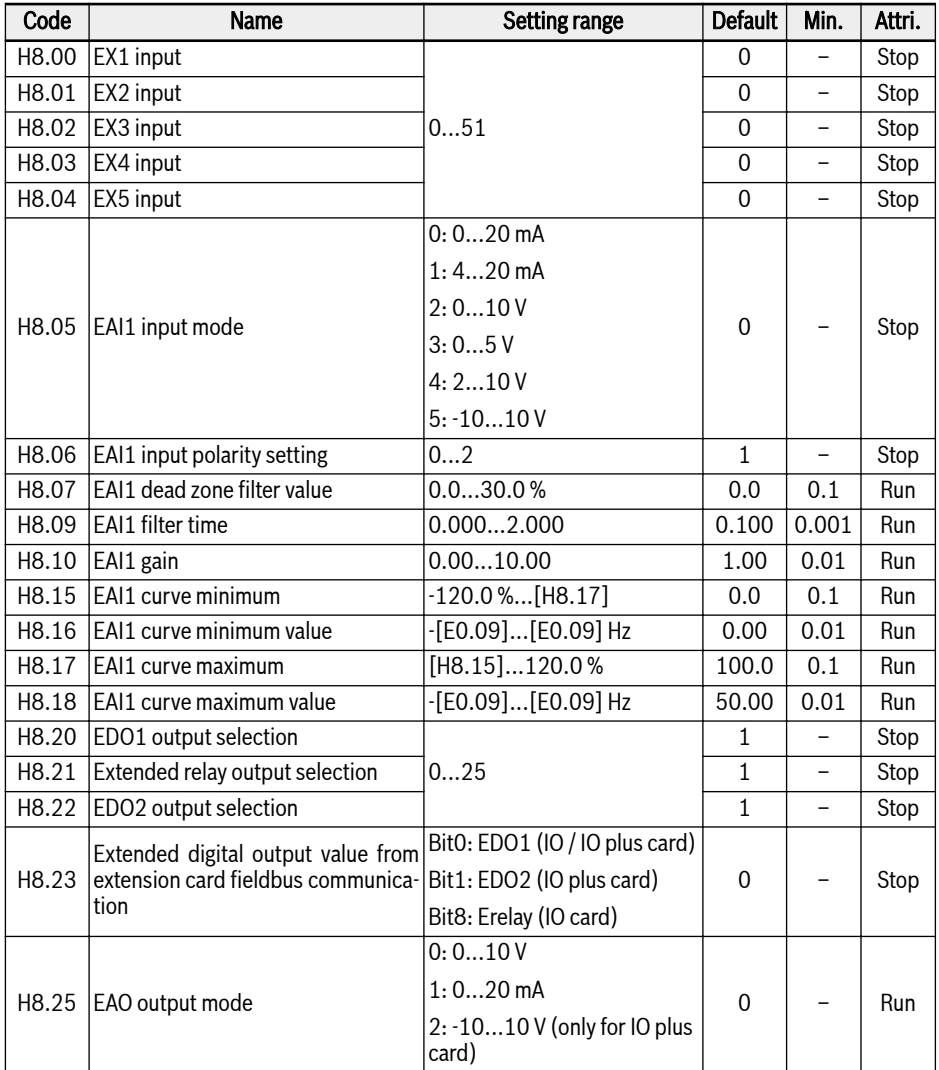

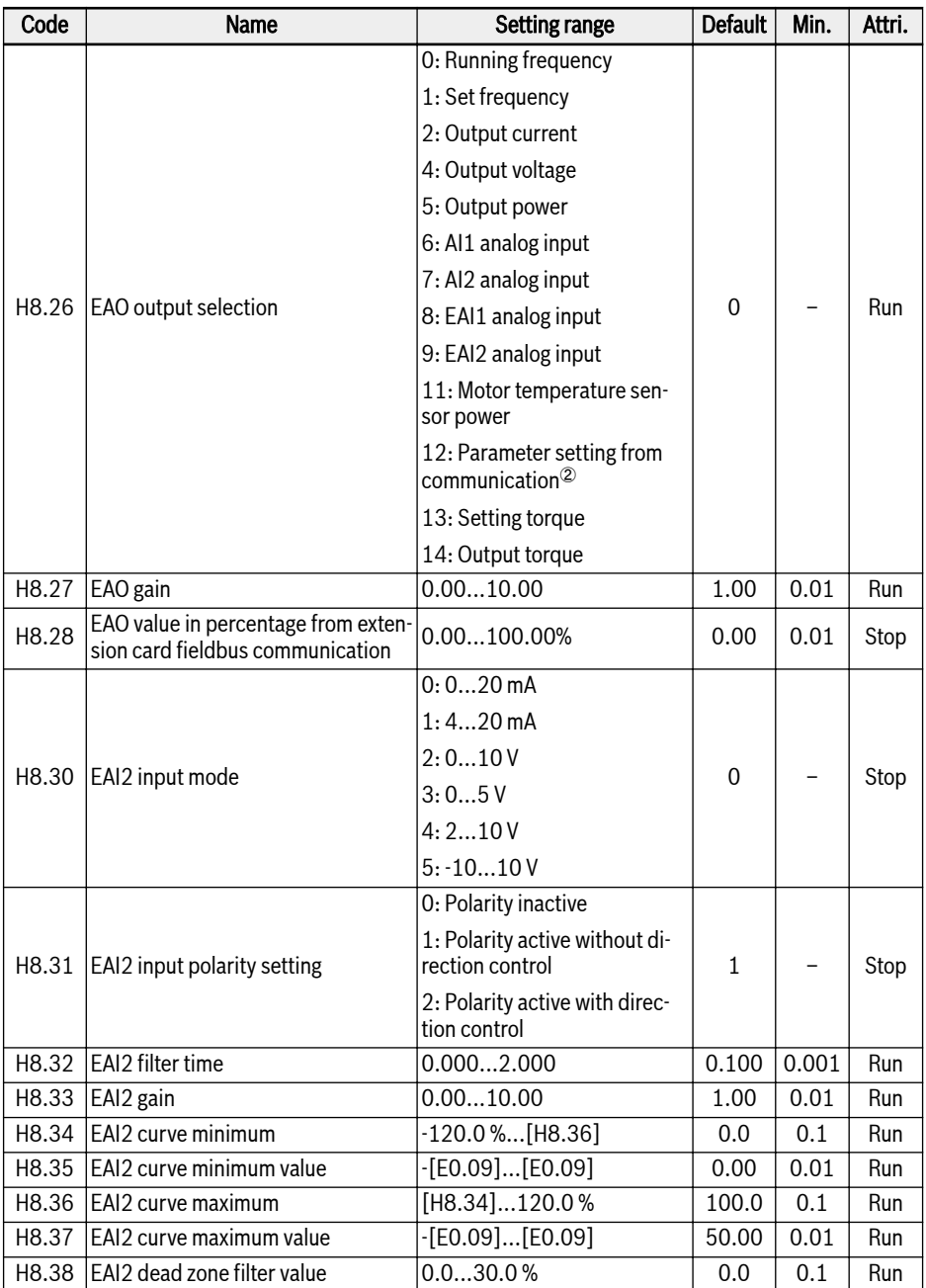

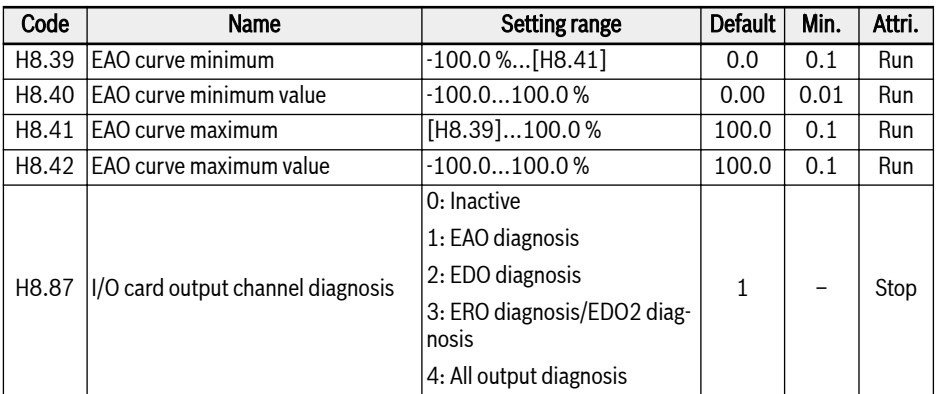

#### Setting range of H8.00...H8.04:

- 0: No function assigned
- 1: Multi-speed control input 1
- 2: Multi-speed control input 2
- 3: Multi-speed control input 3
- 4: Multi-speed control input 4
- 10: Acceleration/deceleration time 1 activation
- 11: Acceleration/deceleration time 2 activation
- 12: Acceleration/deceleration time 3 activation
- 15: Freewheeling stop activation
- 16: Stop DC-braking activation
- 20: Frequency Up command
- 21: Frequency Down command
- 22: Up/Down command reset
- 23: Torque/Speed control switch
- 25: 3-wire control
- 26: Simple PLC stop
- 27: Simple PLC pause
- 30: Second frequency setting source activation
- 31: Second run command source activation
- 32: Error signal N.O. contact input
- 33: Error signal N.C. contact input
- 34: Error reset
- 35: Forward running (FWD)
- 36: Reverse running (REV)

- 37: Forward jog
- 38: Reverse jog
- 39: Counter input
- 40: Counter reset
- 41: PID deactivation
- 46: User parameter set selection
- 48: Motor overheating error N.O. contact input
- 49: Motor overheating error N.C. contact input
- 50: Motor overheating warning N.O. contact input
- 51: Motor overheating warning N.C. contact input

## Setting range of H8.06:

- 0: Polarity inactive
- 1: Polarity active without direction control
- 2: Polarity active with direction control

## Setting range of H8.20, H8.21, H8.22:

- 0: Converter ready
- 1: Converter running
- 2: Converter DC-braking
- 3: Converter running at zero speed
- 4: Speed arrival
- 5: Frequency level detection signal (FDT1)
- 6: Frequency level detection signal (FDT2)
- 7: Simple PLC stage complete
- 8: Simple PLC cycle complete
- 10: Converter undervoltage
- 11: Converter overload pre-warning
- 12: Motor overload pre-warning
- 13: Converter stop by external error
- 14: Converter error
- 15: Converter OK
- 16: Counter target value arrival
- 17: Counter middle value arrival
- 18: PID reference engineering value arrival
- 20: Torque control mode
- 21: Parameter setting from communication<sup>①</sup>
- 25: Converter error or warning

①:

#### **LAS**

The relationship between the output of '21: Parameter setting from communication' and communication mode is as follow:

- For modbus mode,
	- The output of parameter H8.20 is defined by bit0 of register 0x7F09. When bit0 is '0', open collector is opened; when bit0 is '1', open collector is closed.
	- The output of parameter H8.21 is defined by bit8 of register 0x7F09. When bit8 is '0', ETb\_ETa is opened; when bit8 is '1', ETb\_ETa is closed.
	- The output of parameter H8.22 is defined by bit1 of register 0x7F09. When bit1 is '0', open collector is opened; when bit1 is '1', open collector is closed.
- For other fieldbus mode, the output is defined by parameter H8.23.

②:

The relationship between the output of '12: Parameter setting from communication' and communication mode is as follow:

- For modbus mode, the output is defined by register 0x7F07, the value range of register is 0.00 %...100.00 % (It means percentage of maximum analog output value).
- For other fieldbus mode, the output is defined by parameter H8.28.

## H9: Relay card parameters

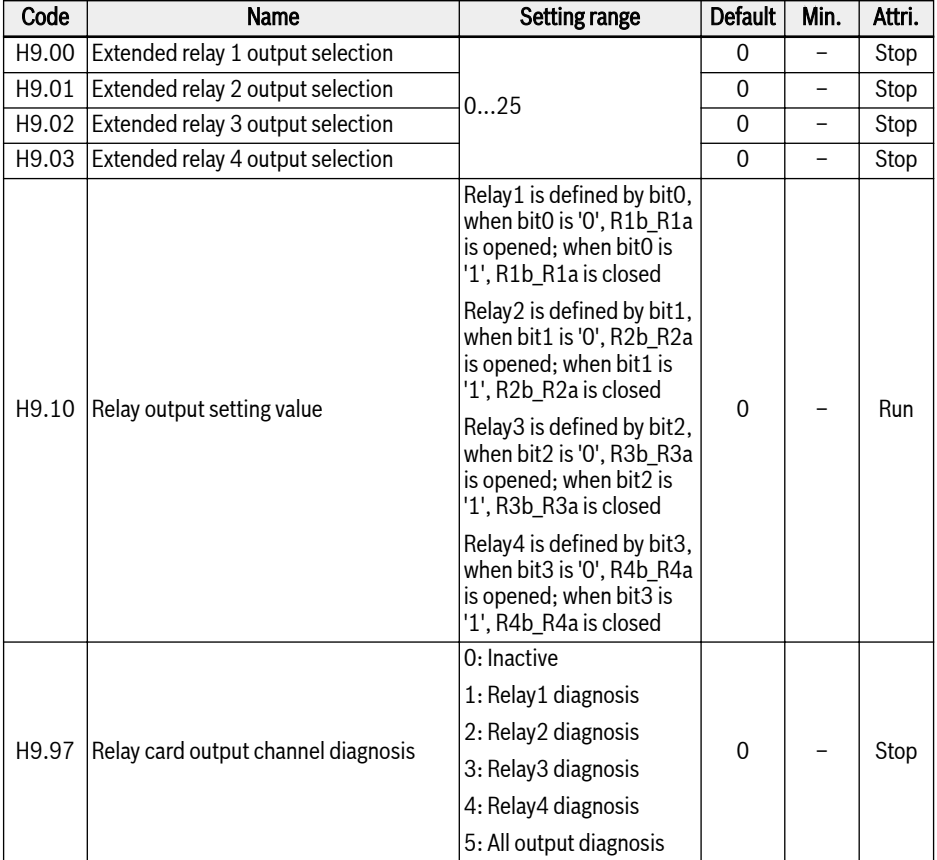

## Setting range of H9.00...H9.03:

- 0: Converter ready
- 1: Converter running
- 2: Converter DC-braking
- 3: Converter running at zero speed
- 4: Speed arrival
- 5: Frequency level detection signal (FDT1)
- 6: Frequency level detection signal (FDT2)
- 7: Simple PLC stage complete
- 8: Simple PLC cycle complete
- 10: Converter undervoltage
- 11: Converter overload pre-warning
- 12: Motor overload pre-warning
- 13: Converter stop by external error
- 14: Converter error
- 15: Converter OK
- 16: Counter target value arrival
- 17: Counter middle value arrival
- 18: PID reference engineering value arrival
- 20: Torque control mode

①:

- 21: Parameter setting from communication $\mathcal{O}$
- 25: Converter error or warning

## **KA**

The relationship between output of '21: Parameter setting from communication' and communication mode is as follow:

- For modbus mode,
	- The output of parameter H9.00 is defined by bit0 of register 0x7F0A. When bit0 is '0', R1b\_R1a is opened; when bit0 is '1', R1b\_R1a is closed.
	- The output of parameter H9.01 is defined by bit1 of register 0x7F0A. When bit1 is '0', R2b\_R2a is opened; when bit1 is '1', R2b\_R2a is closed.
	- The output of parameter H9.02 is defined by bit2 of register 0x7F0A. When bit2 is '0', R3b\_R3a is opened; when bit2 is '1', R3b\_R3a is closed.
	- The output of parameter H9.03 is defined by bit3 of register 0x7F0A. When bit3 is '0', R4b\_R4a is opened; when bit3 is '1', R4b\_R4a is closed.
- For other fieldbus mode, the output is defined by parameter H9.10.

## 3.4.7 Group U: Panel Parameters

#### U0: General panel parameters

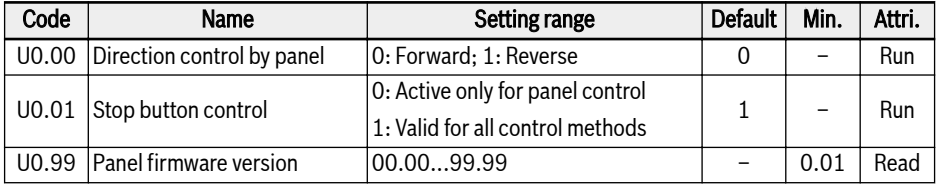

## U1: LED panel parameters

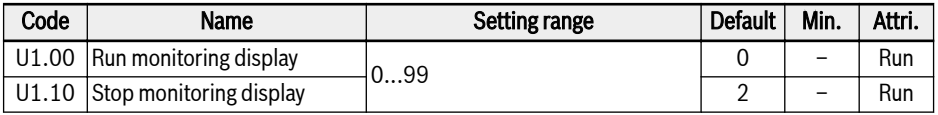

0: Output frequency; 1: Actual speed

2: Setting frequency; 3: Setting speed

4: User-defined setting speed; 5: User-defined actual speed

9: V/f separation setting voltage; 10: Output voltage; 11: Output current

12: Output power; 13: DC-bus voltage

14: Energy saving counter kWh; 15: Energy saving counter MWh

16: Output torque; 17: Setting torque

20: Power module temperature; 21: Actual carrier frequency

23: Power stage running time; 30: AI1 input

31: AI2 input; 33: I/O card EAI1 input; 34: I/O card EAI2 input

35: AO1 output; 37: I/O card EAO output

40: Digital input 1; 43: I/O card digital input

45: DO1 output; 47: I/O card EDO1 output; 48: I/O card EDO2 output

50: Pulse input frequency; 55: Pulse output frequency

60: Relay output; 62: I/O card relay output

63: Relay card output; 70: PID reference engineering value

71: PID feedback engineering value; 80: ASF Display00

81: ASF Display01; 82: ASF Display02

83: ASF Display03; 84: ASF Display04

85: ASF Display05; 86: ASF Display06

87: ASF Display07; 88: ASF Display08; 89: ASF Display09

98: High resolution output current; 99: Firmware version

## U2: LCD panel parameters

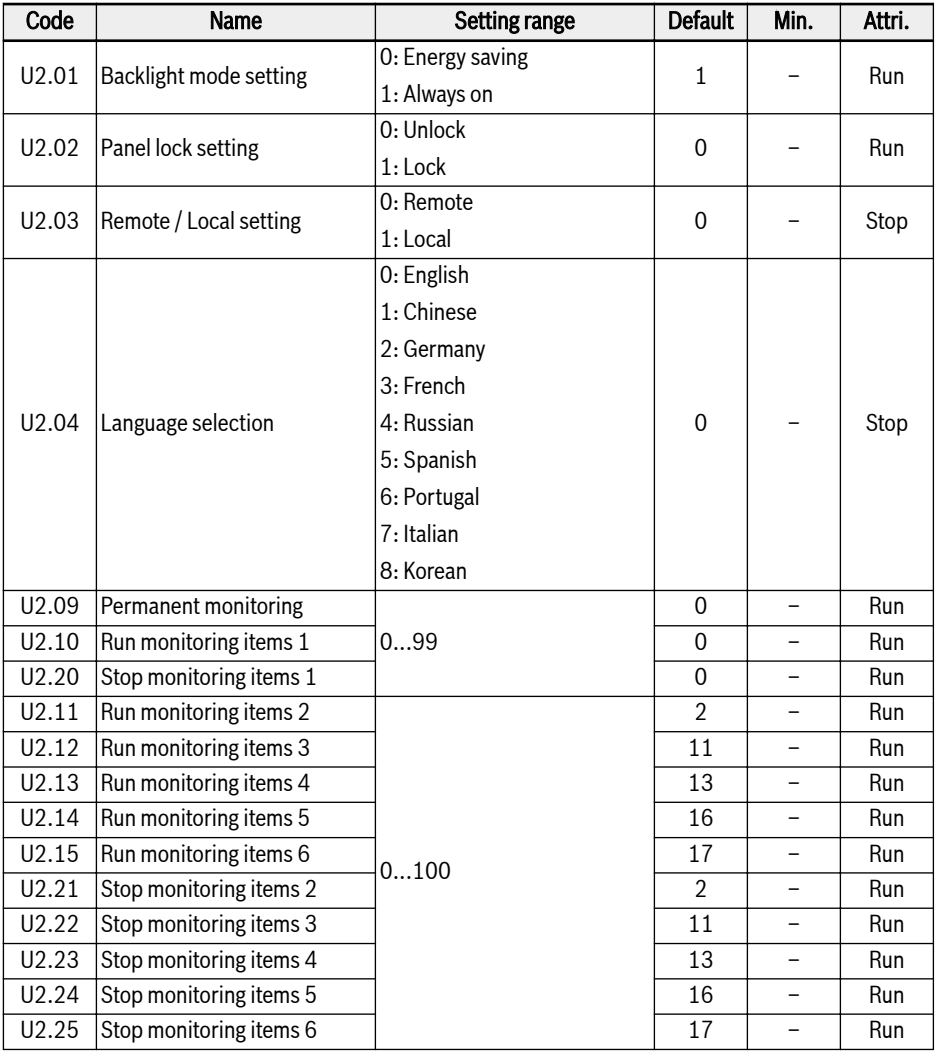

Setting range of U2.09...U2.25:

0: Actual output frequency; 1: Actual speed

- 2: Setting frequency; 3: Setting speed
- 4: User-defined setting speed; 5: User-defined output speed
- 9: V/f separation setting voltage; 10: Output voltage; 11: Output current
- 12: Output power; 13: DC-bus voltage

#### Bosch Rexroth AG

Start-up

- 14: Energy saving counter kWh; 15: Energy saving counter MWh
- 16: Output torque; 17: Setting torque
- 20: Power module temperature; 21: Actual carrier frequency
- 23: Power stage running time; 30: AI1 input
- 31: AI2 input; 33: I/O card EAI1 input; 34: I/O card EAI2 input
- 35: AO1 output; 37: I/O card EAO output
- 40: Digital input 1; 43: I/O card digital input
- 45: DO1 output; 47: I/O card EDO1 output; 48: I/O card EDO2 output
- 50: Pulse input frequency; 55: Pulse output frequency
- 60: Relay output; 62: I/O card relay output
- 63: Relay card output; 70: PID reference engineering value
- 71: PID feedback engineering value; 80: ASF Display00
- 81: ASF Display01; 82: ASF Display02
- 83: ASF Display03; 84: ASF Display04
- 85: ASF Display05; 86: ASF Display06
- 87: ASF Display07; 88: ASF Display08
- 89: ASF Display09; 98: High resolution output current
- 99: Firmware version; 100: Inactive

# 3.4.8 Group d0: Monitoring Parameters

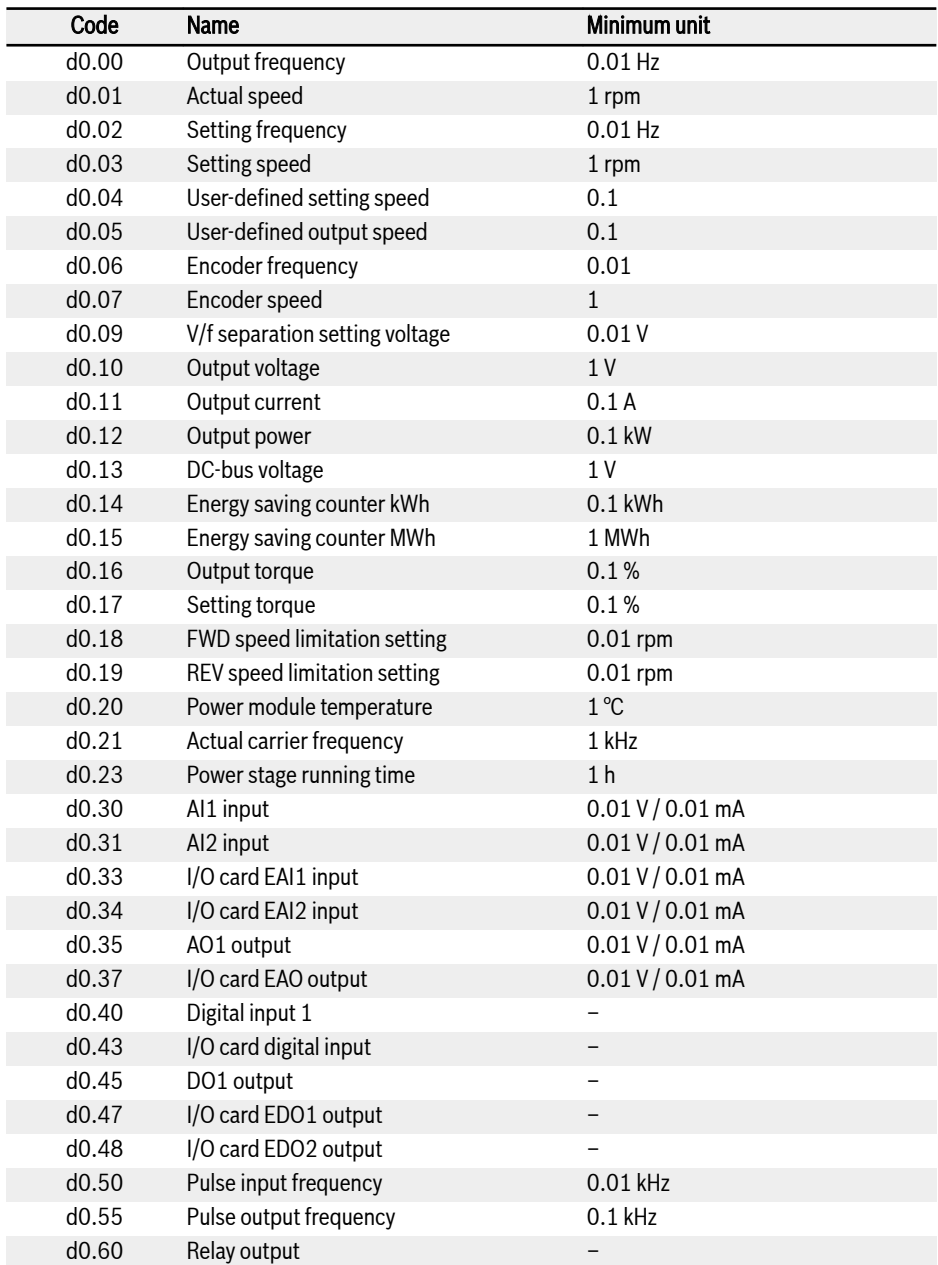

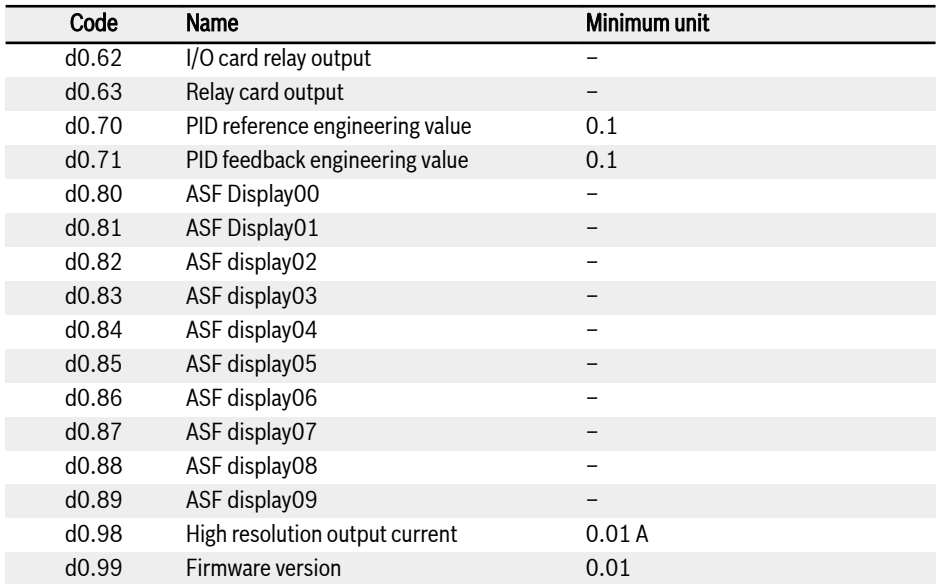

# 4 Diagnosis

## 4.1 Display of LED Characters

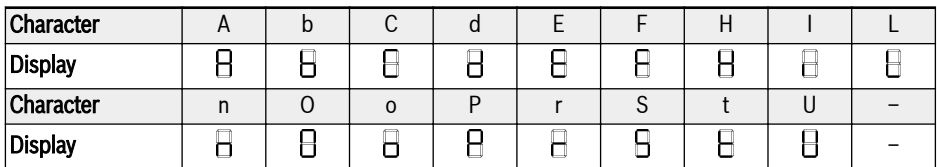

Tab. 4-1: Display of LED characters

# 4.2 Status Code

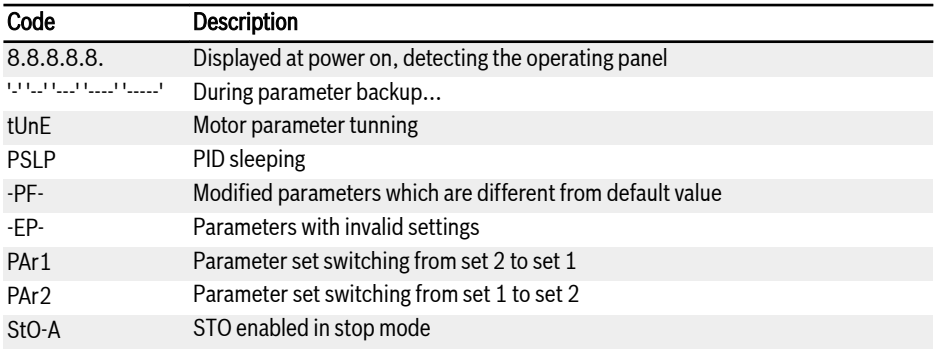

# 4.3 Warning Code

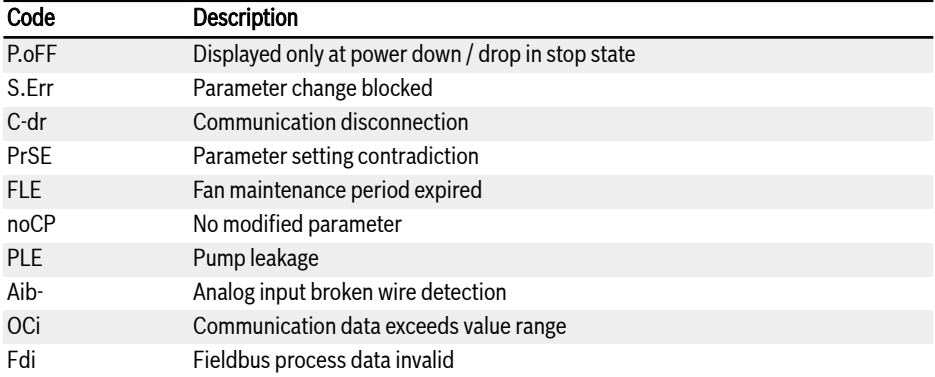

## Bosch Rexroth AG

Diagnosis

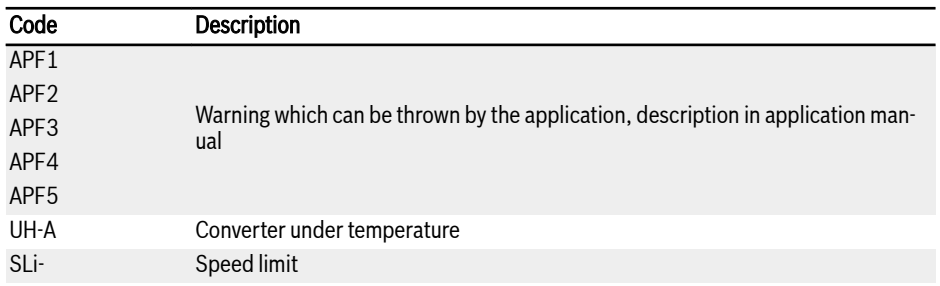

# 4.4 Error Code

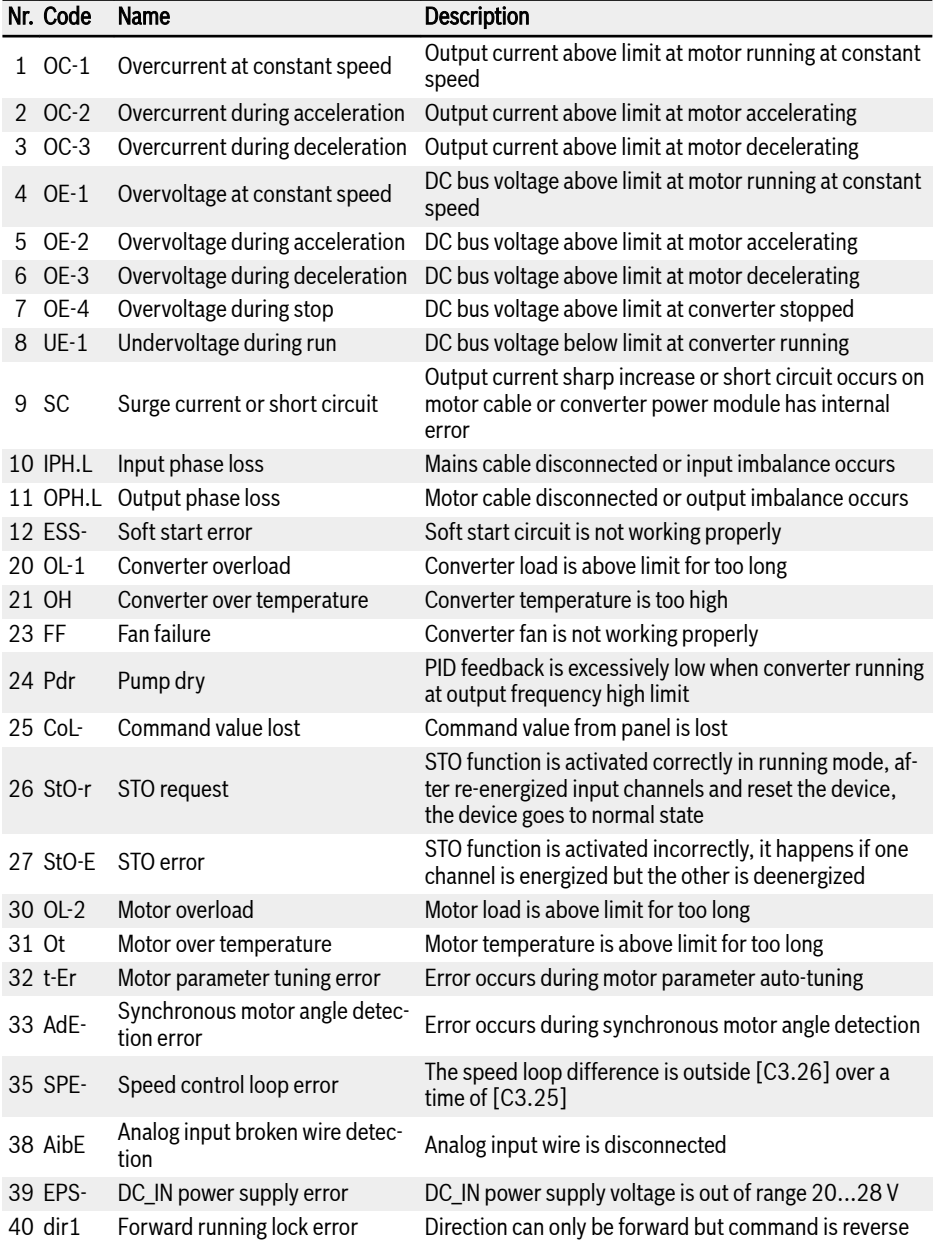

## Bosch Rexroth AG

Diagnosis

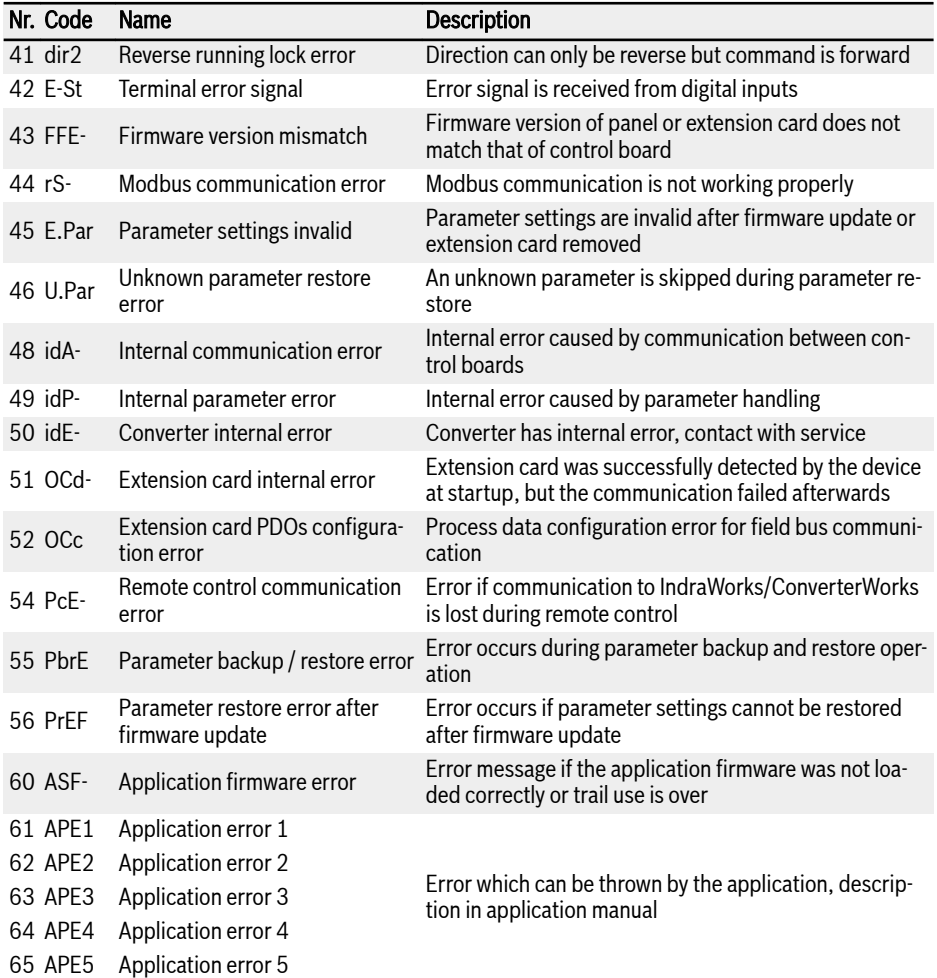

Notes

The Drive & Control Company

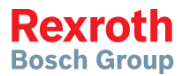

**Bosch Rexroth AG** Electric Drives and Controls P.O. Box 13 57 97803 Lohr, Germany Bgm.-Dr.-Nebel-Str. 2 97816 Lohr, Germany Phone +49 9352 18 0 Fax +49 9352 18 8400 [www.boschrexroth.com/electrics](http://www.boschrexroth.com/electrics)

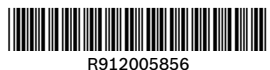

DOK-RCON03-EFC-X610\*\*\*-QU12-EN-P